**BECKHOFF** New Automation Technology

# Dokumentation | DE

# EPP3314-0002

4-Kanal-Analog-Eingang Thermoelement

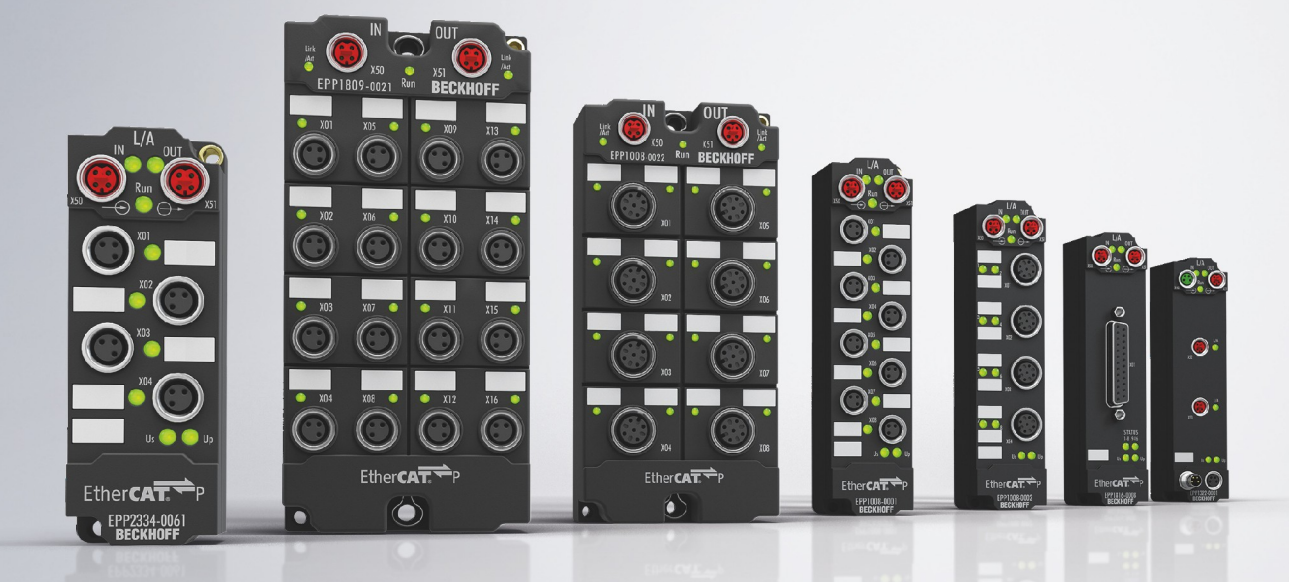

## Inhaltsverzeichnis

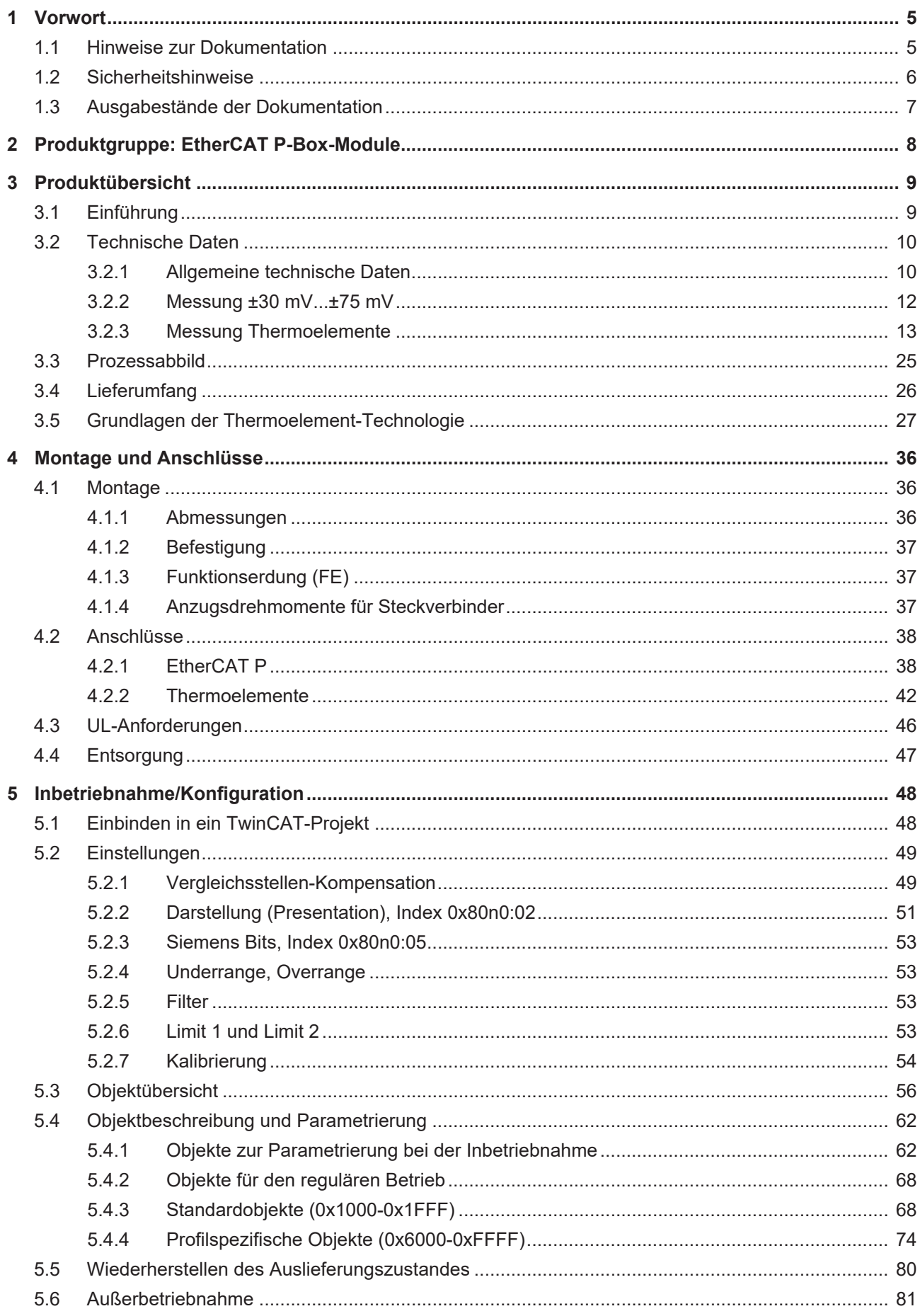

## **BECKHOFF**

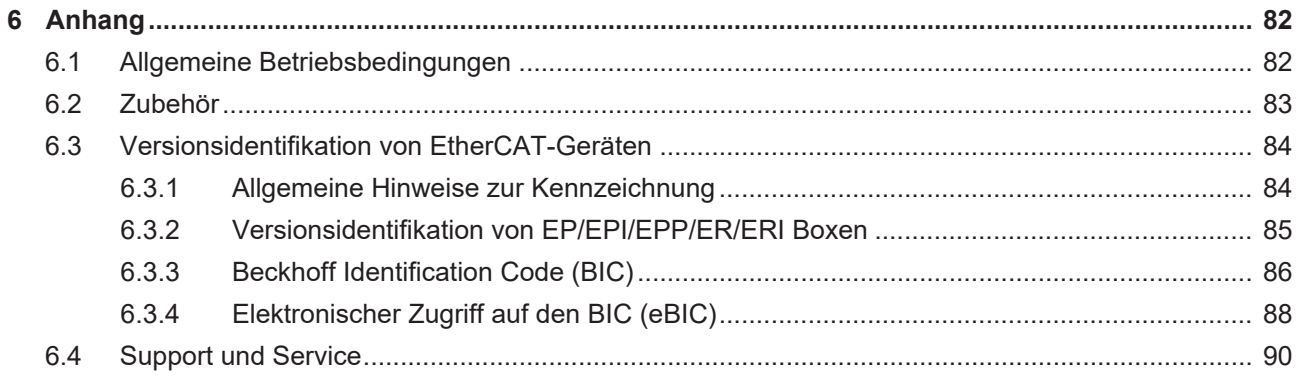

## <span id="page-4-1"></span><span id="page-4-0"></span>**1 Vorwort**

### **1.1 Hinweise zur Dokumentation**

#### **Zielgruppe**

Diese Beschreibung wendet sich ausschließlich an ausgebildetes Fachpersonal der Steuerungs- und Automatisierungstechnik, das mit den geltenden nationalen Normen vertraut ist.

Zur Installation und Inbetriebnahme der Komponenten ist die Beachtung der Dokumentation und der nachfolgenden Hinweise und Erklärungen unbedingt notwendig.

Das Fachpersonal ist verpflichtet, für jede Installation und Inbetriebnahme die zu dem betreffenden Zeitpunkt veröffentlichte Dokumentation zu verwenden.

Das Fachpersonal hat sicherzustellen, dass die Anwendung bzw. der Einsatz der beschriebenen Produkte alle Sicherheitsanforderungen, einschließlich sämtlicher anwendbaren Gesetze, Vorschriften, Bestimmungen und Normen erfüllt.

#### **Disclaimer**

Diese Dokumentation wurde sorgfältig erstellt. Die beschriebenen Produkte werden jedoch ständig weiter entwickelt.

Wir behalten uns das Recht vor, die Dokumentation jederzeit und ohne Ankündigung zu überarbeiten und zu ändern.

Aus den Angaben, Abbildungen und Beschreibungen in dieser Dokumentation können keine Ansprüche auf Änderung bereits gelieferter Produkte geltend gemacht werden.

#### **Marken**

Beckhoff®, TwinCAT®, TwinCAT/BSD®, TC/BSD®, EtherCAT®, EtherCAT G®, EtherCAT G10®, EtherCAT P®, Safety over EtherCAT®, TwinSAFE®, XFC®, XTS® und XPlanar® sind eingetragene und lizenzierte Marken der Beckhoff Automation GmbH. Die Verwendung anderer in dieser Dokumentation enthaltenen Marken oder Kennzeichen durch Dritte kann zu einer Verletzung von Rechten der Inhaber der entsprechenden Bezeichnungen führen.

#### **Patente**

Die EtherCAT-Technologie ist patentrechtlich geschützt, insbesondere durch folgende Anmeldungen und Patente: EP1590927, EP1789857, EP1456722, EP2137893, DE102015105702 mit den entsprechenden Anmeldungen und Eintragungen in verschiedenen anderen Ländern.

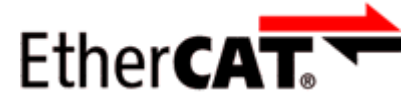

EtherCAT® ist eine eingetragene Marke und patentierte Technologie lizenziert durch die Beckhoff Automation GmbH, Deutschland.

#### **Copyright**

© Beckhoff Automation GmbH & Co. KG, Deutschland.

Weitergabe sowie Vervielfältigung dieses Dokuments, Verwertung und Mitteilung seines Inhalts sind verboten, soweit nicht ausdrücklich gestattet.

Zuwiderhandlungen verpflichten zu Schadenersatz. Alle Rechte für den Fall der Patent-, Gebrauchsmusteroder Geschmacksmustereintragung vorbehalten.

## <span id="page-5-0"></span>**1.2 Sicherheitshinweise**

#### **Sicherheitsbestimmungen**

Beachten Sie die folgenden Sicherheitshinweise und Erklärungen! Produktspezifische Sicherheitshinweise finden Sie auf den folgenden Seiten oder in den Bereichen Montage, Verdrahtung, Inbetriebnahme usw.

#### **Haftungsausschluss**

Die gesamten Komponenten werden je nach Anwendungsbestimmungen in bestimmten Hard- und Software-Konfigurationen ausgeliefert. Änderungen der Hard- oder Software-Konfiguration, die über die dokumentierten Möglichkeiten hinausgehen, sind unzulässig und bewirken den Haftungsausschluss der Beckhoff Automation GmbH & Co. KG.

#### **Qualifikation des Personals**

Diese Beschreibung wendet sich ausschließlich an ausgebildetes Fachpersonal der Steuerungs-, Automatisierungs- und Antriebstechnik, das mit den geltenden Normen vertraut ist.

#### **Erklärung der Hinweise**

In der vorliegenden Dokumentation werden die folgenden Hinweise verwendet. Diese Hinweise sind aufmerksam zu lesen und unbedingt zu befolgen!

#### **GEFAHR**

#### **Akute Verletzungsgefahr!**

Wenn dieser Sicherheitshinweis nicht beachtet wird, besteht unmittelbare Gefahr für Leben und Gesundheit von Personen!

#### **WARNUNG**

#### **Verletzungsgefahr!**

Wenn dieser Sicherheitshinweis nicht beachtet wird, besteht Gefahr für Leben und Gesundheit von Personen!

#### **VORSICHT**

#### **Schädigung von Personen!**

Wenn dieser Sicherheitshinweis nicht beachtet wird, können Personen geschädigt werden!

#### *HINWEIS*

#### **Schädigung von Umwelt/Geräten oder Datenverlust**

Wenn dieser Hinweis nicht beachtet wird, können Umweltschäden, Gerätebeschädigungen oder Datenverlust entstehen.

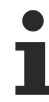

#### **Tipp oder Fingerzeig**

Dieses Symbol kennzeichnet Informationen, die zum besseren Verständnis beitragen.

### <span id="page-6-0"></span>**1.3 Ausgabestände der Dokumentation**

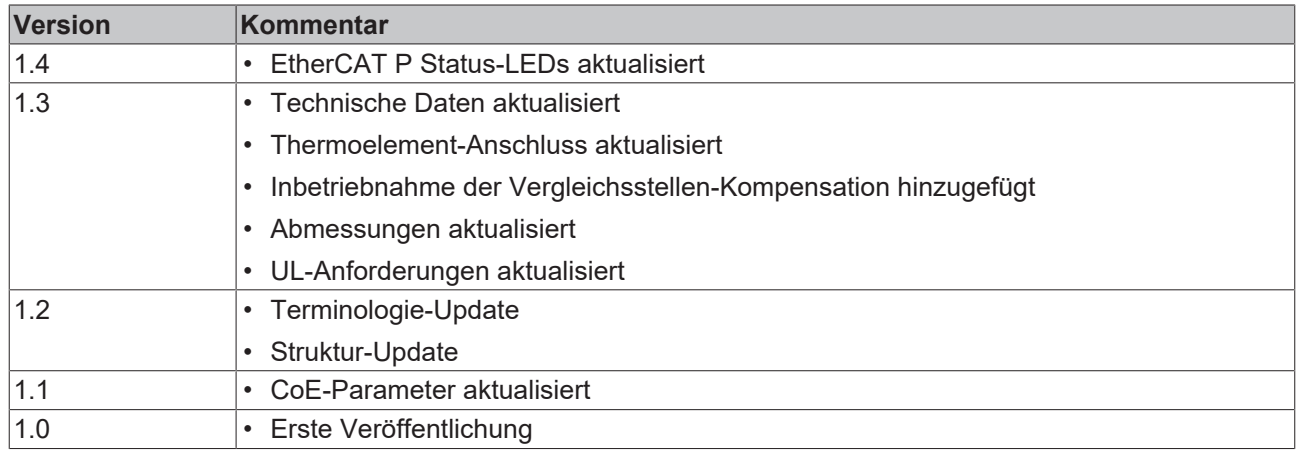

#### **Firm- und Hardware-Stände**

Diese Dokumentation bezieht sich auf den zum Zeitpunkt ihrer Erstellung gültigen Firm- und Hardware-Stand.

Die Eigenschaften der Module werden stetig weiterentwickelt und verbessert. Module älteren Fertigungsstandes können nicht die gleichen Eigenschaften haben, wie Module neuen Standes. Bestehende Eigenschaften bleiben jedoch erhalten und werden nicht geändert, so dass ältere Module immer durch neue ersetzt werden können.

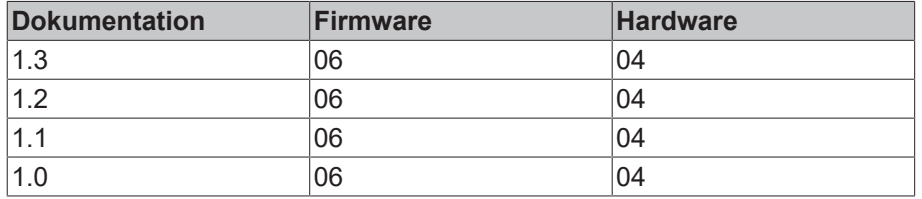

Den Firm- und Hardware-Stand (Auslieferungszustand) können Sie der auf der Seite der EtherCAT Box aufgedruckten Batch-Nummer (D-Nummer) entnehmen.

#### **Syntax der Batch-Nummer (D-Nummer)**

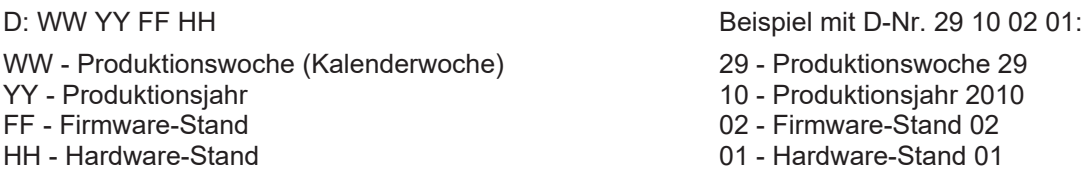

Weitere Informationen zu diesem Thema: [Versionsidentifikation von EtherCAT-Geräten \[](#page-83-0) $\blacktriangleright$  [84\]](#page-83-0).

## <span id="page-7-0"></span>**2 Produktgruppe: EtherCAT P-Box-Module**

#### **EtherCAT P**

EtherCAT P ergänzt die EtherCAT-Technologie um ein Verfahren, bei dem Kommunikation und Versorgungsspannungen auf einer gemeinsamen Leitung übertragen werden. Alle Eigenschaften von EtherCAT bleiben bei diesem Verfahren erhalten.

Es werden zwei Versorgungsspannungen pro EtherCAT P-Leitung übertragen. Die Versorgungsspannungen sind galvanisch voneinander getrennt und sind somit einzeln schaltbar. Die Nennspannung der Versorgungsspannungen ist 24  $V_{DC}$ .

EtherCAT P verwendet den gleichen Leitungs-Aufbau wie EtherCAT: eine 4-adrige Ethernet-Leitung mit M8- Steckverbindern. Die Steckverbinder sind mechanisch codiert, so dass ein Vertauschen von EtherCAT-Steckverbindern und EtherCAT P-Steckverbindern nicht möglich ist.

#### **EtherCAT P-Box-Module**

EtherCAT P-Box-Module sind EtherCAT P-Slaves in Schutzart IP67. Sie sind vorgesehen für den Betrieb in nassen, schmutzigen oder staubigen Industrie-Umgebungen.

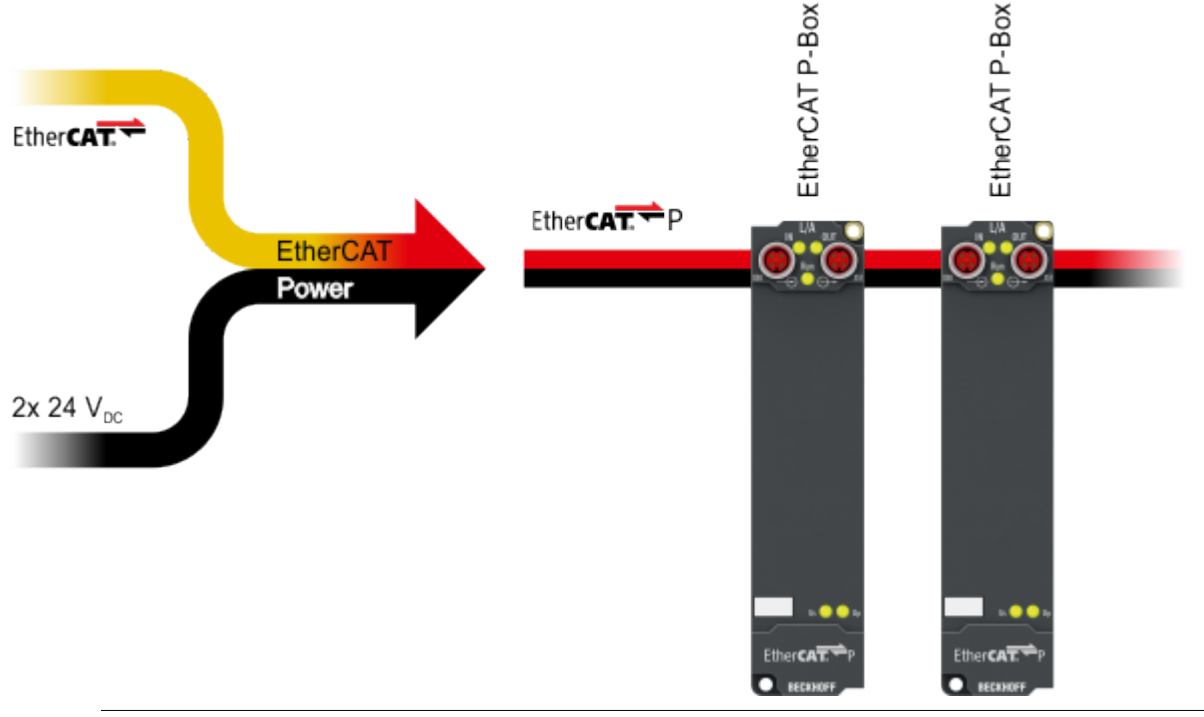

#### **EtherCAT Grundlagen**

Eine detaillierte Beschreibung des EtherCAT-Systems finden Sie in der [EtherCAT System-Doku](https://download.beckhoff.com/download/Document/io/ethercat-terminals/ethercatsystem_de.pdf)[mentation](https://download.beckhoff.com/download/Document/io/ethercat-terminals/ethercatsystem_de.pdf).

## **BECKHOFF**

## <span id="page-8-1"></span><span id="page-8-0"></span>**3 Produktübersicht**

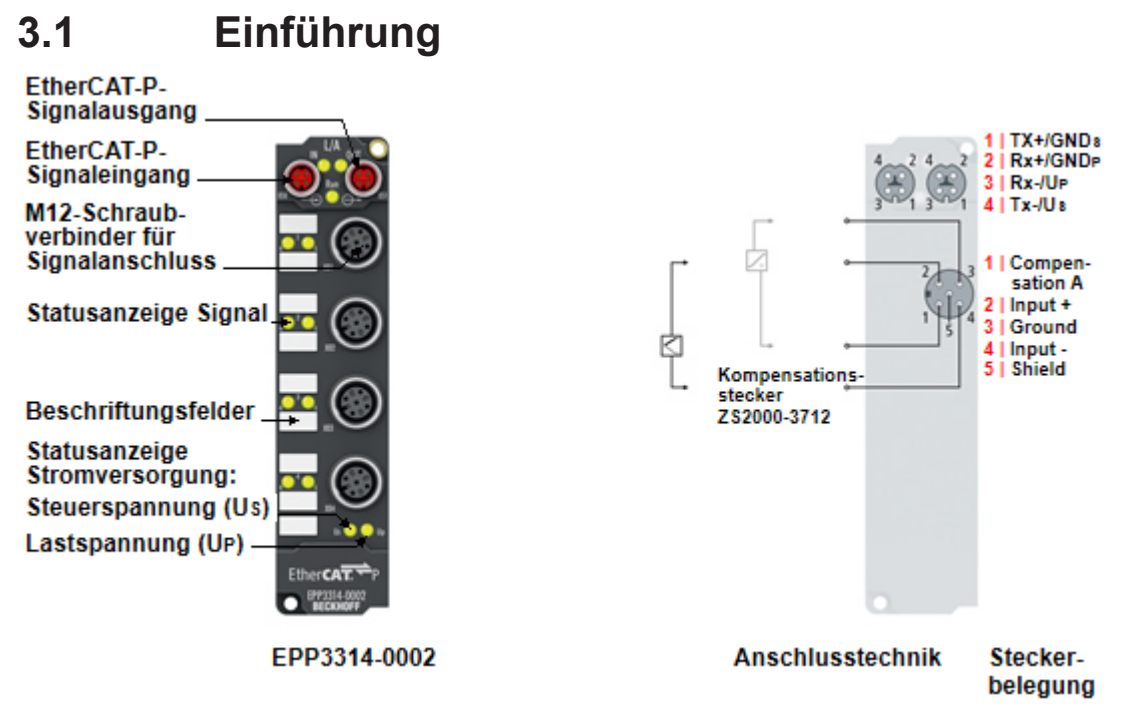

Abb. 1: EPP3314-0002

#### **4-Kanal-Analog-Eingang Thermoelement**

Die EtherCAT-P-Box EPP3314 mit analogen Eingängen erlaubt den direkten Anschluss von vier Thermoelementen. Die Schaltung der Baugruppe kann Thermoelementsensoren in 2-Leitertechnik betreiben. Die Linearisierung über den gesamten Temperaturbereich wird durch einen Mikroprozessor realisiert. Der Temperaturbereich ist frei wählbar. Die Error-LEDs zeigen Drahtbruch an. Die Kaltstellenkompensation erfolgt durch Temperaturmessung in den Anschlusssteckern. Somit können Standardverlängerungsleitungen angeschlossen werden. Mit der EPP3314 ist auch mV-Messung möglich.

Die Baugruppe verfügt über vielfältige Features, wobei die Defaultwerte so gewählt wurden, dass eine Konfiguration meist nicht erforderlich ist. Die Eingangsfilter und damit verbunden die Wandlungszeiten sind in weiten Bereichen einstellbar, mehrere Datenausgabeformate stehen zur Wahl. Die Skalierung der Eingänge kann bei Bedarf verändert werden, eine automatische Grenzwertüberwachung steht ebenfalls zur Verfügung. Parametriert wird über EtherCAT. Die Parameter werden auf der Baugruppe gespeichert. Für die Temperaturkompensation wird ein Pt1000-Element benötigt. Beckhoff bietet einen Stecker mit Temperaturkompensation an (ZS2000-3712).

#### **Quick Links**

[Technische Daten \[](#page-9-1)[}](#page-9-1) [10\]](#page-9-1) [Prozessabbild \[](#page-24-0) $\geq 25$ ] [Signalanschluss \[](#page-41-0) $\geq 42$ ]

## <span id="page-9-1"></span><span id="page-9-0"></span>**3.2 Technische Daten**

### **3.2.1 Allgemeine technische Daten**

Alle Werte sind typische Werte über den gesamten Temperaturbereich, wenn nicht anders angegeben.

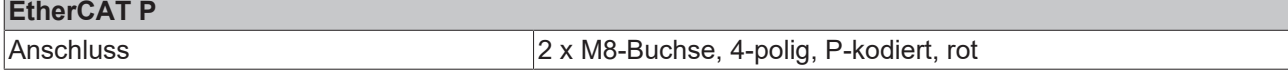

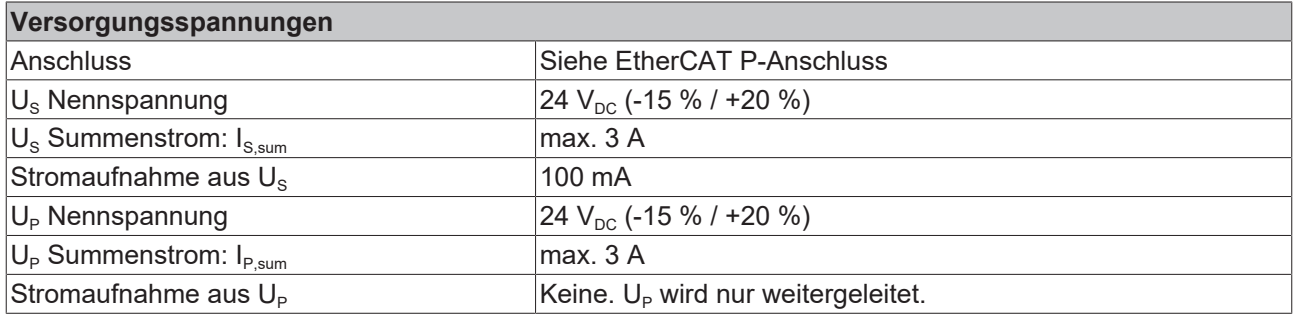

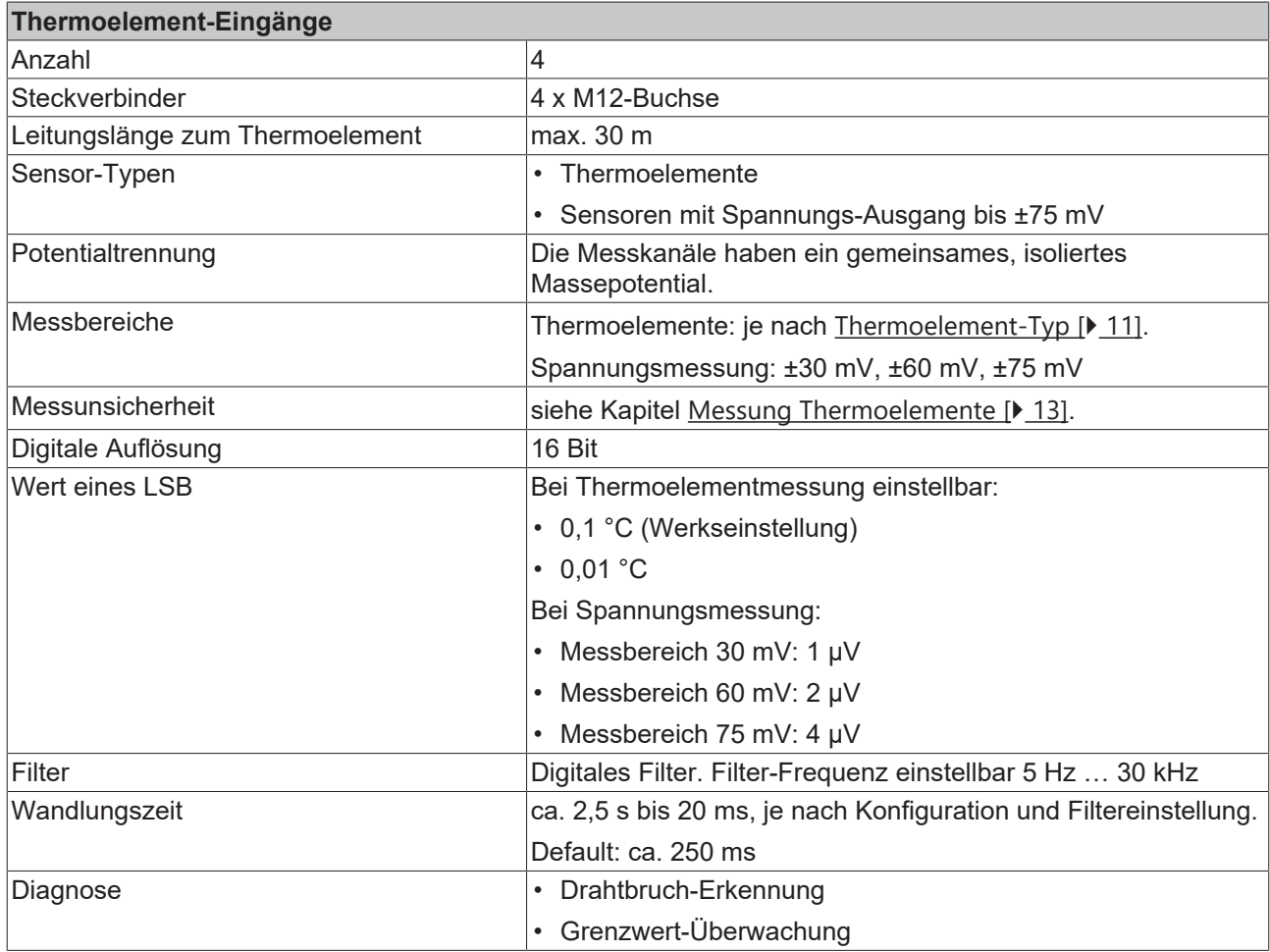

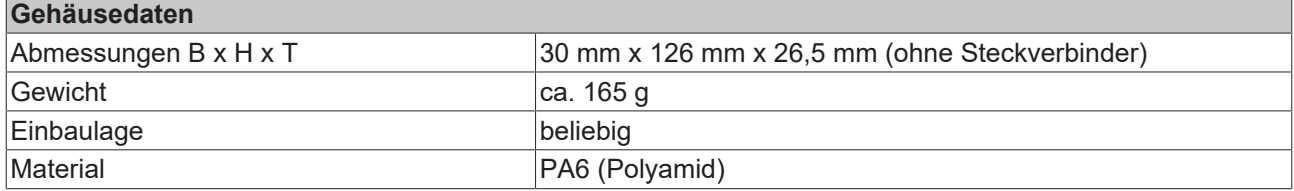

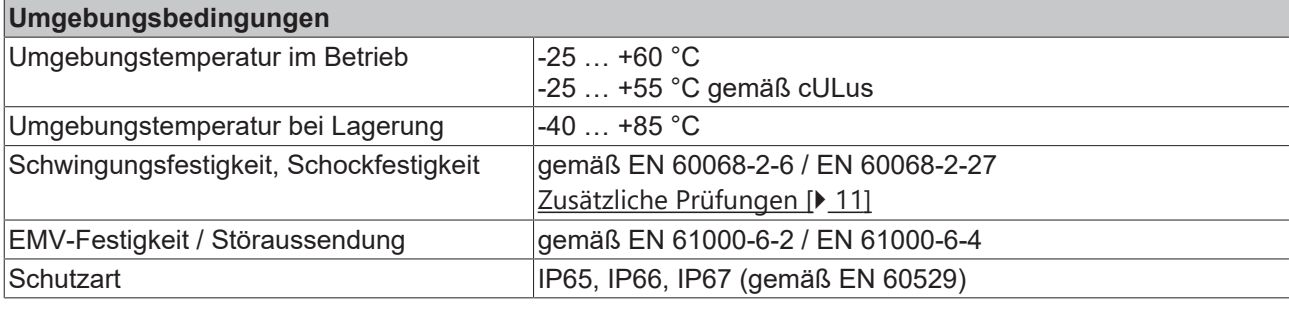

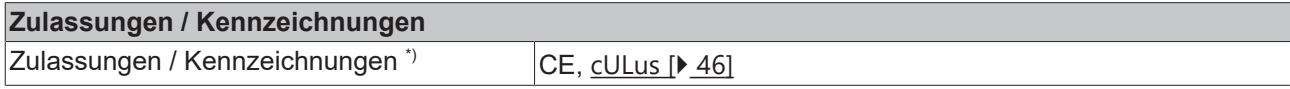

<span id="page-10-1"></span>\*) Real zutreffende Zulassungen/Kennzeichnungen siehe seitliches Typenschild (Produktbeschriftung).

#### **Zusätzliche Prüfungen**

Die Geräte sind folgenden zusätzlichen Prüfungen unterzogen worden:

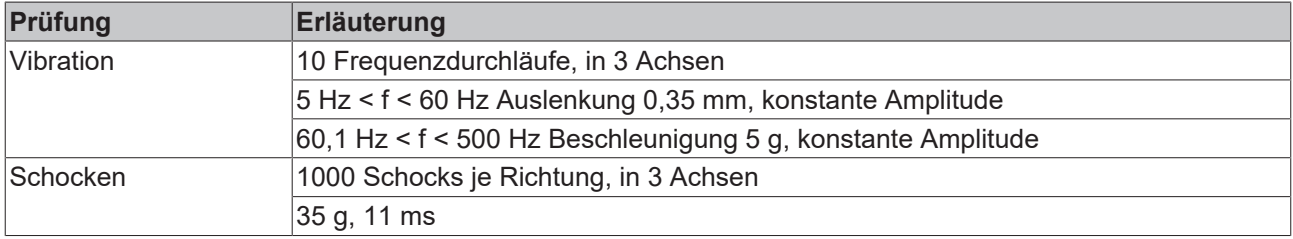

#### <span id="page-10-0"></span>**Übersicht geeigneter Thermoelemente**

Die folgenden Thermoelement-Typen sind für die Temperaturmessung geeignet:

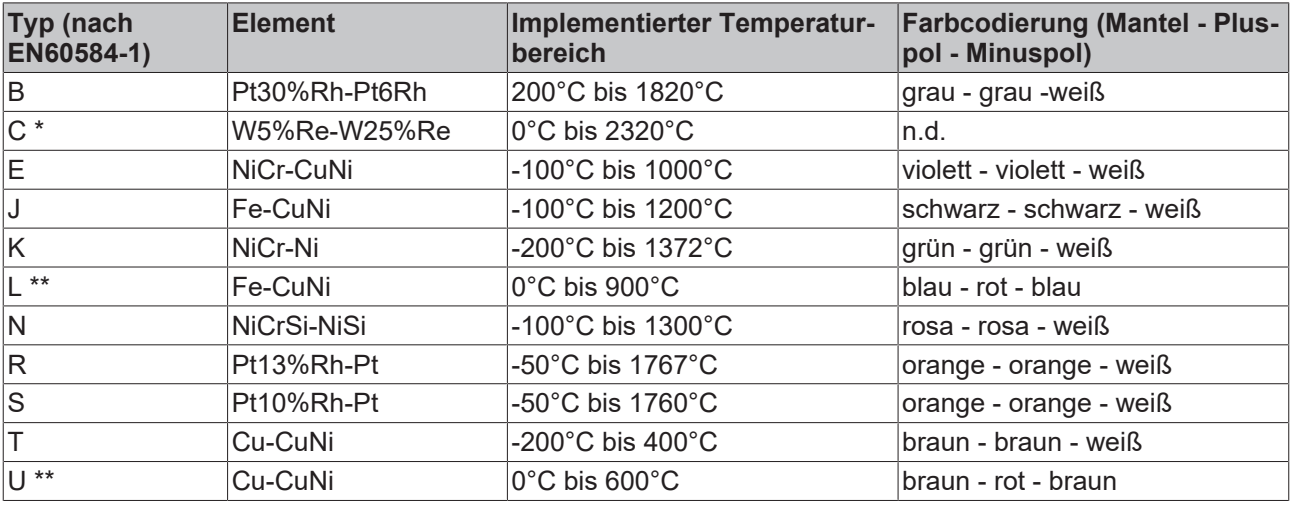

\*nicht genormt nach EN60584-1

\*\*nach DIN 43710

### <span id="page-11-0"></span>**3.2.2 Messung ±30 mV...±75 mV**

#### **Spezifikation ±30 mV**

Hinweis: dieser Messbereich ist kein eigener elektrischer Messbereich, sondern ein digitaler Ausschnitt des 75mV-Messbereichs

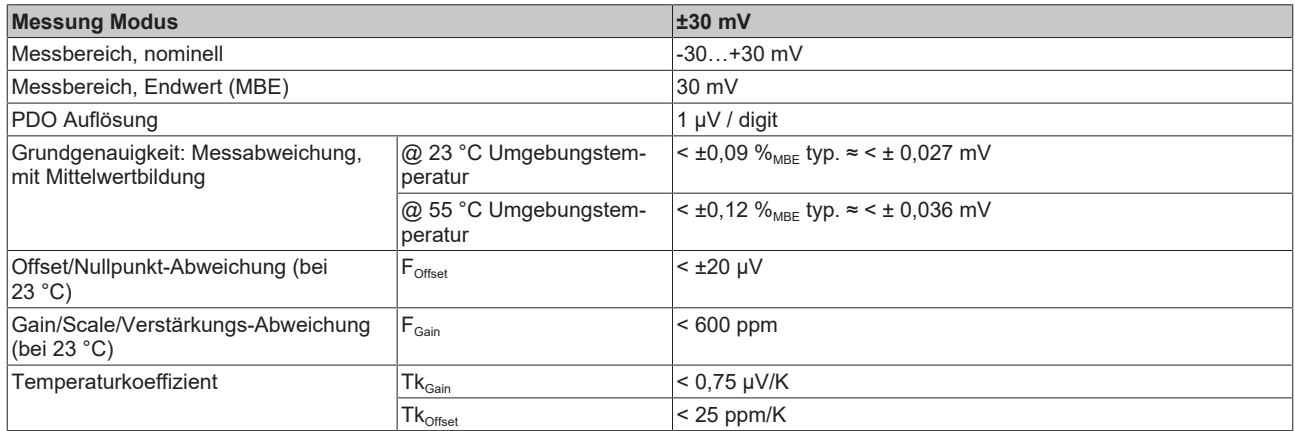

#### **Spezifikation ±60 mV**

Hinweis: dieser Messbereich ist kein eigener elektrischer Messbereich sondern ein digitaler Ausschnitt des 75mV-Messbereichs

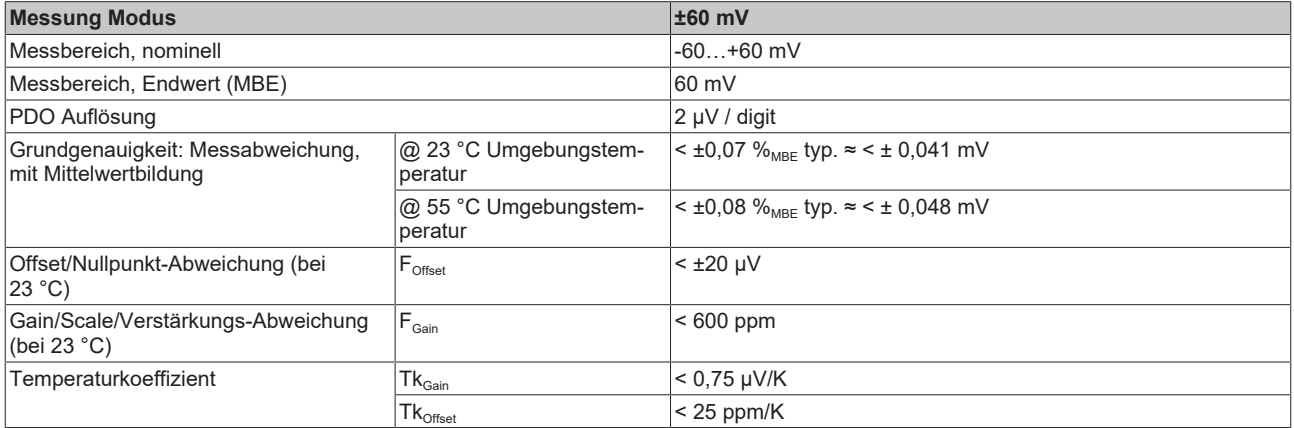

#### **Spezifikation ±75 mV**

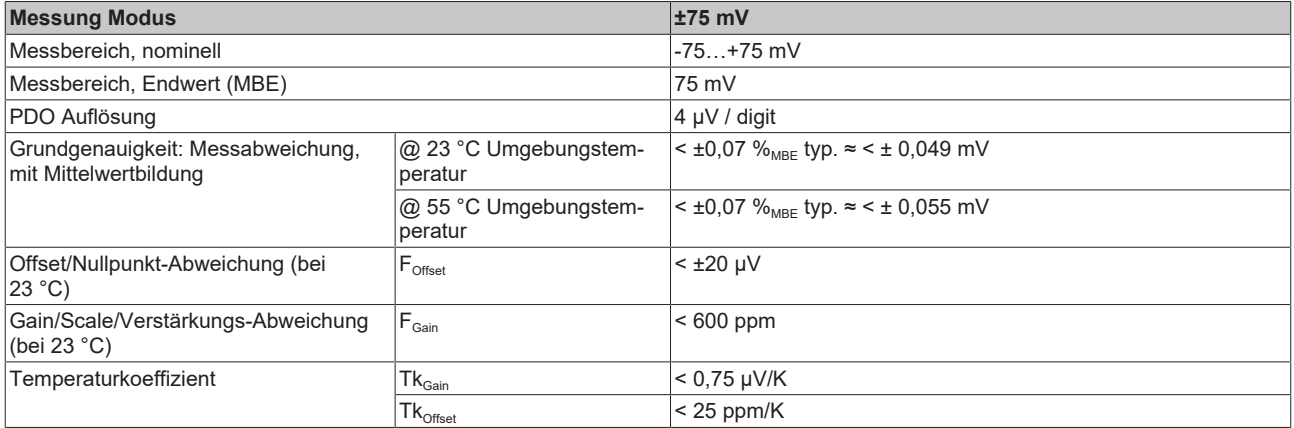

### <span id="page-12-0"></span>**3.2.3 Messung Thermoelemente**

Im Messbereich eines vorgegebenen Thermoelementtyps wird eine gemessene Spannung intern nach eingestellter Transformation in eine Temperatur umgerechnet. Da der Kanal intern eine Spannung misst, ist der entsprechende Messfehler im Spannungsmessbereich zugrunde zu legen.

Die nachfolgenden Tabellen mit der Spezifikation der Thermoelementmessung gelten nur, wenn Sie zur Vergleichsstellenkompensation die Steckverbinder ZS2000-3712 verwenden. Siehe Kapitel [Zubehör \[](#page-82-1)[}](#page-82-1) [83\]](#page-82-1).

Die EPP3314-0002 kann auch bei Bedarf mit externer Kaltstelle verwendet werden. Die Unsicherheiten müssen dann für die externe Kaltstelle anwendungsseitig ermittelt werden. Der Temperaturwert der externen Kaltstelle muss der EPP3314-0002 dann über die Prozessdaten zur eigenen Verrechnung mitgeteilt werden. Die Auswirkung auf die Messung der Thermoelemente ist dann anlagenseitig zu berechnen.

Die hier angegebenen Spezifikationen der internen Kaltstelle und der Messbereiche gelten nur bei Einhaltung folgender Zeiten zur thermischen Stabilisierung bei konstanter Umgebungstemperatur:

- nach dem Einschalten: 60 min
- nach Änderung von Verdrahtung/Steckern: 15 min

#### **Spezifikation der internen Kaltstellenmessung**

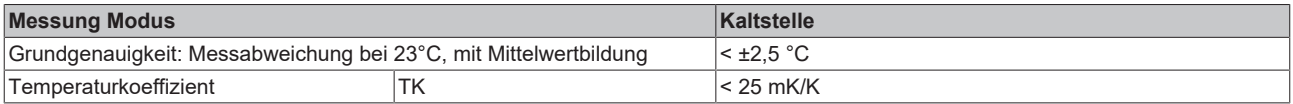

#### **Spezifikation Thermoelement Typ B**

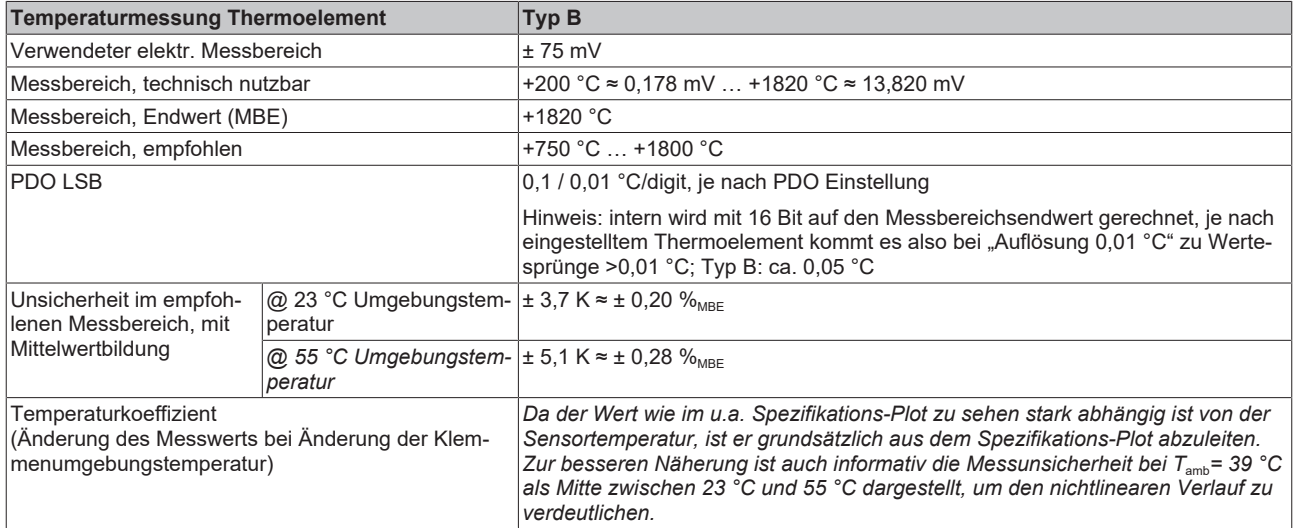

Messunsicherheit für Thermoelement Typ B:

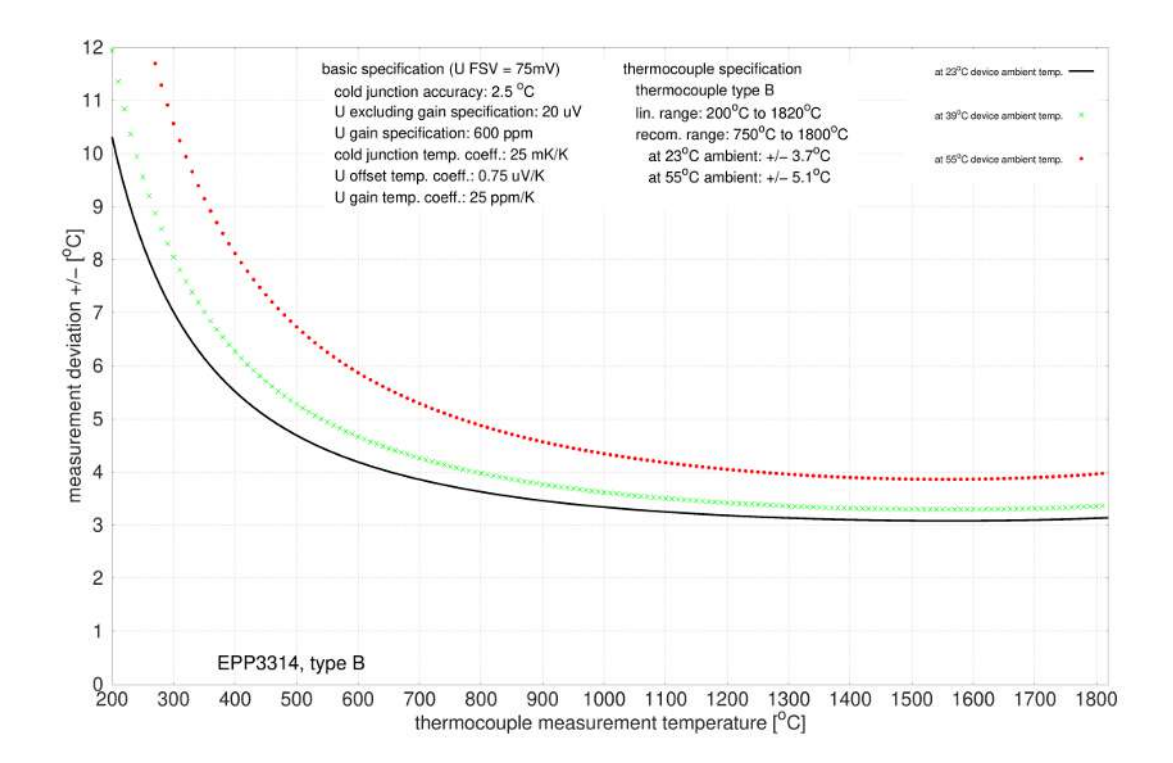

#### **Spezifikation Thermoelement Typ C**

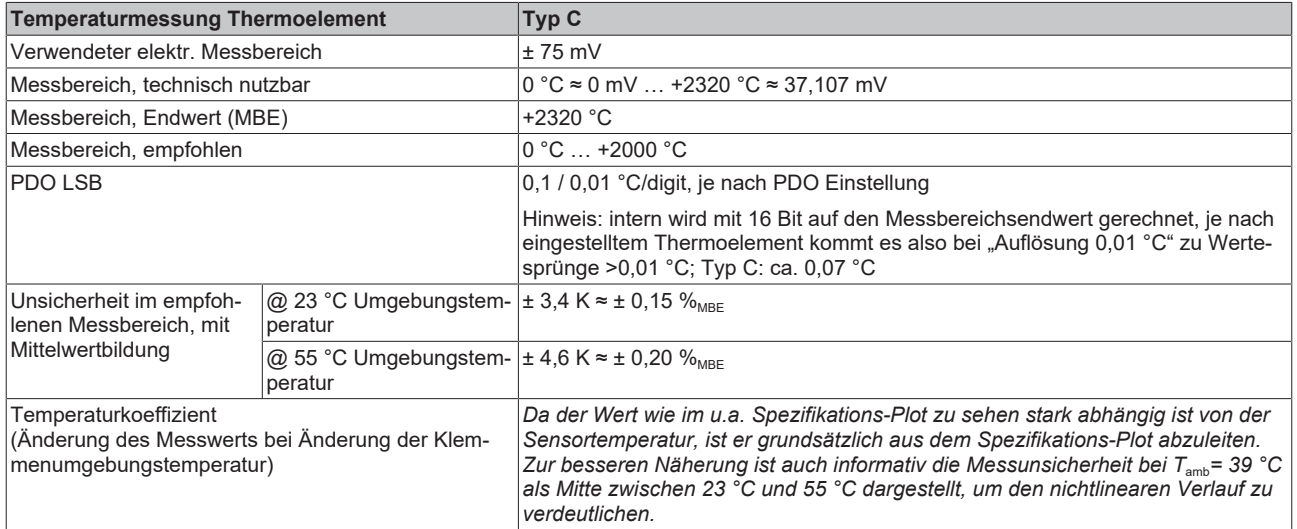

Messunsicherheit für Thermoelement Typ C:

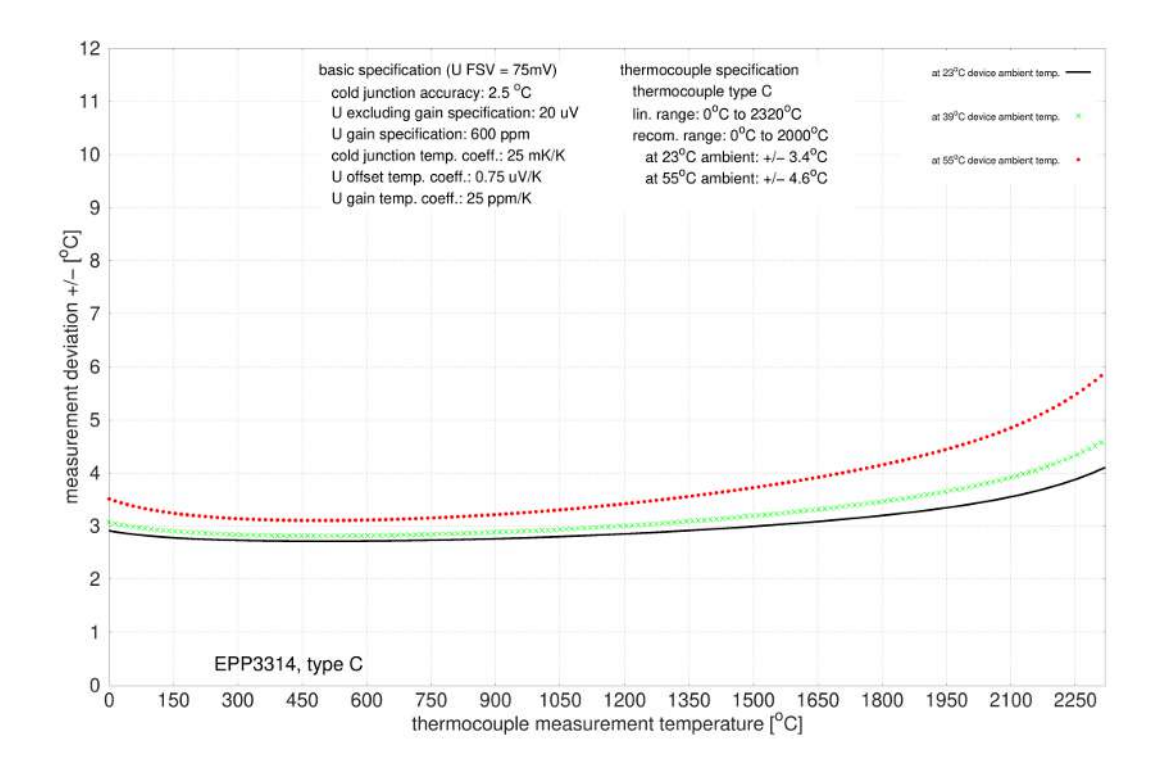

#### **Spezifikation Thermoelement Typ E**

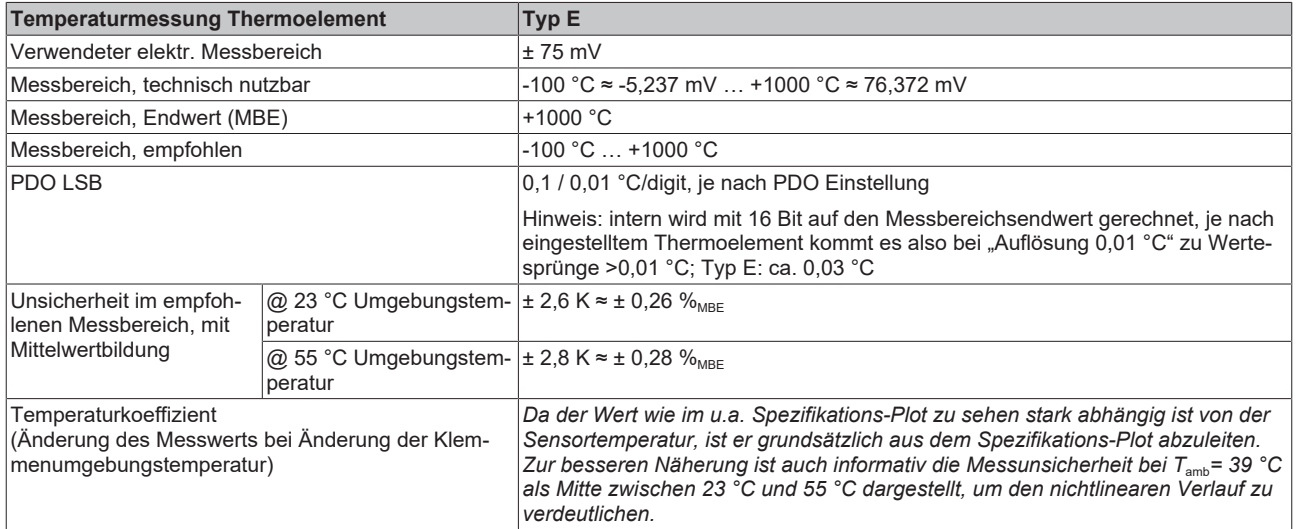

Messunsicherheit für Thermoelement Typ E:

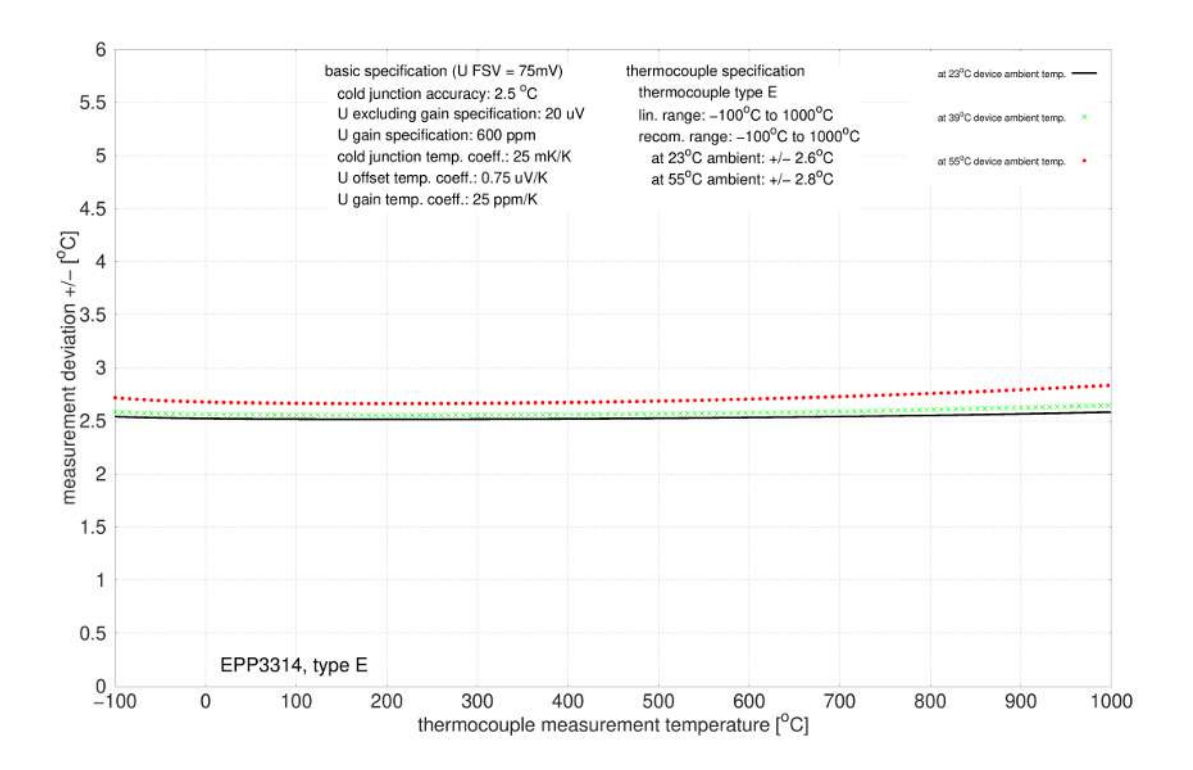

#### **Spezifikation Thermoelement Typ J**

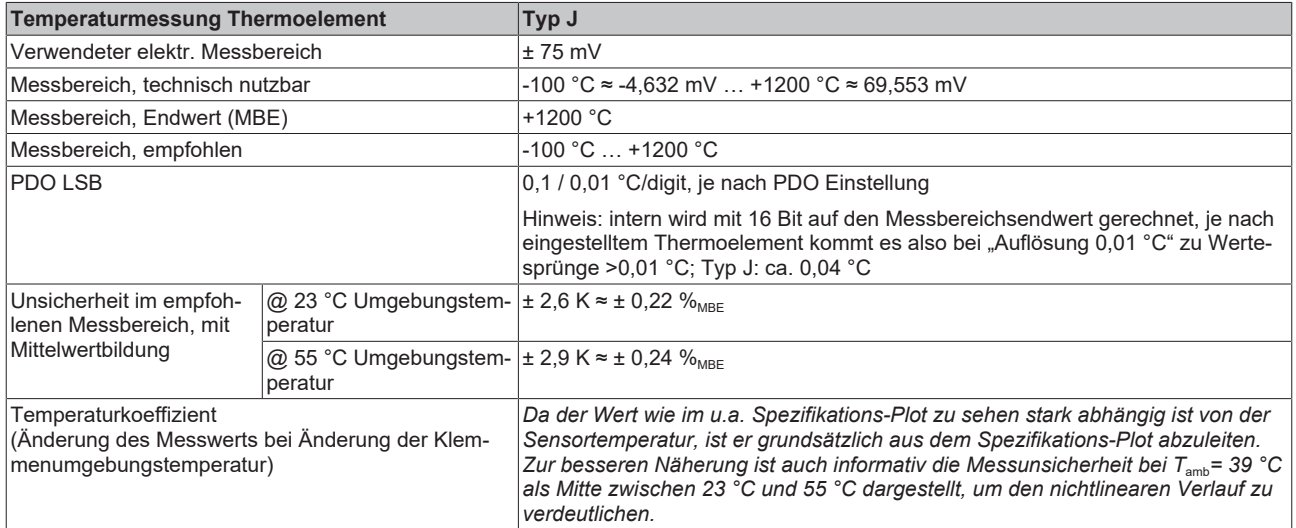

Messunsicherheit für Thermoelement Typ J:

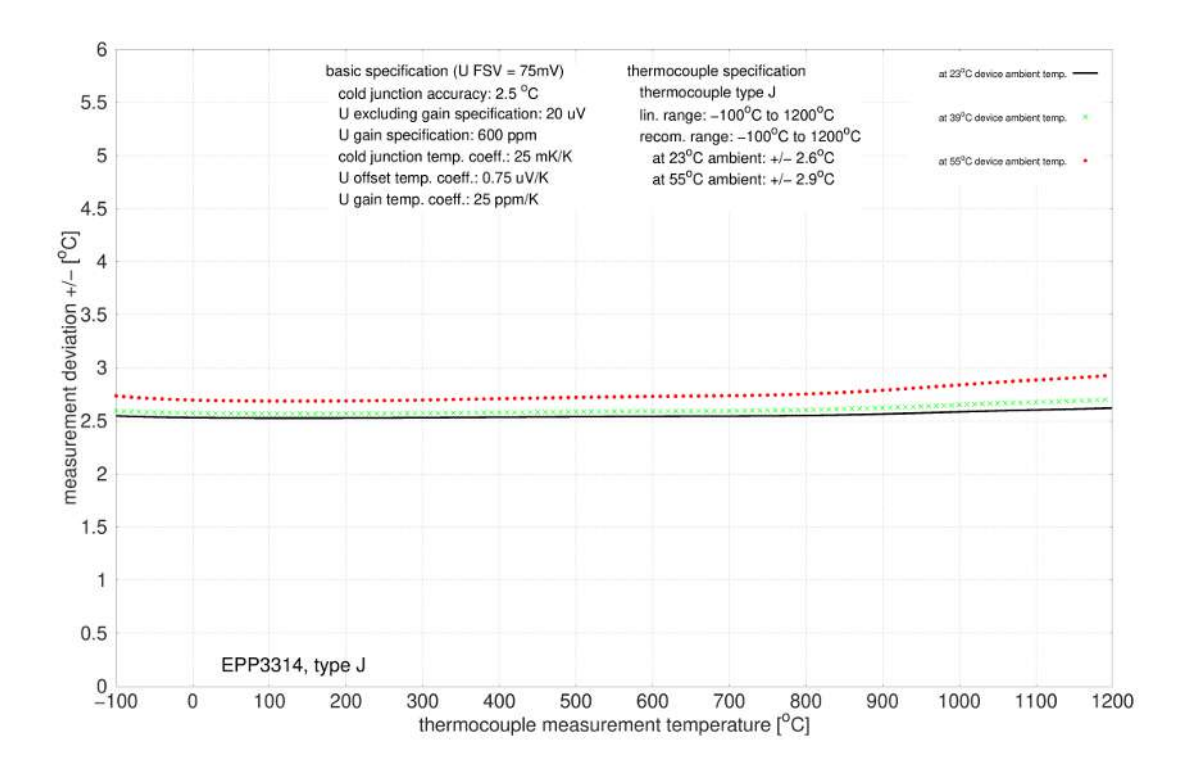

#### **Spezifikation Thermoelement Typ K**

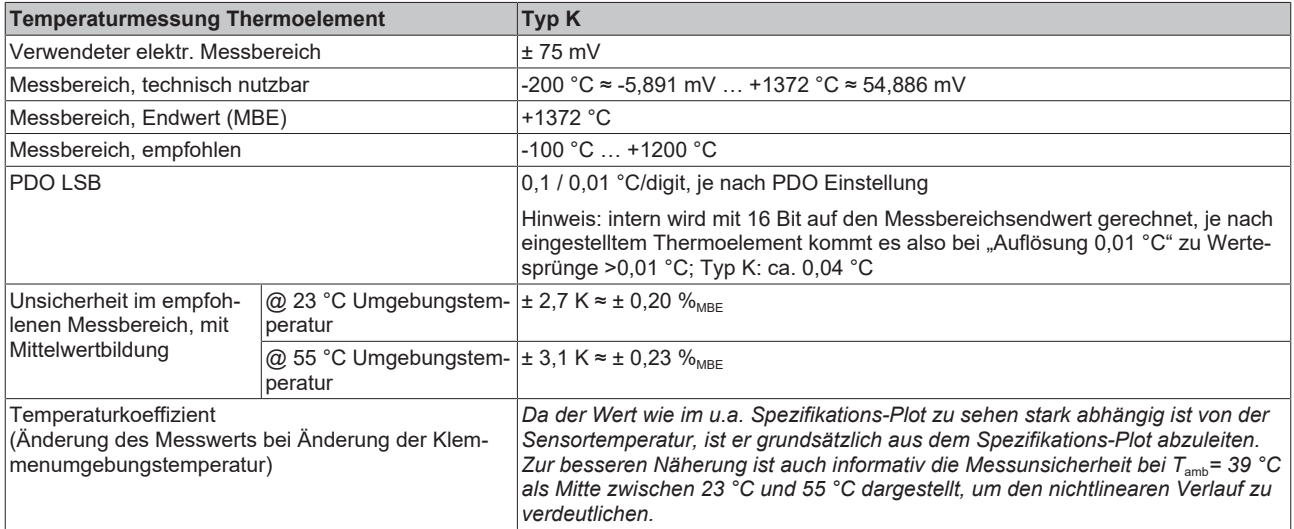

Messunsicherheit für Thermoelement Typ K:

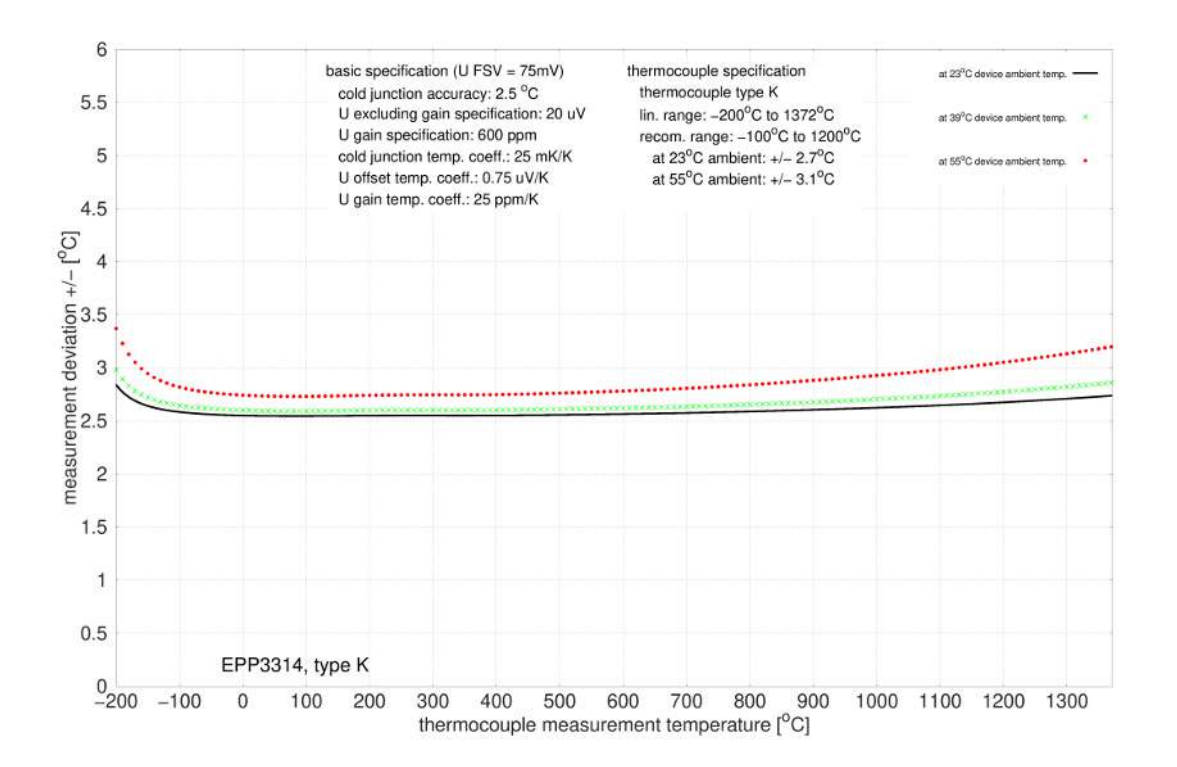

#### **Spezifikation Thermoelement Typ L**

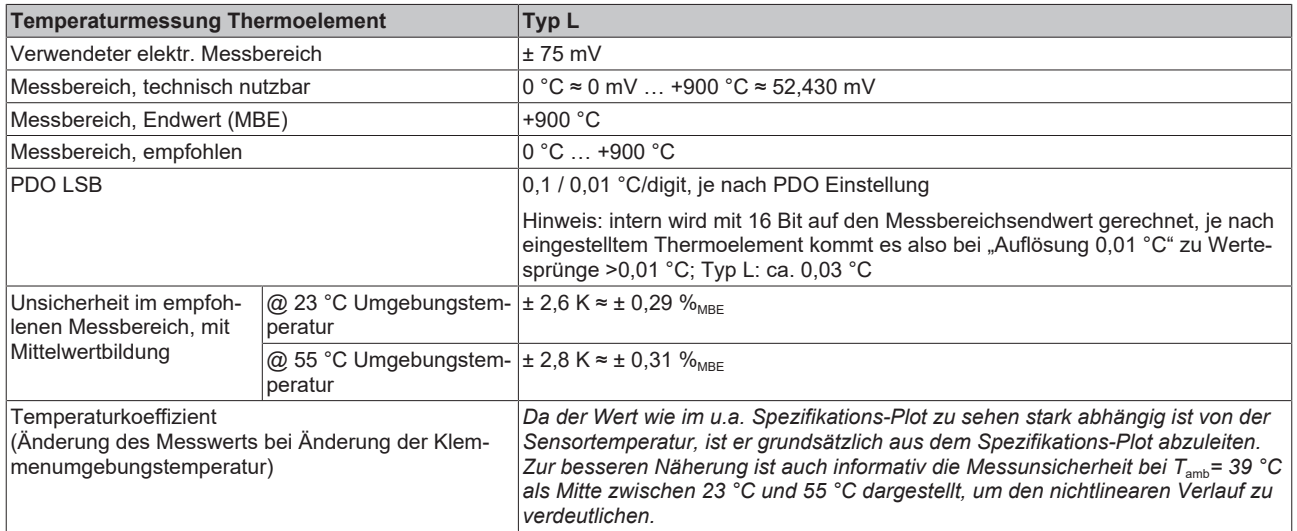

Messunsicherheit für Thermoelement Typ L:

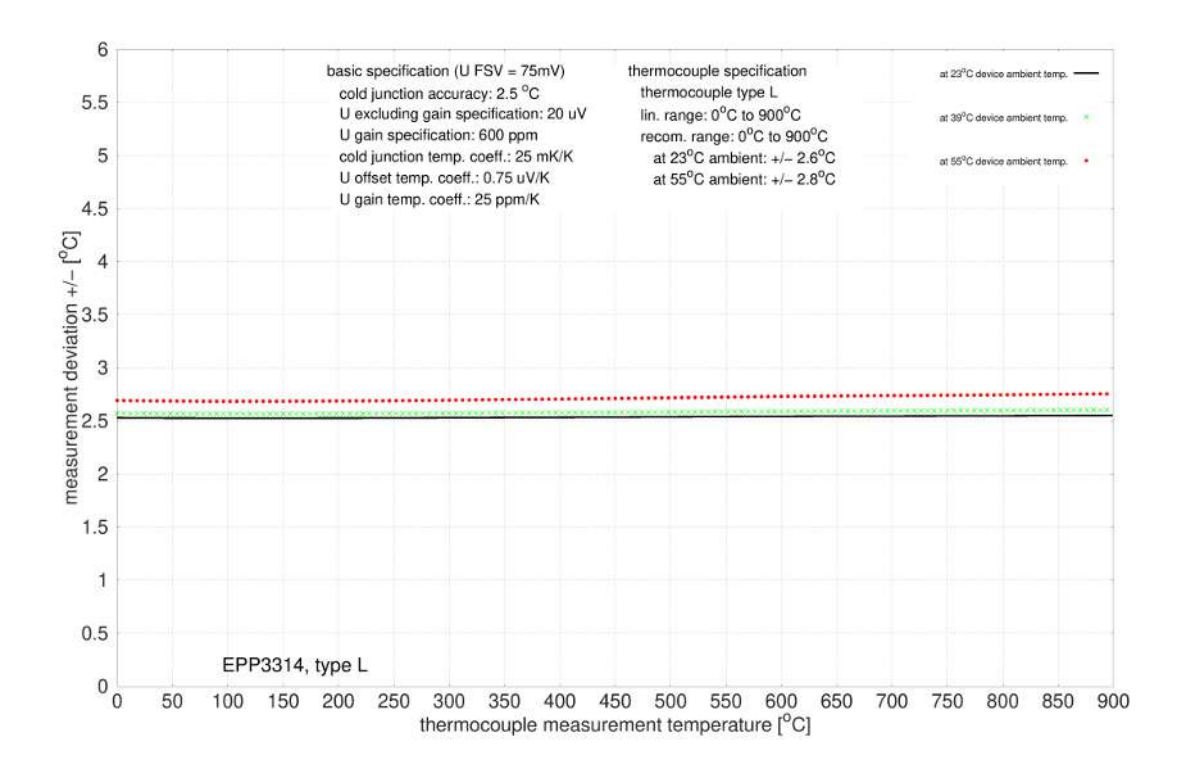

#### **Spezifikation Thermoelement Typ N**

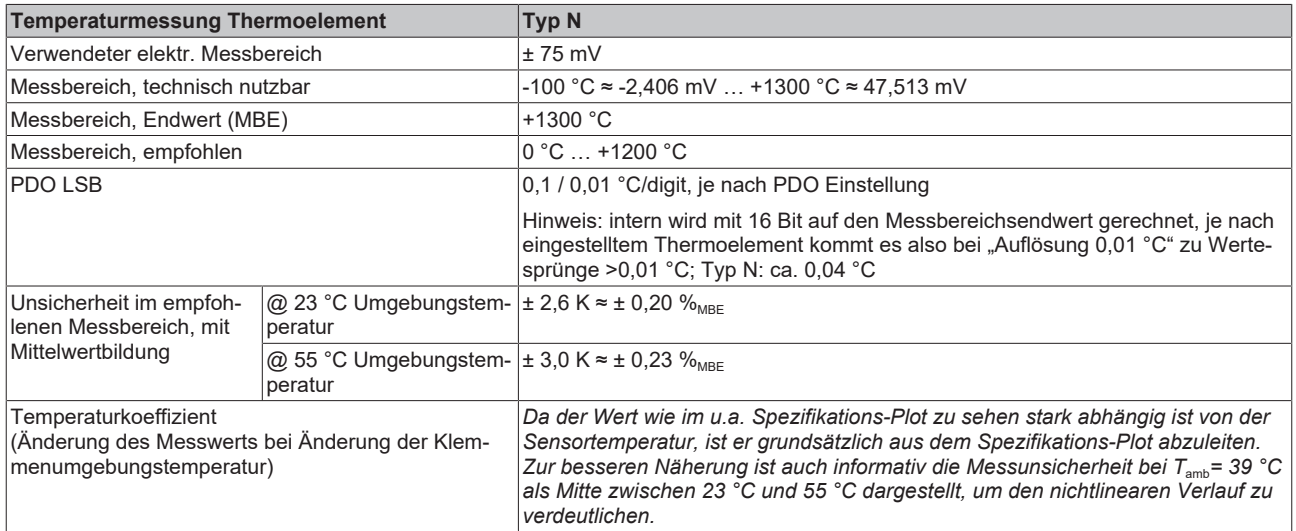

Messunsicherheit für Thermoelement Typ N:

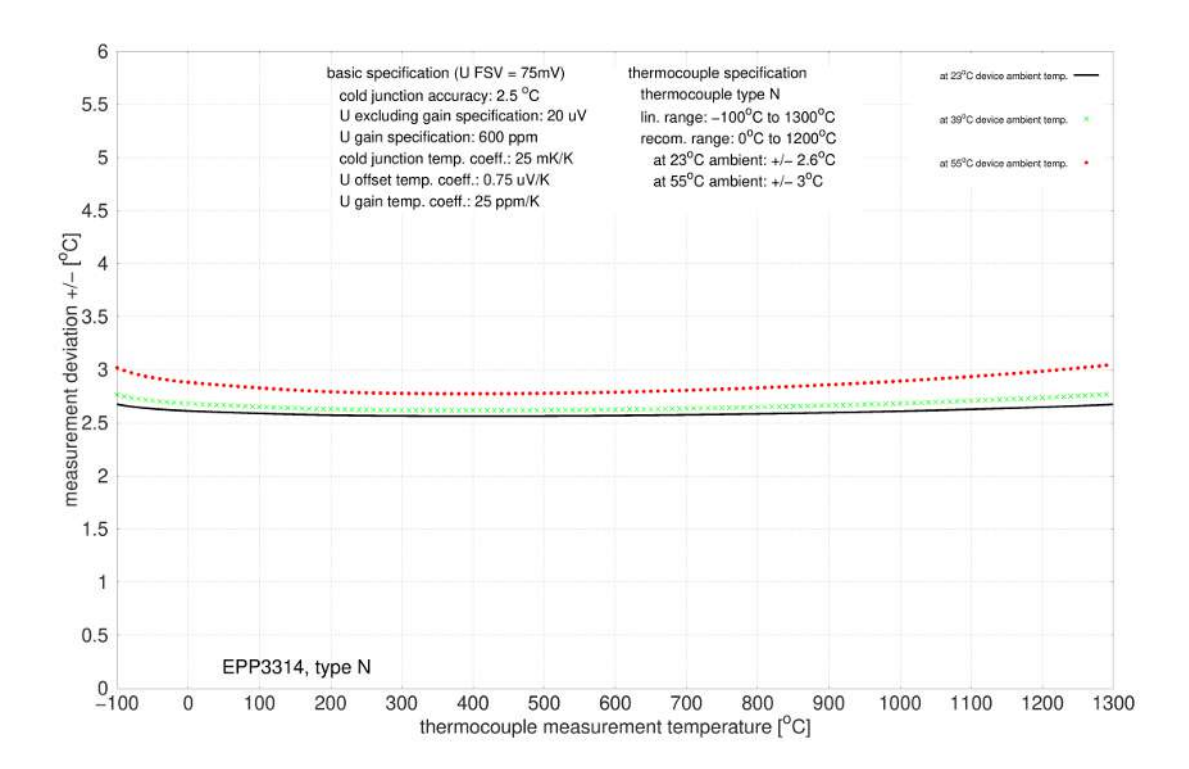

#### **Spezifikation Thermoelement Typ R**

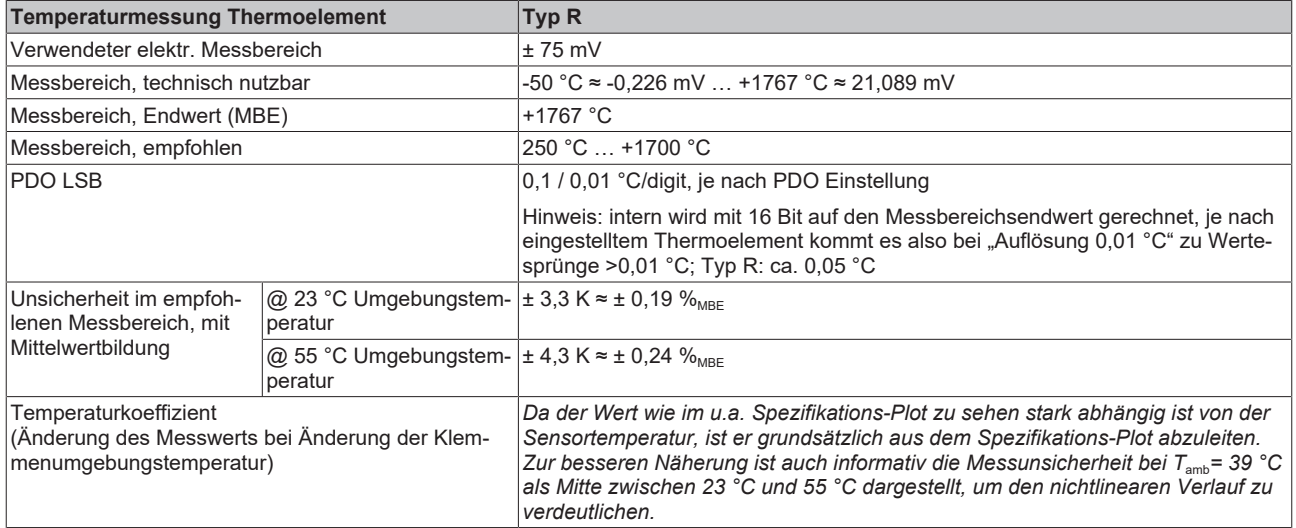

Messunsicherheit für Thermoelement Typ R:

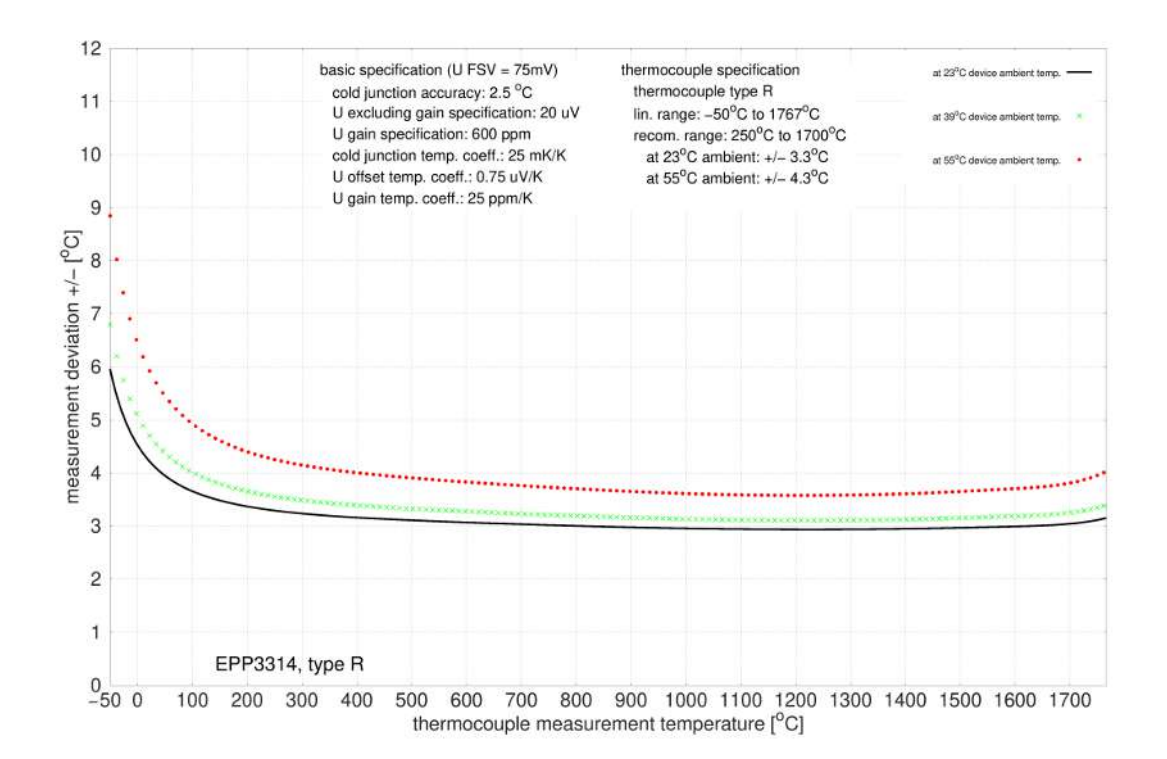

#### **Spezifikation Thermoelement Typ S**

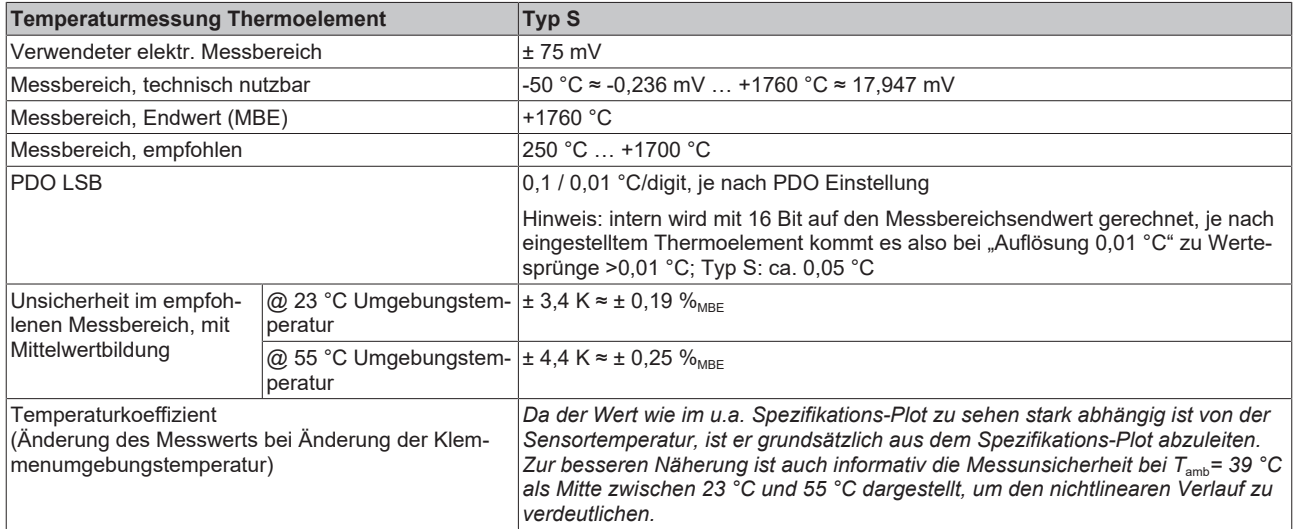

Messunsicherheit für Thermoelement Typ S:

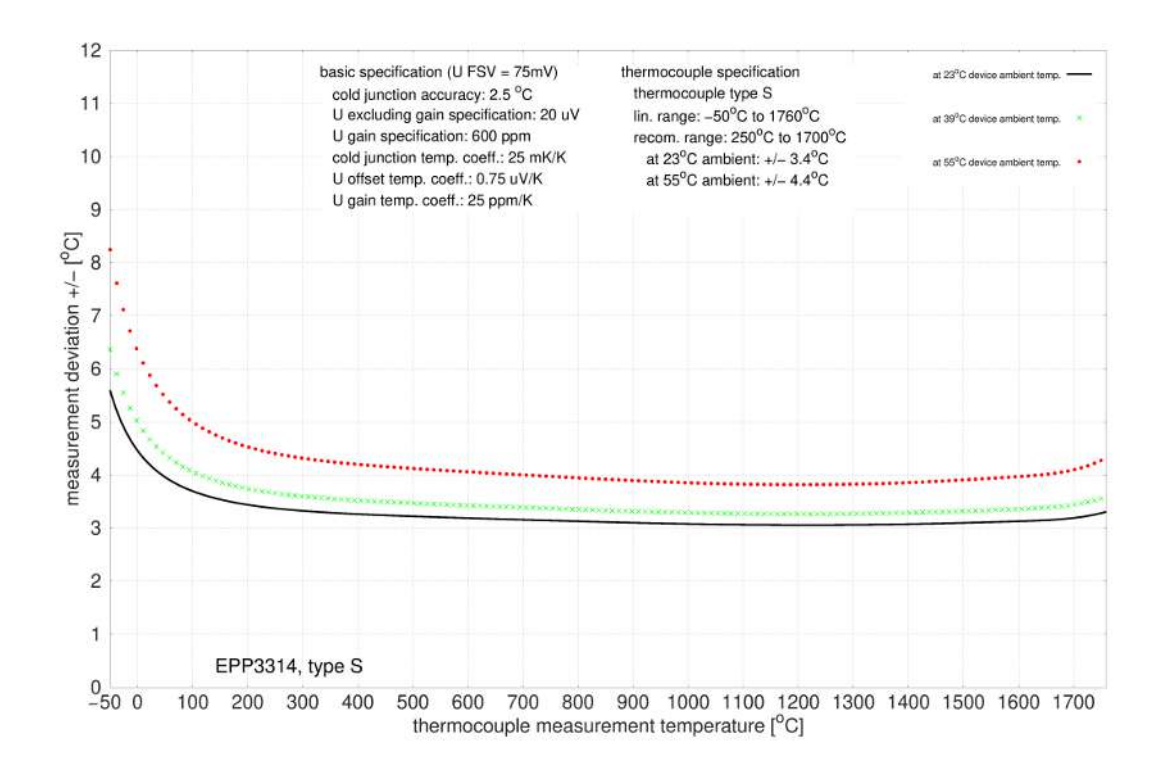

#### **Spezifikation Thermoelement Typ T**

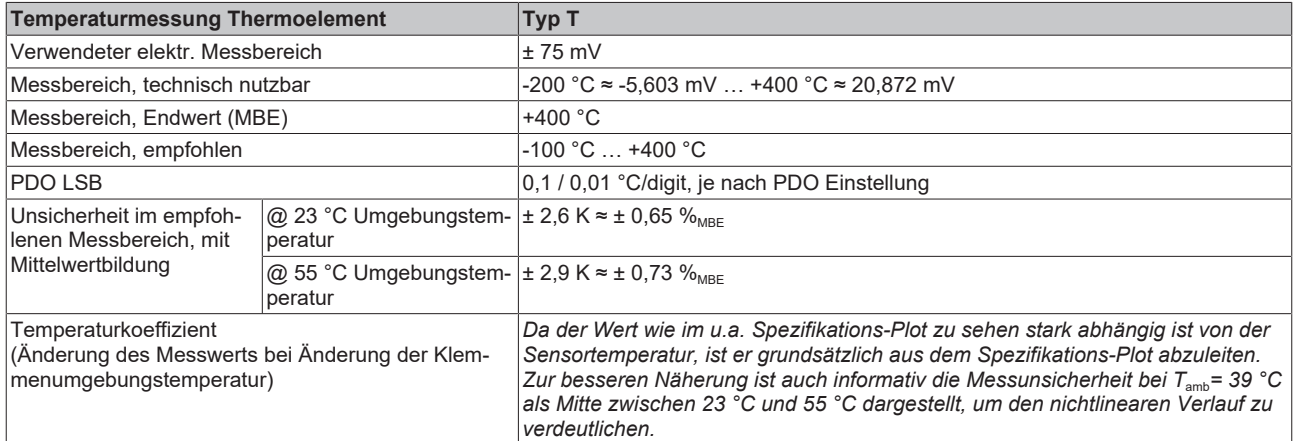

Messunsicherheit für Thermoelement Typ T:

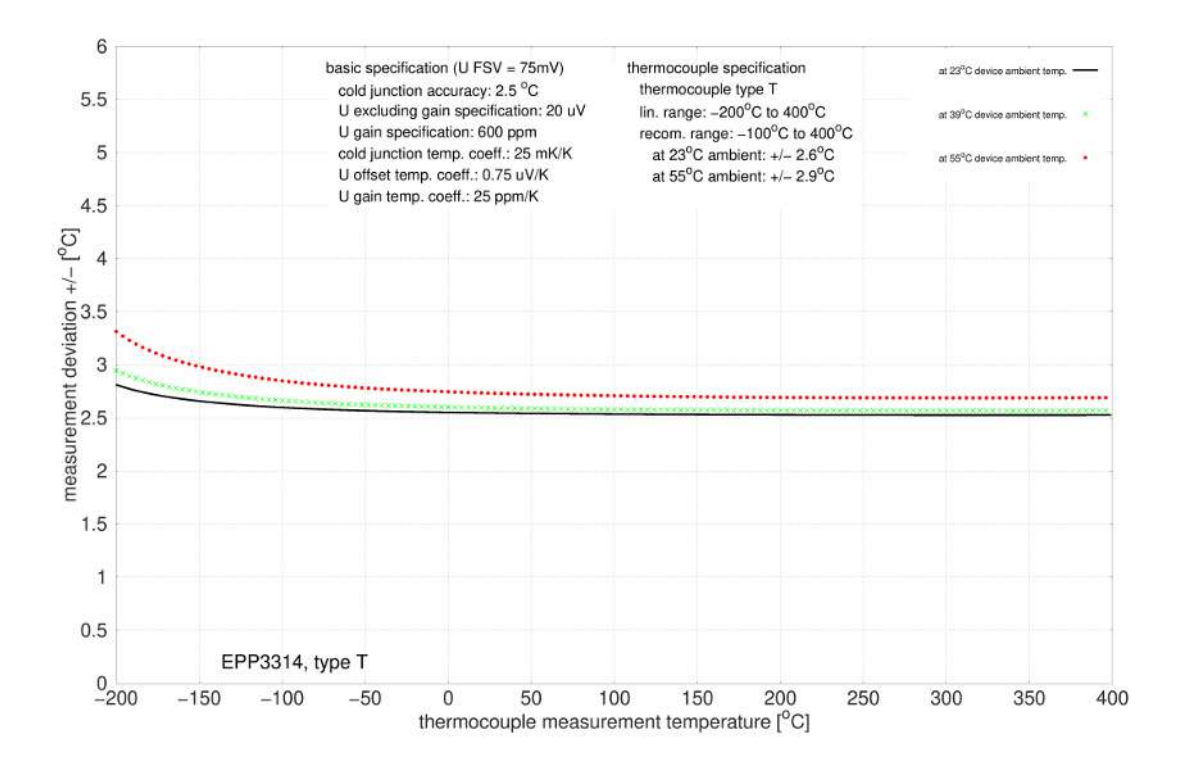

#### **Spezifikation Thermoelement Typ U**

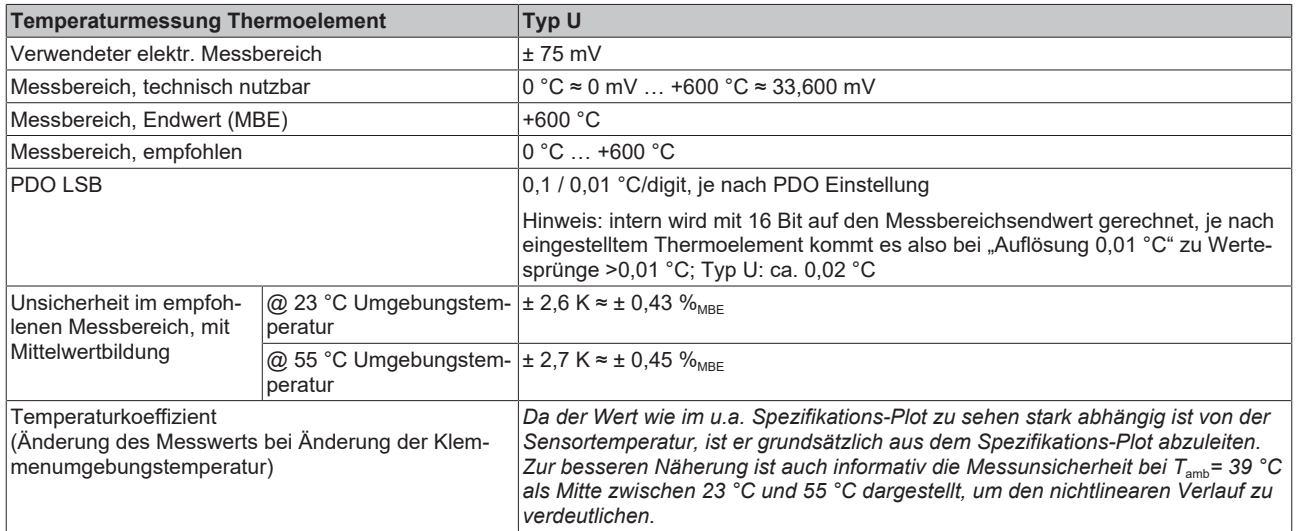

Messunsicherheit für Thermoelement Typ U:

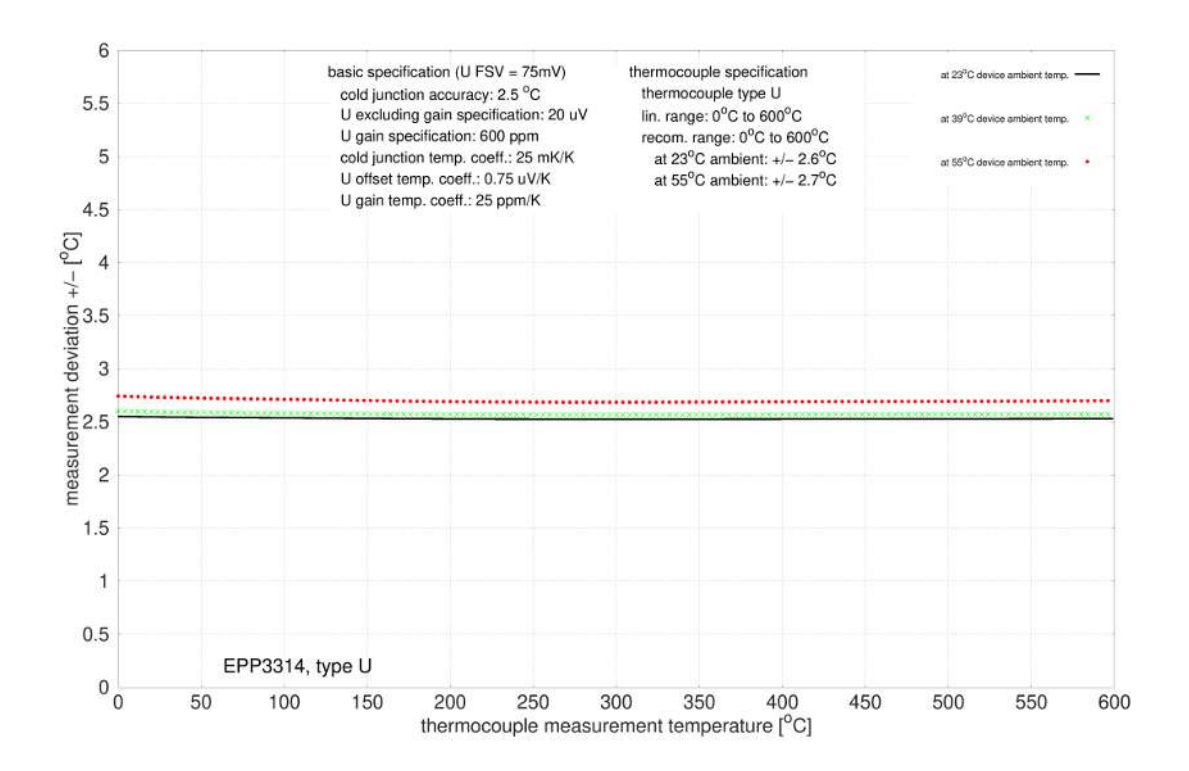

### <span id="page-24-0"></span>**3.3 Prozessabbild**

- $\triangleq$  **EE** Box 1 (EPP3314-0002)
	- **D L** TC Inputs Channel 1
	- D Inputs Channel 2
	- Þ TC Inputs Channel 3
	- TC Inputs Channel 4 Þ
	- b **Un** WcState
	- Þ **Th** InfoData

Abb. 2: Prozessabbild

#### **TC Inputs Channel 1**

▲ □ TC Inputs Channel 1 • • **Viderrange** Messbereich unterschritten ▲ 亚 Status **E** Underrange • **• Overrange** Messbereich überschritten **D** Overrange **E** Limit 1 **•** Limit 1 Status-Variable der Grenzwert-Überwachung  $\blacksquare$  Limit 2 0: Die Grenzwert-Überwachung ist deaktiviert  $\overline{\mathbf{F}}$  Frront 1: Der Messwert ist kleiner als der Grenzwert 2: Der Messwert ist größer als der Grenzwert **▼**TxPDO State 3: Der Messwert ist genauso groß wie der Grenzwert **₩** TxPDO Toggle **E** Value  $\overline{\bullet}$  Limit 2 Status-Variable der Grenzwert-Überwachung D **L** TC Inputs Channel 2 D **L** TC Inputs Channel 3 • **•** Error Der aktuelle Messwert "Value" ist ungültig. **T**C Inputs Channel 4 Þ Mögliche Gründe: Leitungsbruch, Underrange, Overrange **Li** WcState Þ ь **Li** InfoData • **• TxPDO State** Wenn dieses Bit TRUE ist, ist der aktuelle Messwert "Value" ungültig. • **• TxPDO Toggle** Die Box invertiert dieses Bit jedes Mal, wenn sie den Messwert "Value" in den Prozessdaten aktualisiert. Dies lässt einen Rückschluss auf die aktuell benötigte Wandlungszeit zu. **Value** Der aktuelle Messwert. Einheit: 1/10 °C.

#### **TC Inputs Channel 2 bis 4**

Die Prozessdatenobjekte von Kanal 2…4 sind genauso aufgebaut wie die von Kanal 1.

## <span id="page-25-0"></span>**3.4 Lieferumfang**

Vergewissern Sie sich, dass folgende Komponenten im Lieferumfang enthalten sind:

- 1x EtherCAT-P-Box EPP3314-0002
- 2x Schutzkappe für EtherCAT P-Buchse, M8, rot (vormontiert)
- 10x Beschriftungsschild unbedruckt (1 Streifen à 10 Stück)

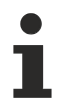

#### **Vormontierte Schutzkappen gewährleisten keinen IP67-Schutz**

Schutzkappen werden werksseitig vormontiert, um Steckverbinder beim Transport zu schützen. Sie sind u.U. nicht fest genug angezogen, um die Schutzart IP67 zu gewährleisten. Stellen Sie den korrekten Sitz der Schutzkappen sicher, um die Schutzart IP67 zu gewährleisten.

## <span id="page-26-0"></span>**3.5 Grundlagen der Thermoelement-Technologie**

**Allgemeine Ersatzbezeichnung "Gerät"** 

Dieses Kapitel findet in Dokumentationen verschiedener Beckhoff-Produkte Verwendung. Deshalb ist es allgemeingültig geschrieben und verwendet allgemein den Begriff "Gerät" für die verschiedenen Familienbezeichnungen wie Klemme (Serien EL/ELM/KL/ES…), Box (Serien IP/EP/EPP...), Modul (Serien EJ/FM…).

Thermoelemente sind Temperatursensoren. Die Anwendungsbereiche von Thermoelementen sind aufgrund der geringen Kosten, der schnellen Erfassung von Temperaturunterschieden, weiten Temperaturbereichen, hohen Temperaturgrenzen und ihrer Verfügbarkeit in vielen unterschiedlichen Typen und Größen weit verbreitet.

#### <span id="page-26-1"></span>**Messprinzip und Aufbau**

Die Temperaturmessung mit einem Thermoelement basiert auf dem Seebeck-Effekt, der in den 1820er Jahren von dem deutschen Physiker Thomas Johann Seebeck entdeckt wurde. Dieser Seebeck-Effekt, auch bezeichnet als thermoelektrischer Effekt, beschreibt eine Ladungsverschiebung in einem leitenden Material durch ein Temperaturgefälle entlang des Leiters. Die Größe der Ladungsverschiebung ist dabei abhängig von der Größe des Temperaturunterschieds und dem betrachteten Leitermaterial.

Bei Thermoelementen wird diese Ladungsverschiebung zur Erzeugung einer Spannung genutzt. Zwei unterschiedliche Leitermaterialien werden an einem Ende miteinander verbunden. Das ist die Messstelle, an der die Temperatur  $T_m$  ermittelt werden soll. An dem anderen Ende sind die Leiter nicht verbunden. Dieses offene Ende, an dem sich der Übergang auf die Messelektronik befindet, ist die Vergleichsstelle mit Vergleichstemperatur oder auch Kaltstelle mit Kaltstellentemperatur T<sub>CJ</sub>. Zwischen der Vergleichsstelle und der Messstelle liegt eine Temperaturdifferenz ΔT (T<sub>thermo</sub>) vor, die über die Spannung zwischen den Leitern am offenen Ende gemessen werden kann (Thermospannung  $U_{th}$ ). Die Spannung ist abhängig von den verwendeten Leitermaterialien und der Temperaturdifferenz, sie liegt im Bereich einiger mV.

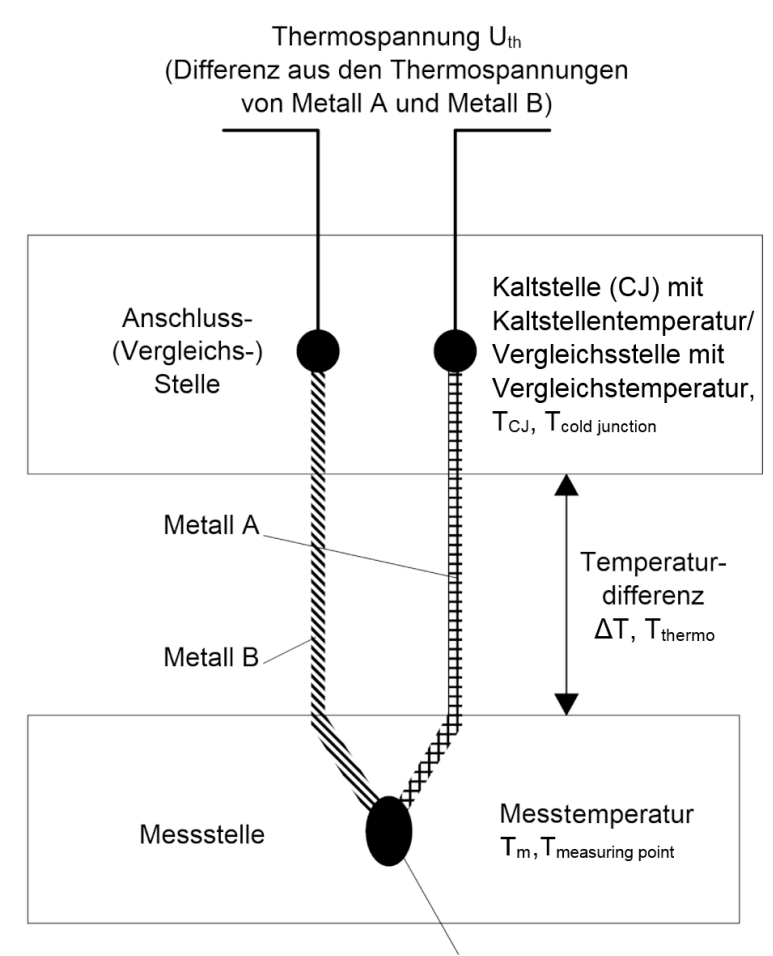

Am Messpunkt verschweißte Metalle

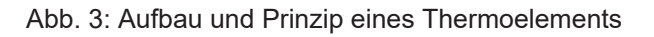

Würde für ein Thermoelement nur ein Material genutzt werden, wäre die Ladungsverschiebung in beiden Leitern identisch, sodass keine Potentialdifferenz zwischen den beiden Leitern am offenen Ende messbar wäre.

Bei der Temperaturmessung mit Thermoelementen handelt es sich also eigentlich um eine Spannungsmessung, mit der dann aus der bekannten Kennlinie eine Temperatur ermittelt werden kann. Außerdem ist das Messverfahren nicht absolut, sondern differentiell, da keine absolute Temperatur mit dem Bezugspunkt 0 °C ermittelt wird, sondern die Temperaturdifferenz zwischen der Mess- und der Vergleichsstelle.

Zur Auswertung von Thermoelementen wird eine Messelektronik benötigt, die kleine Spannungen im mV-Bereich mit einer ausreichend hohen Auflösung und Genauigkeit auswerten kann. Thermoelemente sind aktive Sensoren, was bedeutet, dass zur Messung der Temperatur keine Versorgung der Sensorik nötig ist, da die Spannung vom Thermoelement selber erzeugt wird.

#### **Arten von Thermoelementen**

Es gibt verschiedene Arten von Thermoelementen, die aus unterschiedlichen Kombinationen von Leitermaterialien bestehen. Jede Material-Kombination hat spezielle Eigenschaften und eignet sich für bestimmte Anwendungsbereiche. Die verschiedenen Arten bzw. Thermoelement-Typen werden mit Buchstaben benannt.

Aufgrund der unterschiedlichen Materialpaarung haben die verschiedenen Thermoelement-Typen unterschiedliche Kennwerte. Sie unterscheiden sich in der Temperaturgrenzen und der Spannungs-Temperatur-Kennlinie. Um die Thermoelement-Typen unterscheiden zu können, sind die Farbcodierungen für den Mantel, den Pluspol und den Minuspol in verschiedenen Normen festgelegt.

Die folgende Tabelle zeigt gängige Thermoelement-Typen mit Angaben zu den verwendeten Materialien, den definierten Temperaturbereichen und der Farbcodierung.

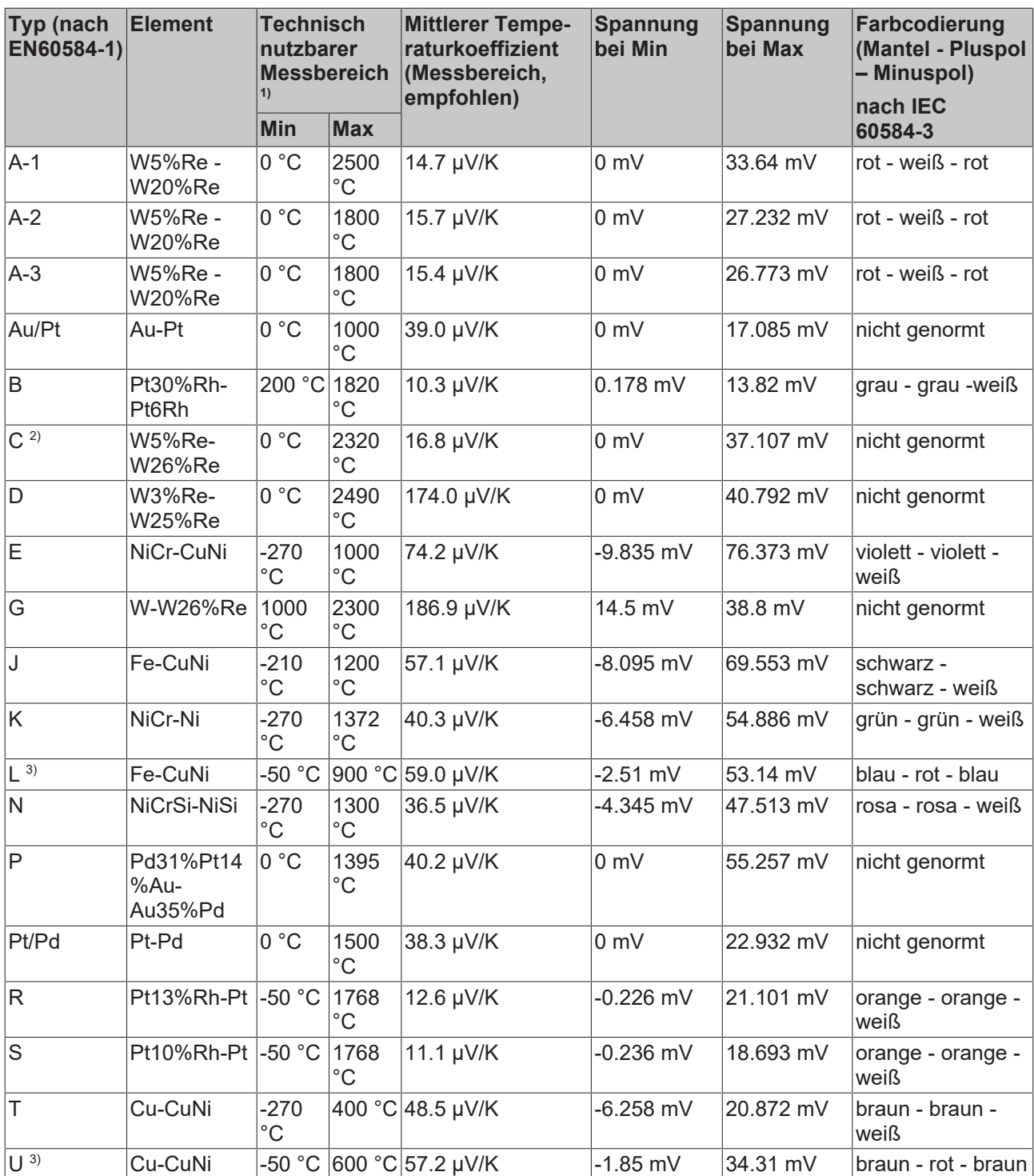

1 ) Der angegebene Messbereich bezieht sich auf den maximal möglichen Messbereich des angegebenen Thermoelement-Typs. Der technisch sinnvoll nutzbare Messbereich mit den Thermoelement-Messgeräten kann eingeschränkt sein. Die Angabe zum möglichen Messbereich der Thermoelement-Messgeräte sind den technischen Daten in der Dokumentation zu entnehmen.

2 ) nicht genormt nach EN60584-1

 $^{\rm 3})$  nach DIN 43710

Ausgewählt werden muss das Thermoelement nach den Einsatzbedingungen. Dabei muss also nicht nur auf die Unsicherheit geachtet werden, sondern auch auf die anderen Eigenschaften der verschiedenen Thermoelement-Typen. Bei einer Anwendung mit geringen Temperaturschwankungen ist es von Vorteil, einen Thermoelement-Typ mit einer hohen Thermospannung pro Temperaturänderung zu wählen. In einem Anwendungsfall, wo die zu messende Temperatur sehr hoch ist, ist es wichtig, die maximale Einsatztemperatur zu beachten.

#### **Kennlinien von Thermoelementen**

Zur Ermittlung der Temperaturdifferenz ΔT zu einer gemessenen Thermospannung gibt es typenspezifische Referenztabellen. Eine einfache Umrechnung der Spannung in eine Temperatur mit einem Temperaturkoeffizienten, wie bei Widerstandsthermometern oft näherungsweise üblich, ist nicht möglich, da das Verhältnis von Spannung und Temperatur deutlich nichtlinear über den gesamten Messbereich ist. Durch den sich ändernden Temperaturkoeffizienten ergibt sich eine nichtlineare Spannungs-Temperatur-Kennlinie. Diese Kennlinie ist wiederum abhängig vom Thermoelement-Typ, sodass sich für jeden Typ eine eigene, nichtlineare Spannungs-Temperatur-Kennlinie ergibt. Beispielhaft sind die Kennlinien für typische Thermoelement-Typen in der folgenden Abbildung "Spannungs-Temperatur-Kennlinien.." dargestellt. Die beschriebene Nichtlinearität ist vor allem im Temperaturbereich unter 0 °C deutlich zu erkennen.

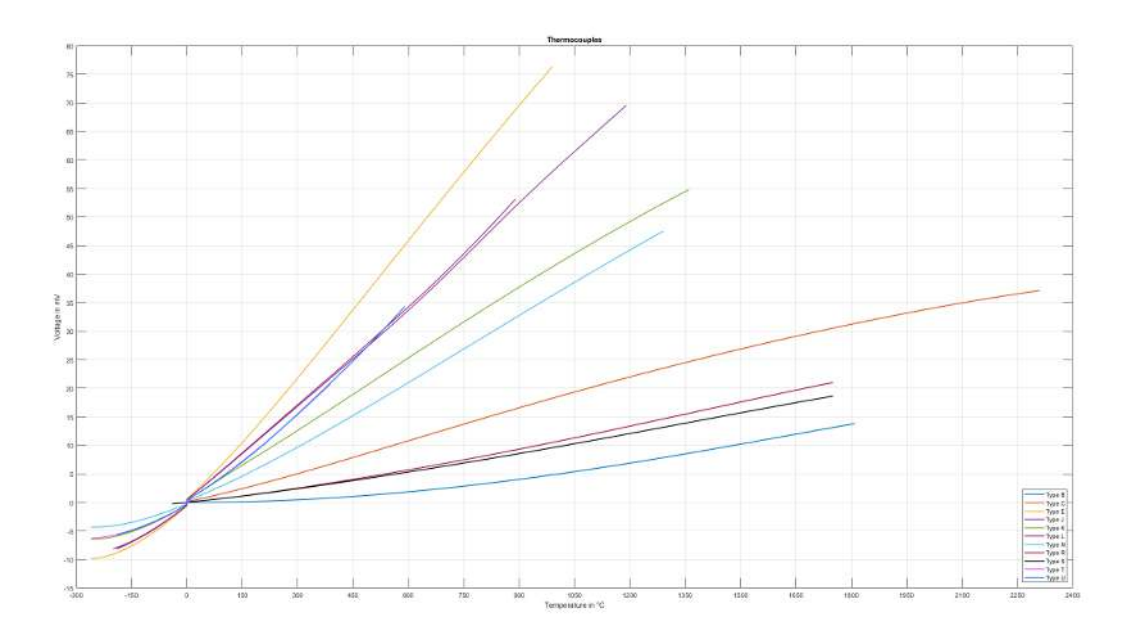

Abb. 4: Spannungs-Temperatur-Kennlinien verschiedener Thermoelement-Typen

Thermoelemente unterliegen im Anwendungsbetrieb unumgänglichen und irreversiblen Veränderungen, wodurch es mit der Zeit zu immer größer werdenden Messunsicherheiten kommt. Oder ganz deutlich: Die Messung wird mit der Zeit immer falscher. Diese Änderungen werden auch als Alterung bezeichnet und sind abhängig von verschiedenen Einflussfaktoren. Beispiele für diese Einflüsse sind mechanische und chemische Beanspruchungen der Thermoelemente. Bei mechanischen Beanspruchungen handelt es sich um Verformungen der Leiter, wodurch die Kristallstruktur der Metalle verändert wird. Dies führt zu fehlerhaften Thermospannungen. Bei chemischen Beanspruchungen handelt es sich ebenfalls um Veränderungen in der Kristallstruktur der Metalle oder Oxidation, wodurch sich die thermischen Eigenschaften der Leiter verändern, sodass es zu einer Kennlinienveränderung kommt. Dieser Einfluss kann durch den Einbau in gasdichten Schutzrohren gemindert werden.

#### **Steckbare Verbindungen**

Zum Anschluss von Thermoelementen an Messgeräte und Auswertelektronik oder zur Verbindung eines Thermoelements mit Thermo- oder Ausgleichsleitungen kann mit offenen Drahtenden oder geeigneten Thermoelement-Steckverbindern gearbeitet werden.

Idealerweise sind die Kontakte eines solchen Thermoelement-Steckverbinders aus dem Material des jeweiligen Thermoelements ausgeführt. Dadurch ergibt sich ein nahezu thermospannungsfreier Übergang an den Verbindungsstellen. Die Stecker haben i.d.R. festgelegte (und nach IEC oder ANSI genormte) Gehäusefarben je nach Typ, z.B. Typ K grün. Durch eine Kennzeichnung auf dem Gehäuse und die unterschiedliche Form der Kontakte ist eine Verwechselung der Polarität schwer möglich.

## **BECKHOFF**

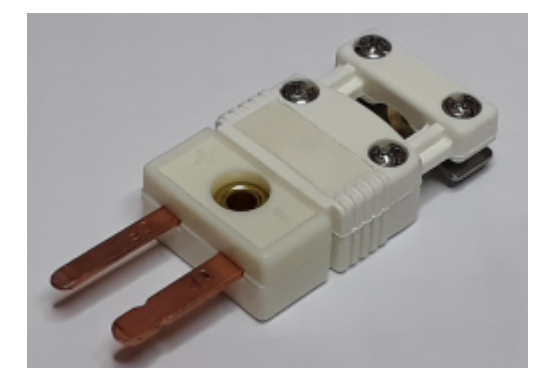

Abb. 5: Beispiel eines Thermoelement-Steckverbinders; es gibt mehrere übliche Größen: Standard, Mini oder Micro.

Eine Besonderheit ist der weiße Steckverbinder, der mit normalen Kupferkontakten ausgeführt ist, quasi wie ein einfacher Nicht-Thermoelement-Stecker. Dadurch ist er für alle Thermoelement-Typen universell einsetzbar, wenn auch mit dem Nachteil, dass er dann genau keinen thermospannungsfreien Übergang schafft. Weitaus häufiger als der weiße Stecker ist die weiße Buchse "universal" am Messgerät. Dadurch können alle Thermoelement-Stecker in das Gerät gesteckt werden. Im Messgerät muss dann die Kaltstellentemperatur (siehe Abschnitt ["Messprinzip und Aufbau" \[](#page-26-1) $\blacktriangleright$  [27\]](#page-26-1)) an diesem Steckerübergang ermittelt werden.

#### **Verlängerungen und Anschluss von Thermoelementen**

In einigen Fällen ist es sinnvoll, das Thermoelement zu verlängern und die Vergleichsstelle so an einen ausgewählten Ort zu verlegen, da dort beispielsweise die Temperatur konstant gehalten oder mit einfachen Mitteln gemessen werden kann. Dazu muss das Thermoelement verlängert werden. Dies kann mit einer Thermo- oder Ausgleichsleitung geschehen. Thermoleitungen sind aus demselben Material gefertigt wie das Thermoelement selbst. Ausgleichsleitungen hingegen sind meistens aus günstigeren Werkstoffen mit den Gleichen thermoelektrischen Eigenschaften hergestellt. Beide Arten sind somit für die Verlängerung eines Thermoelements zu einer entfernten Kaltstelle geeignet. Die Drähte für Thermo- und Ausgleichsleitungen sind in der DIN 43713 genormt.

Bei Ausgleichsleitungen muss darauf geachtet werden, dass das verwendete Material nur ähnliche thermoelektrischen Eigenschaften besitzt und nicht zwangsläufig die Gleichen. Die thermischen Eigenschaften gelten nur in einem eng eingeschränkten Temperaturbereich. Am Übergang vom Thermoelement auf die Ausgleichsleitung ergibt sich dann ein weiteres Thermoelement. Daher ergeben sich kleine fehlerhafte Thermospannungen, die das Messergebnis beeinflussen. Werden die Ausgleichsleitungen außerhalb des spezifizierten Temperaturbereichs verwendet, wird die Genauigkeit der Temperaturmessung weiter beeinflusst und so das Messergebnis verschlechtert.

Sowohl für Thermo-, als auch für Ausgleichsleitungen gibt es zwei Genauigkeitsklassen, die die Grenzabweichungen angeben. Diese sind in der DIN 43722 festgelegt. Bei der Auswahl der Thermoelementverlängerung sollte die dadurch entstehende Unsicherheit betrachtet und evaluiert werden.

#### **Sensorstrecke**

Eine Veränderung des Sensorkreises durch zusätzliche Elemente wie z. B. Umschalter oder Multiplexer kann die Messgenauigkeit beeinträchtigen. In solchen Schaltern können lokal kleine Thermospannungen entstehen, die die Messung (z.T. stark nichtlinear) verfälschen. Falls dennoch applikativ nötig, sollte der Einfluss solcher Komponenten genau beleuchtet werden.

#### **Max. Leitungslänge zum Thermoelement**

Die Leitungslänge vom Messgerät bis zum Thermoelement darf ohne weitere Schutzmaßnahmen max. 30 m betragen. Bei größeren Kabellängen ist ein geeigneter Überspannungsschutz (Surge-Protection) vorzusehen.

#### **Kaltstellenkompensation / Cold Junction Compensation / CJC**

Die Korrektur des Thermospannungs-Wertes zur Ermittlung des absoluten Temperaturwerts wird auch als Kaltstellenkompensation bezeichnet. Um einen möglichst genauen, absoluten Temperaturwert zu ermitteln, muss die Temperatur an der Kaltstelle entweder konstant auf einen bekannten Wert gehalten werden oder

kontinuierlich, während der Messung, mit möglichst geringer Unsicherheit gemessen werden. In einigen Anwendungen kann sich die Kaltstelle beispielsweise in einem Eisbad (0 °C) befinden. Dann entspricht die über die Thermospannung ermittelte Temperatur sowohl der Temperaturdifferenz ΔT als auch der absoluten Temperatur. In vielen Anwendungen ist diese Möglichkeit jedoch nicht umsetzbar, sodass eine Kaltstellenkompensation erforderlich ist.

Bei der Thermoelement-Auswertung mit EtherCAT- und Busklemmen im IP20 Gehäuse wird die Kaltstellentemperatur am Übergang vom Thermoelement auf die Kupferkontakte in der frontseitigen Leiter-Anschlussebene des Beckhoff Moduls/ Klemme gemessen. Dieser Wert wird im Betrieb intern in der Klemme über einen Sensor kontinuierlich gemessen, um so die ermittelten Werte zu korrigieren. Diese kontinuierliche Messung auch ausgeschaltet werden, um beispielsweise eine externe Kaltstellenkompensation zu nutzen.

Bei den EJ-Steckmodulen für die Leiterkarte ist die Kaltstellenmessung nicht im Modul integriert. Hier muss eine externe Messung der Kaltstelle erfolgen. Diese Temperatur kann dann für die Kaltstellenkompensation und die Berechnung der absoluten Temperatur an das Modul übergeben werden.

Bei IP67-Modulen und bei EJ-Steckmodulen liegt die Kaltstelle außerhalb des Moduls. Für die Kaltstellenkompensation müssen Pt1000-Messwiderstände extern angeschlossen werden. Für IP67-Module bietet Beckhoff zu diesem Zweck den Stecker ZS2000-3712 mit integriertem Pt1000- Messwiderstand an.

#### **Bestimmung der absoluten Temperatur**

Bei der Temperaturmessung mit einem Thermoelement handelt es sich um eine differentielle Temperaturmessung, bei der der Temperaturunterschied zwischen der Messstelle und der Vergleichsstelle, bzw. der Kaltstelle ("Cold Junction"), ermittelt wird. Um die absolute Temperatur an der Messstelle zu ermitteln, muss die gemessene Thermospannung daher um die Thermospannung an der Kaltstelle korrigiert werden. Mit der korrigierten Thermospannung kann dann die Absoluttemperatur an der Messstelle aus geeigneten Tabellen oder Kennlinien ermittelt werden. Aufgrund der Nichtlinearität der Kennlinie ist es zwingend notwendig, dass diese Verrechnung mit den Spannungen und nicht mit der Temperatur durchgeführt wird. Andernfalls würde sich ein wesentlicher Fehler in der Messung ergeben.

**Herausforderungen bei der Messung der Temperatur mit Thermoelementen**

- Linearisierung

- Kaltstellenkompensation

Allgemein wird die absolute Temperatur über folgende Beziehung berechnet:

 $U_{\text{measuring point}} = U_{\text{thermo}} + U_{\text{cold junction}}$ 

 $T_{\text{measuring point}} = f(U_{\text{measuring point}})$ 

Nachfolgend wird die Bestimmung der absoluten Temperatur beispielhaft mit der Korrektur der Thermospannungen und mit der Korrektur der Temperatur durchgeführt. Anhand der Beispielrechnung kann der bei falscher Berechnung entstehende Fehler gezeigt werden.

Gesucht: T<sub>measuring point</sub>

Bekannt: Thermoelement-Typ K,  $U_{\text{thermo}} = 24,255 \text{ mV}$ ,  $T_{\text{cold junction}} = 22 \text{ °C}$ 

#### **1. Möglichkeit: Berechnung der Thermospannungen – RICHTIG**

Die Thermospannung an der Kaltstelle U<sub>cold junction</sub> muss aus anhand der bekannten Temperatur T<sub>cold junction</sub> aus der Spannungs-Temperatur-Kennlinie oder –Tabelle für den Thermoelement-Typ K bestimmt werden:

 $U_{\text{cold junction}} = U(22 °C) = 0,879$  mV.

Anschließend kann die Thermospannung der Messstelle bezogen auf 0 °C ermittelt werden:

 $U_{\text{measuring point}} = U_{\text{thermo}} + U_{\text{cold junction}} = 24{,}255 \text{ mV} + 0{,}879 \text{ mV} = 25{,}134 \text{ mV}.$ 

Aus der ermittelten Thermospannung kann dann aus der Spannungs-Temperatur-Kennlinie oder ̶Tabelle für den Thermoelement-Typ K der zugehörige Temperaturwert ermittelt werden:

 $T_{\text{measuring point}} = T(25, 134 \text{ mV}) \approx 605.5 \text{ °C}.$ 

#### **2. Möglichkeit: Berechnung der Temperatur – FALSCH**

Die Temperaturdifferenz zwischen der Kaltstelle und der Messstelle T $_{\hbox{\tiny thermo}}$  könnte anhand der bekannten Thermospannung U $_{\hbox{\tiny thermo}}$  aus der Spannungs-Temperatur-Kennlinie oder -Tabelle für den Thermoelement-Typ K bestimmt werden:

 $T_{\text{thermo}} = T(24,255 \text{ mV}) = 585 \text{ °C}.$ 

Anschließend könnte die Temperatur der Messstelle bezogen auf 0 °C ermittelt werden:

 $T_{\text{measuring point}} = T_{\text{thermo}} + T_{\text{cold junction}} = 585 \text{ °C} + 22 \text{ °C} = 607 \text{ °C}.$ 

Es ist zu erkennen, dass zwischen dem Wert mit der richtigen Berechnung (Spannungsumrechnung, 1. Möglichkeit) und dem Wert mit der falschen Berechnung (Temperaturumrechnung, 2. Möglichkeit) eine Temperaturdifferenz von 1,5 °C liegt, eine Messabweichung von über 2400 ppm!

#### **Auswertung von Thermoelementen mit Thermoelement-Messgeräten**

Beckhoff Thermoelement-Messgeräte können Thermoelemente der verschiedenen Typen auswerten. Die Linearisierung der Kennlinien und die Ermittlung der Vergleichstemperatur erfolgt direkt im Messgerät. Über den Buskoppler bzw. die Steuerung ist das Messgerät vollständig konfigurierbar. Dabei kann zwischen verschiedenen Ausgabeformaten gewählt und auch eigene Skalierungen aktiviert werden. Zusätzlich sind die Linearisierung der Kennlinie und die Ermittlung und Verrechnung der Vergleichstemperatur (Temperatur an den Anschlusskontakten des Messgeräts) abschaltbar, das Messgerät kann so als mV-Messgerät oder auch mit externer Vergleichsstelle verwendet werden. Damit kann neben der internen Auswertung der gemessenen Spannung zur Umrechnung in eine Temperatur auch der reine Spannungswert von dem Messgerät an die Steuerung übergeben und dort weiterverarbeitet werden.

Die Temperaturmessung mit Thermoelementen umfasst generell drei Schritte:

- Messung der elektrischen Spannung,
- optional: Temperaturmessung der Kaltstelle bzw. Vergleichsstelle,
- optional: Konvertierung (Umrechnung) der Spannung per Software in einen Temperaturwert nach eingestelltem Thermoelement -Typ (K, J, …).

Alle drei Schritte können lokal im Beckhoff Messgerät stattfinden. Die Transformation im Messgerät kann auch deaktiviert werden, wenn sie übergeordnet in der Steuerung gerechnet werden soll. Je nach Messgeräte-Typ können mehrere Thermoelement -Konvertierungen implementiert sein, die sich dann nur in Software unterscheiden.

#### **Unsicherheiten bei der Auswertung von Thermoelementen mit Thermoelement-Messgeräten**

Die Thermoelement -Messung umfasst eine Verkettung von Mess- und Rechenelementen, die auf die erzielbare Messabweichung einwirken:

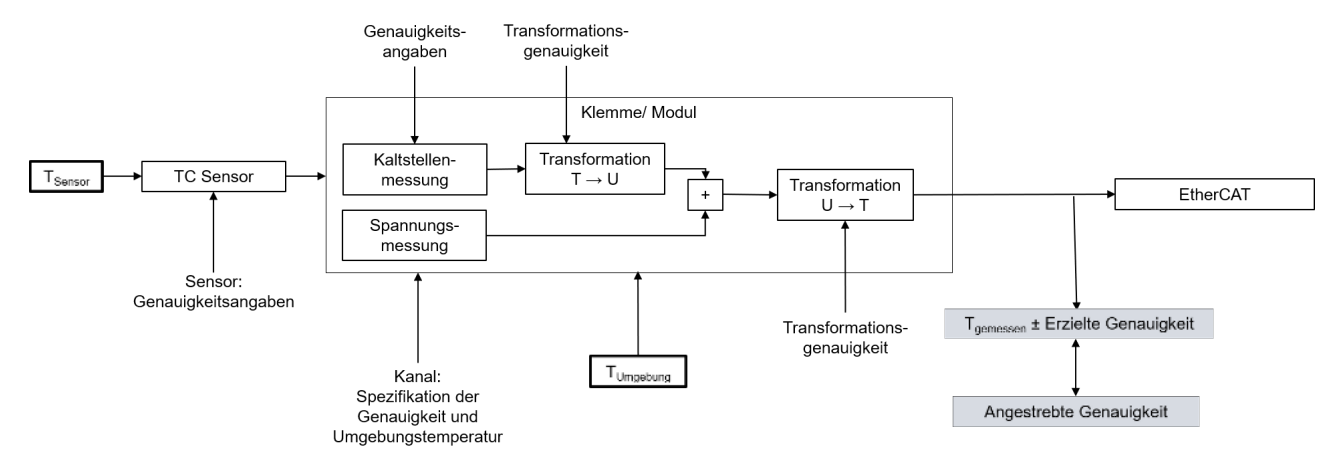

Abb. 6: Verkettung der Unsicherheiten in der Temperaturmessung mit Thermoelementen

Bei der Messung einer Temperatur gibt es verschiedene Einflussfaktoren auf die Genauigkeit, aus denen sich dann die Gesamtungenauigkeit (Gesamtunsicherheit) ergibt.

#### **Unsicherheit der Spannungsmessung**

In erster Linie ist die Messung einer Temperatur mit Thermoelementen keine wirkliche Temperaturmessung, sondern eine Spannungsmessung mit anschließender Umrechnung in eine Temperatur. Die Genauigkeit der Spannungsmessung ist also Grundlage für die Genauigkeit der Temperaturbestimmung. Da eine Änderung von 1 °C am Sensor je nach Thermoelement-Typ eine Änderung im einstelligen µV Bereich bewirkt, hat schon eine geringe Unsicherheit der Spannungsmessung einen großen Einfluss auf das Endergebnis.

#### **Unsicherheit der Temperaturumrechnung**

Die Umrechnung der gemessenen Spannung in eine Temperatur erfolgt bei der Auswertung entweder über Wertetabellen aus der Spannungs-Temperatur-Kennlinie eines Thermoelement-Typs oder über die Näherung durch ein Polynom. Aufgrund der Nichtlinearität der Spannungs-Temperatur-Kennlinie sind beide Möglichkeiten nur Näherungen an den realen Verlauf, sodass sich durch die Umrechnung eine weitere (kleine) Unsicherheitskomponente aus der Transformation ergibt.

#### **Unsicherheit der Kaltstellenerfassung**

Die Kaltstellenkompensation in Thermoelement-Messgeräten muss am Übergang vom Thermoelement auf die Kupferkontakte der Elektronik erfolgen. Dabei ist häufig das Problem, dass die Temperatur an diesem Punkt aus mechanischen Gründen nicht direkt erfassbar ist. Die Temperatur der Kaltstelle muss häufig mit einigen Millimetern Abstand oder durch einen Mittelwert der Temperaturen im Gehäuse angenähert werden. Da der genaue Wert aber häufig nicht bestimmt werden kann, ergibt sich auch daraus eine Unsicherheit.

#### **Unsicherheit des Sensors**

Die drei beschriebenen Einflussfaktoren auf die Unsicherheit beschreiben nur die Unsicherheiten in der Auswertung der Thermoelemente. Die Genauigkeit des Thermoelements selbst kommt noch dazu und muss einzeln betrachtet werden.

Da es sich bei der Temperaturmessung mit Thermoelementen eigentlich um eine Spannungsmessung handelt und die Thermoelemente eine nichtlineare Spannungs-Temperatur-Kennlinie haben ist es nicht möglich, die einzelnen Temperaturunsicherheiten einfach zu addieren, um die Gesamtunsicherheit zu erhalten. Zur Berechnung der Gesamtunsicherheit müssen alle Temperaturwerte in den zugehörigen Spannungswert des Thermoelement-Typs umgerechnet werden. Bei einer Addition der Temperaturen ergibt sich ein Fehler, wie in dem Beispiel im Kapitel "Bestimmung der absoluten Temperatur" beschrieben.

Eine Beispielhafte Auswertung der Unsicherheiten der Auswertung eines Thermoelements für eine Thermoelementklemme EL331x mit interner Kaltstellenkompensation und Umrechnung der Spannung in eine Temperatur über ein Polynom zweiten Grades ist in der folgenden Abbildung dargestellt. In der Abbildung wird nicht die Unsicherheit des Thermoelements selber betrachtet, diese kommt noch dazu!

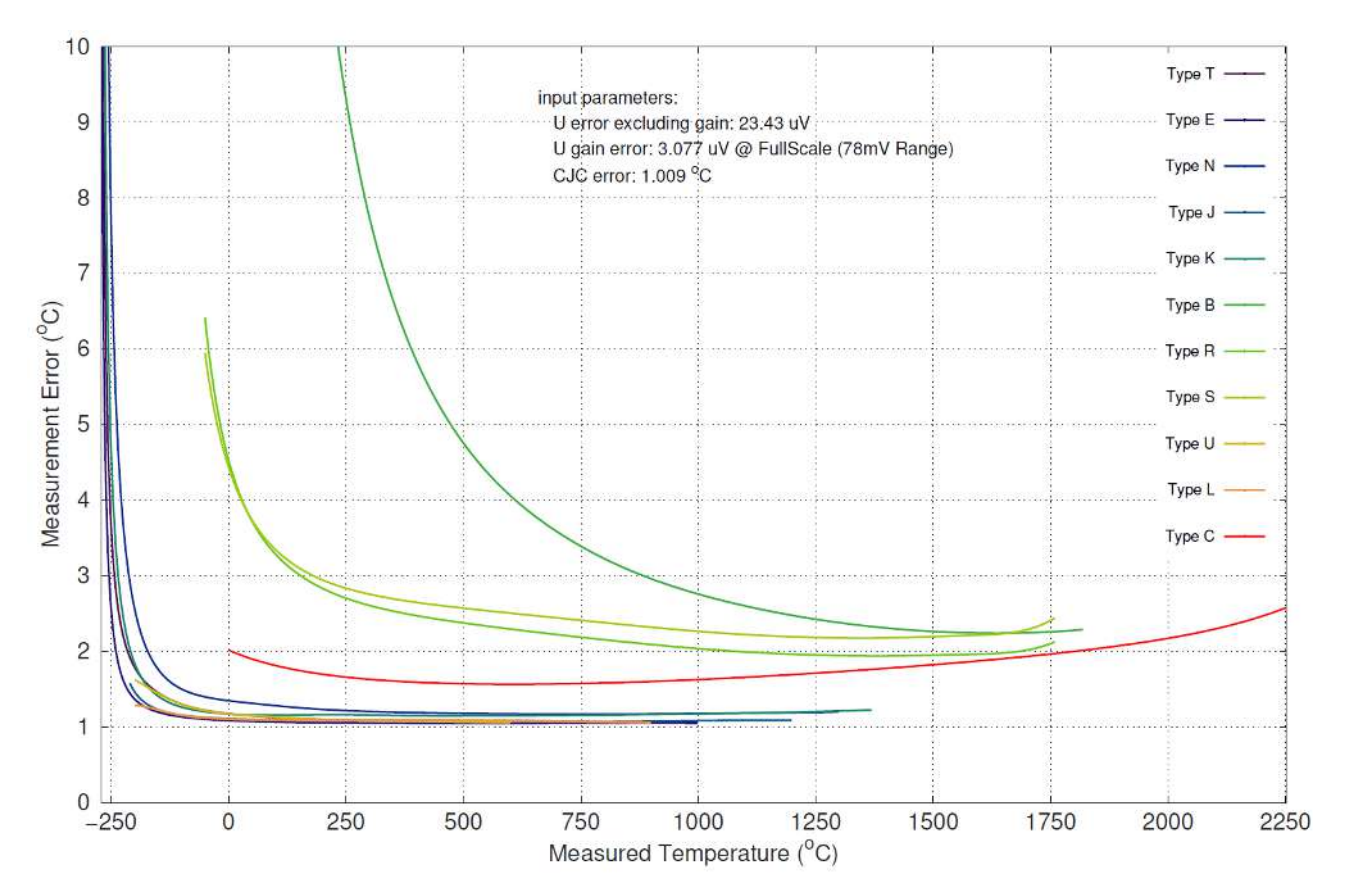

Abb. 7: Beispielhafte Unsicherheitsbetrachtung der Auswertung von Thermoelementen mit einer Thermoelementklemme EL331x

Es ist anhand der Abbildung deutlich zu erkennen, dass die Unsicherheit der gemessenen Temperatur abhängig von der zu messenden Temperatur sind. Vor allem im unteren Temperaturbereich, dort wo eine starke Nichtlinearität von Spannung und Temperatur besteht, steigt die Unsicherheit der Temperaturmessung deutlich an.

Beckhoff bietet einige Produkte zur Auswertung von Thermoelementen an, u.a.

- EL331x-0000: EtherCAT-Klemme, 1/2/4/8-Kanal-Analog-Eingang, Temperatur, Thermoelement, 16 Bit
- EL3314-0002: EtherCAT-Klemme, 4-Kanal-Analog-Eingang, Temperatur, Thermoelement, 24 Bit, galvanisch getrennt
- EL3314-0010: EtherCAT-Klemme, 4-Kanal-Analog-Eingang, Temperatur, Thermoelement, 24 Bit, hochpräzise
- EL3314-0030: EtherCAT-Klemme, 4-Kanal-Analog-Eingang, Temperatur, Thermoelement, 24 Bit, hochpräzise, extern kalibriert
- EL3314-0090: EtherCAT-Klemme, 4-Kanal-Analog-Eingang, Temperatur, Thermoelement, 16 Bit, TwinSAFE SC
- ELM370x-xxxx: EtherCAT-Klemme, 2/4-Kanal-Analog-Eingang, Multifunktion, 24 Bit, 10 kSps
- ELM334x-xxxx: EtherCAT Messtechnikserie, Thermoelementeingang, Mini-Thermoelement-Stecker
- EP3314-0002: EtherCAT Box, 4-Kanal-Analog-Eingang, Temperatur, Thermoelement, 16 Bit, M12
- EPP3314-0002: EtherCAT P-Box, 4-Kanal-Analog-Eingang, Temperatur, Thermoelement, 16 Bit, M12
- KL331x: Busklemme, 1/2/4-Kanal-Analog-Eingang, Temperatur, Thermoelement, 16 Bit
- EJ3318: EtherCAT-Steckmodul, 8-Kanal-Analog-Eingang, Temperatur, Thermoelement, 16 Bit

Die aktuelle Übersicht ist zu finden auf [www.beckhoff.de](https://www.beckhoff.de/)

## <span id="page-35-1"></span><span id="page-35-0"></span>**4 Montage und Anschlüsse**

### <span id="page-35-2"></span>**4.1 Montage**

### **4.1.1 Abmessungen**

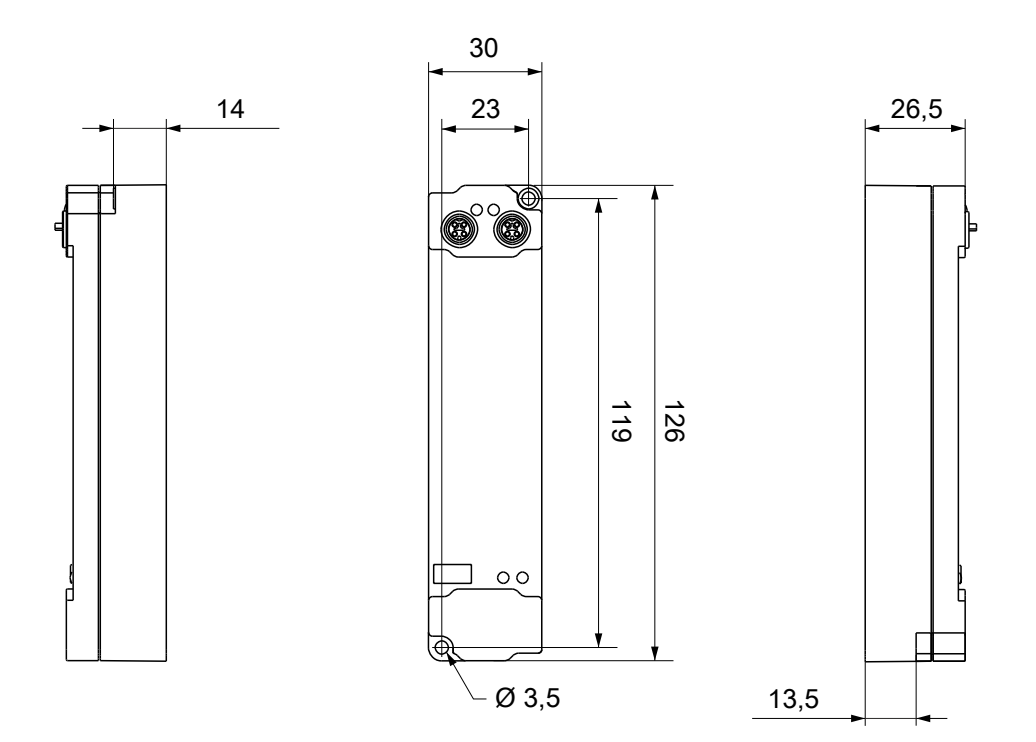

Alle Maße sind in Millimeter angegeben. Die Zeichnung ist nicht maßstabsgetreu.

#### **Gehäuseeigenschaften**

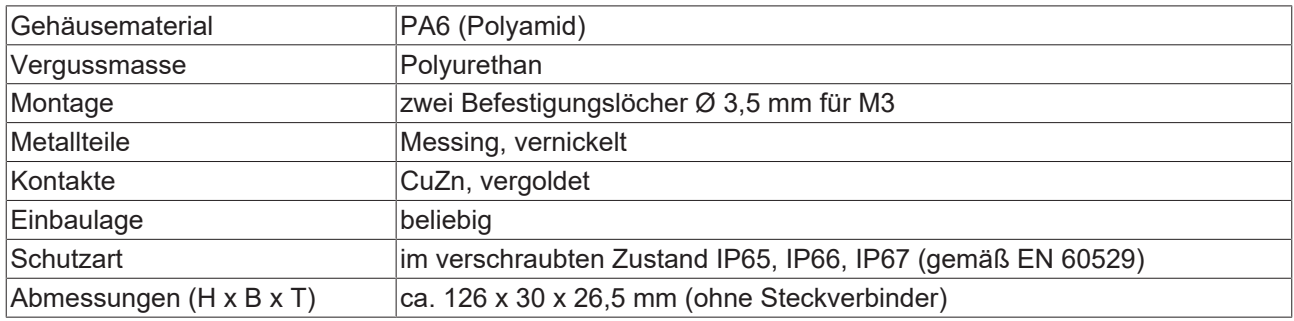
## **4.1.2 Befestigung**

### *HINWEIS*

#### **Verschmutzung bei der Montage**

Verschmutzte Steckverbinder können zu Fehlfunktion führen. Die Schutzart IP67 ist nur gewährleistet, wenn alle Kabel und Stecker angeschlossen sind.

• Schützen Sie die Steckverbinder bei der Montage vor Verschmutzung.

Montieren Sie das Modul mit zwei M3-Schrauben an den Befestigungslöchern in den Ecken des Moduls. Die Befestigungslöcher haben kein Gewinde.

## **4.1.3 Funktionserdung (FE)**

<span id="page-36-0"></span>Das obere Befestigungsloch dient gleichzeitig als Anschluss für die Funktionserdung (FE).

Stellen Sie sicher, dass die Box über den Anschluss für die Funktionserdung (FE) niederimpedant geerdet ist. Das erreichen Sie z.B., indem Sie die Box an einem geerdeten Maschinenbett montieren.

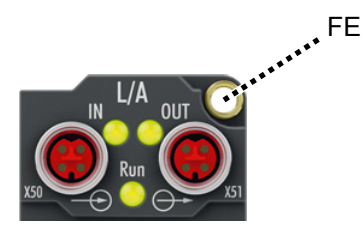

Abb. 8: Anschluss für die Funktionserdung (FE)

## **4.1.4 Anzugsdrehmomente für Steckverbinder**

Schrauben Sie Steckverbinder mit einem Drehmomentschlüssel fest. (z.B. ZB8801 von Beckhoff)

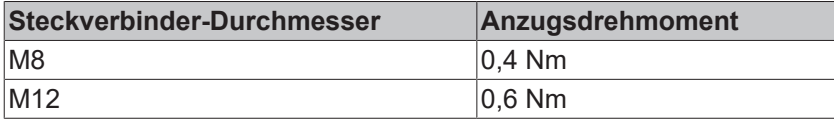

# **4.2 Anschlüsse**

## **4.2.1 EtherCAT P**

### **WARNUNG**

#### **Spannungsversorgung aus SELV/PELV-Netzteil!**

Zur Versorgung des EtherCAT P Power Sourcing Device (PSD) müssen SELV/PELV-Stromkreise (Schutzkleinspannung, Sicherheitskleinspannung) nach IEC 61010-2-201 verwendet werden.

Hinweise:

- Durch SELV/PELV-Stromkreise entstehen eventuell weitere Vorgaben aus Normen wie IEC 60204-1 et al., zum Beispiel bezüglich Leitungsabstand und -isolierung.
- Eine SELV-Versorgung (Safety Extra Low Voltage) liefert sichere elektrische Trennung und Begrenzung der Spannung ohne Verbindung zum Schutzleiter, eine PELV-Versorgung (Protective Extra Low Voltage) benötigt zusätzlich eine sichere Verbindung zum Schutzleiter.

## **VORSICHT**

#### **UL-Anforderungen beachten**

• Beachten Sie beim Betrieb unter UL-Bedingungen die Warnhinweise im Kapitel [UL-Anforderungen](#page-45-0) [\[](#page-45-0)[}](#page-45-0) [46\]](#page-45-0).

EtherCAT P überträgt zwei Versorgungsspannungen:

• Steuerspannung U<sub>S</sub>

Die folgenden Teilfunktionen werden aus der Steuerspannung Us versorgt:

- Der Feldbus
- Die Prozessor-Logik
- typischerweise die Eingänge und die Sensorik, falls die EtherCAT P-Box Eingänge hat.
- Peripheriespannung U<sub>p</sub>

Bei EtherCAT P-Box-Modulen mit digitalen Ausgängen werden die digitalen Ausgänge typischerweise aus der Peripheriespannung U<sub>P</sub> versorgt. U<sub>P</sub> kann separat zugeführt werden. Falls U<sub>P</sub> abgeschaltet wird, bleiben die Feldbus-Funktion, die Funktion der Eingänge und die Versorgung der Sensorik erhalten.

Die genaue Zuordnung von  $U_s$  und  $U_p$  finden Sie in der Pinbelegung der I/O-Anschlüsse.

#### **Weiterleitung der Versorgungsspannungen**

Die Versorgungsspannungen werden intern vom Anschluss "IN" zum Anschluss "OUT" weitergeleitet. Somit können auf einfache Weise die Versorgungsspannungen  $U_{\rm s}$  und  $U_{\rm P}$  von einer EtherCAT P-Box zur nächsten EtherCAT P-Box weitergereicht werden.

### *HINWEIS*

### **Maximalen Strom beachten.**

Beachten Sie bei der Weiterleitung von EtherCAT P, dass jeweils der für die M8-Steckverbinder maximal zulässige Strom von 3 A nicht überschritten wird.

## **4.2.1.1 Steckverbinder**

### *HINWEIS*

#### **Beschädigung des Gerätes möglich!**

Setzen Sie das EtherCAT-/ EtherCAT P-System in einen sicheren, spannungslosen Zustand, bevor Sie mit der Montage, Demontage oder Verdrahtung der Module beginnen!

Die Einspeisung und Weiterleitung von EtherCAT P erfolgt über zwei M8-Buchsen am oberen Ende der Module:

- IN: linke M8-Buchse zur Einspeisung von EtherCAT P
- OUT: rechte M8-Buchse zur Weiterleitung von EtherCAT P

Die Metallgewinde der EtherCAT P M8-Buchsen sind intern per hochimpedanter RC-Kombination mit dem FE-Anschluss verbunden. Siehe Kapitel [Funktionserdung \(FE\) \[](#page-36-0)[}](#page-36-0) [37\]](#page-36-0).

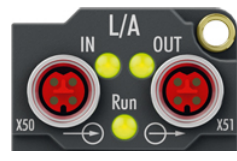

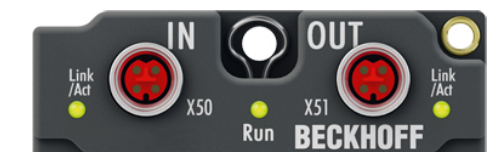

Abb. 9: Steckverbinder für EtherCAT P

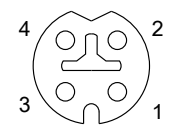

Abb. 10: M8-Buchse, P-kodiert

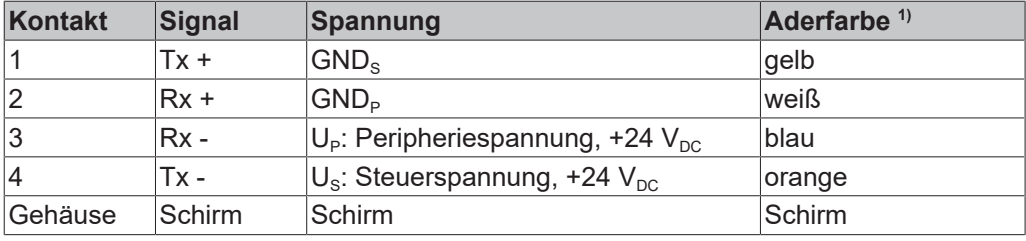

<sup>1)</sup> Die Aderfarben gelten für EtherCAT P-Leitungen und ECP-Leitungen von Beckhoff.

## **4.2.1.2 Status-LEDs**

### **4.2.1.2.1 Versorgungsspannungen**

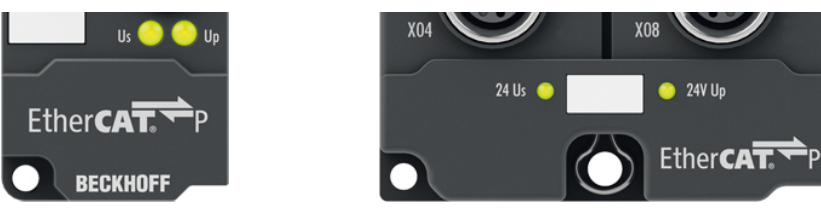

EtherCAT P-Box-Module zeigen den Status der Versorgungsspannungen über zwei Status-LEDs an. Die Status-LEDs sind mit den Bezeichnungen der Versorgungsspannungen beschriftet: Us und Up.

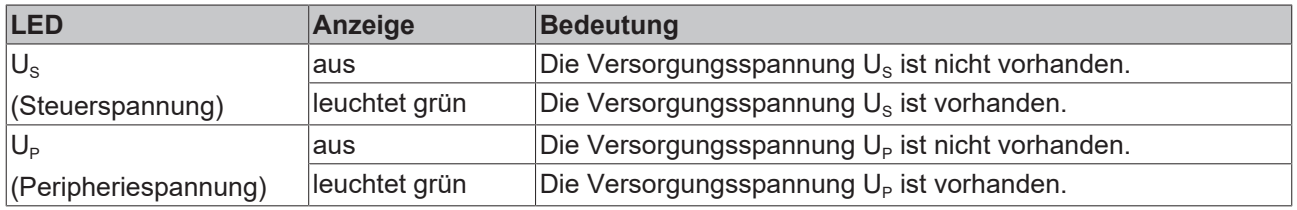

### **4.2.1.2.2 EtherCAT**

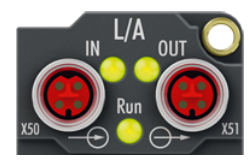

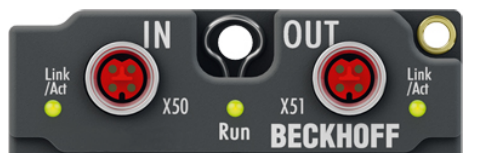

#### **L/A (Link/Act)**

Neben jeder EtherCAT- / EtherCAT P-Buchse befindet sich eine grüne LED, die mit "L/A" oder "Link/Act" beschriftet ist. Die LED signalisiert den Kommunikationsstatus der jeweiligen Buchse:

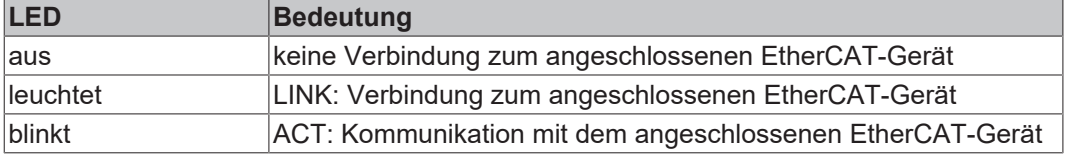

#### **Run**

Jeder EtherCAT-Slave hat eine grüne LED, die mit "Run" beschriftet ist. Die LED signalisiert den Status des Slaves im EtherCAT-Netzwerk:

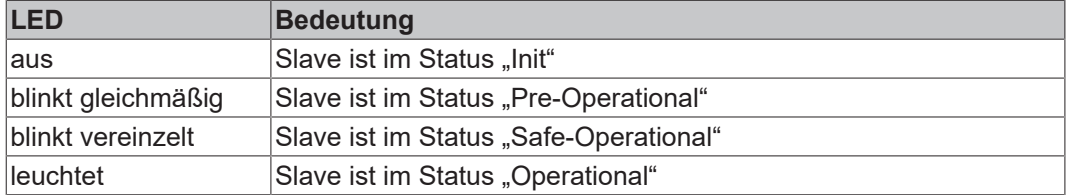

[Beschreibung der Stati von EtherCAT-Slaves](https://infosys.beckhoff.com/content/1031/ethercatsystem/1036980875.html?id=7880939435136235481)

## **4.2.1.3 Leitungsverluste**

Beachten Sie bei der Planung einer Anlage den Spannungsabfall an der Versorgungs-Zuleitung. Vermeiden Sie, dass der Spannungsabfall so hoch wird, dass die Versorgungsspannungen an der Box die minimale Nennspannung unterschreiten.

Berücksichtigen Sie auch Spannungsschwankungen des Netzteils.

### **Planungstool für EtherCAT P**

Sie können Leitungslängen, Spannungen und Ströme Ihres EtherCAT P-Systems mithilfe von TwinCAT 3 planen. Die Voraussetzung dafür ist TwinCAT 3 Build 4020 oder höher.

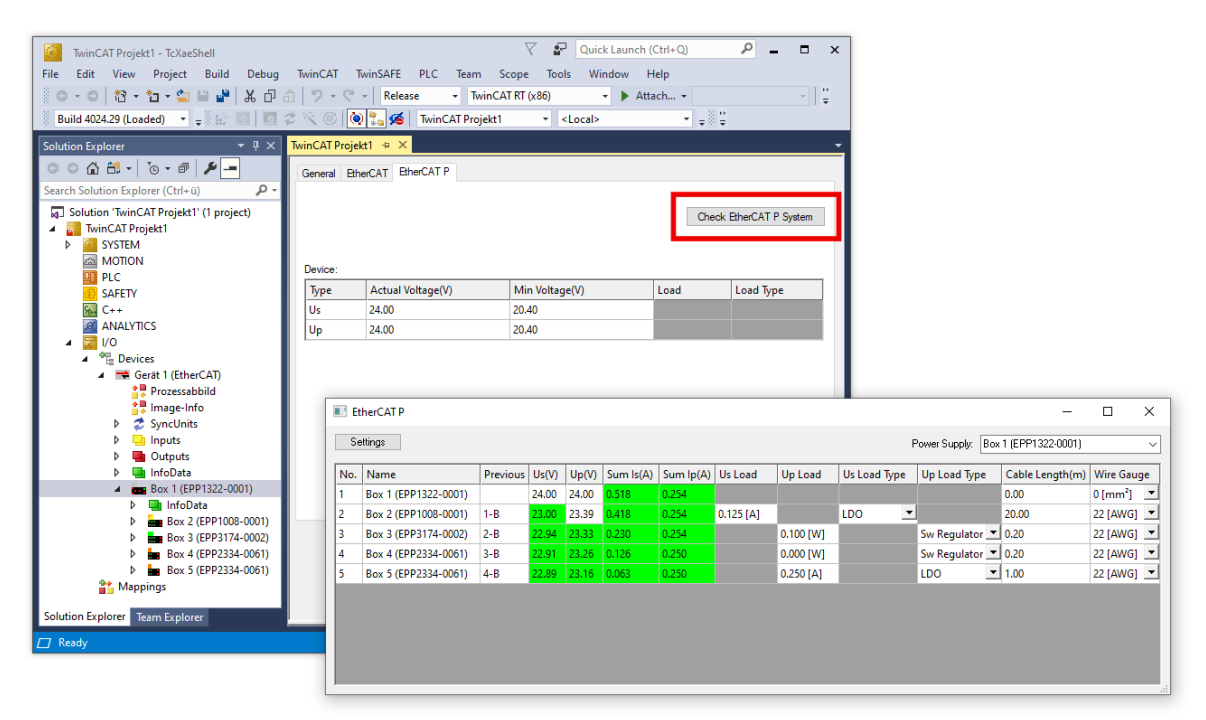

Weitere Informationen finden Sie in der Schnellstartanleitung [IO-Konfiguration in TwinCAT](https://www.beckhoff.com/de-de/download/454099297) im Kapitel "Konfiguration von EtherCAT P mit TwinCAT".

### **Spannungsabfall an der Versorgungs-Zuleitung**

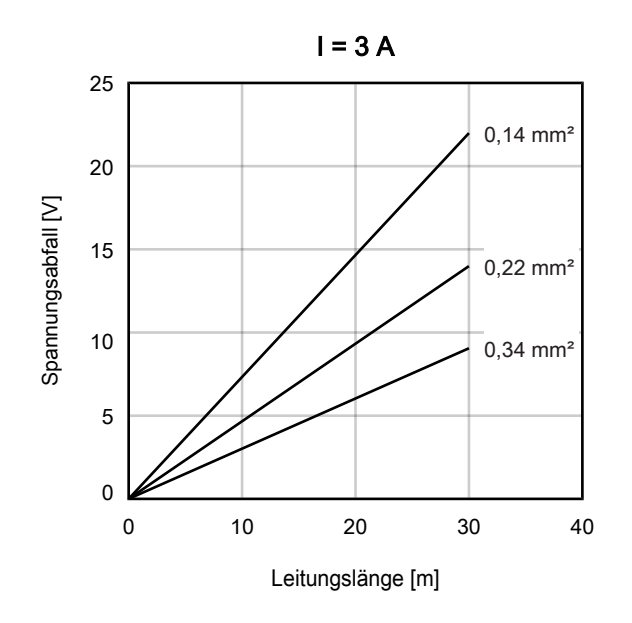

## **4.2.2 Thermoelemente**

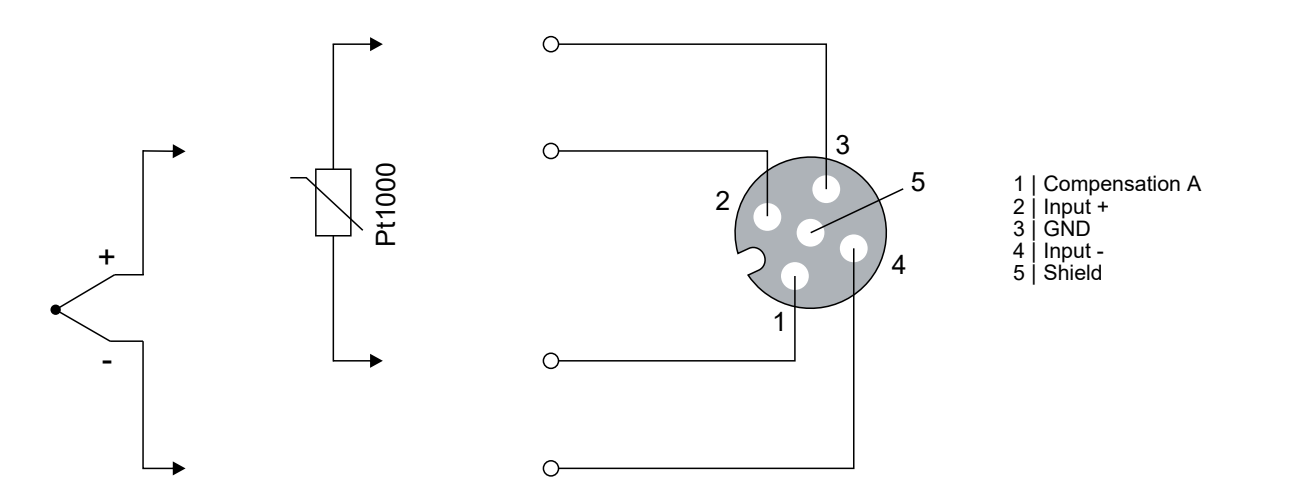

#### **Vergleichsstellen-Kompensation**

Die Vergleichsstellen-Temperatur wird nicht in der Box gemessen. Für die Vergleichsstellen-Kompensation müssen Sie zusätzlich zu dem Thermoelement einen Pt1000-Messwiderstand anschließen. Platzieren Sie den Pt1000-Messwiderstand möglichst nahe an der Vergleichsstelle.

Empfehlung: Verwenden Sie anstelle eines gesonderten Pt1000-Messwiderstands den Stecker ZS2000-3712 von Beckhoff. Der ZS2000-3712 hat einen integrierten Pt1000-Messwiderstand, der die Temperatur direkt an der Vergleichsstelle misst.

Sie erzielen die höchste Genauigkeit, wenn Sie für jeden Anschluss einen ZS2000-3712 oder einen Pt1000- Messwiderstand einsetzen. Siehe [Anschlussbeispiel 1 \[](#page-42-0)[}](#page-42-0) [43\]](#page-42-0).

Alternativ können Sie Kosten sparen, indem Sie nur an Kanal 1 einen ZS2000-3712 oder einen Pt1000- Messwiderstand anschließen. Die Vergleichsstellen-Kompensation der anderen Kanäle erfolgt dann mit der Vergleichsstellen-Temperatur von Kanal 1. Siehe [Anschlussbeispiel 2 \[](#page-43-0)[}](#page-43-0) [44\]](#page-43-0).

#### **Verlängerungsleitung**

Sie können eine M12-Verlängerungsleitung zwischen Box und Vergleichsstelle einsetzen. Dadurch verschlechtert sich allerdings die Messgenauigkeit. Je länger die Verlängerungsleitung ist, desto größer ist der Messfehler.

Beachten Sie die maximal zulässige Leitungslänge zwischen Box und Thermoelement von 30 m.

# **BECKHOFF**

## **4.2.2.1 Anschlussbeispiel 1**

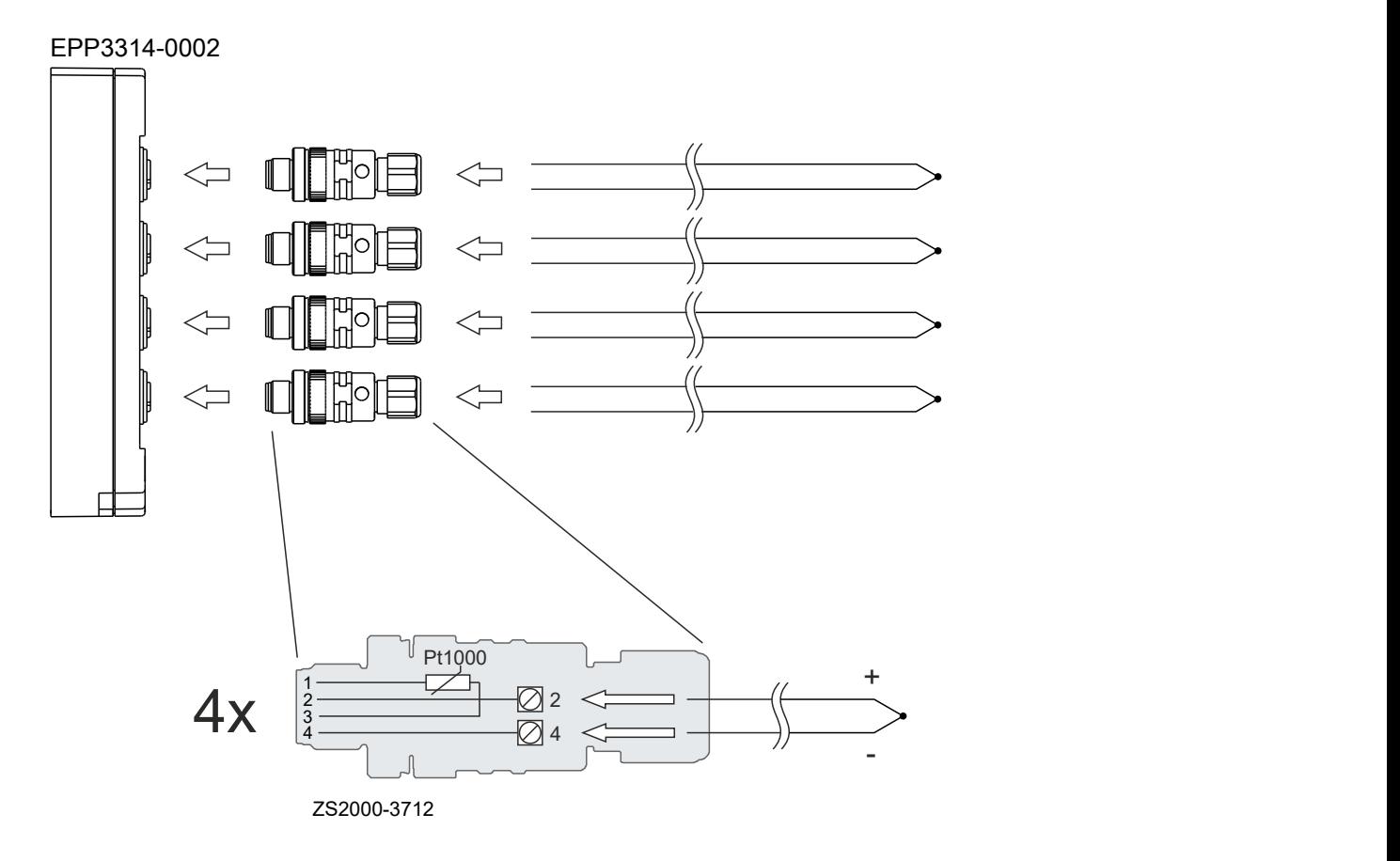

<span id="page-42-0"></span>In diesem Anschlussbeispiel werden vier Steckverbinder vom Typ ZS2000-3712 mit integriertem Messwiderstand eingesetzt. Die Vergleichsstellen-Kompensation wird für jeden Kanal einzeln durchgeführt.

Die CoE-Parameter 80n0:0C "Coldjunction compensation" müssen für alle Kanäle auf den Wert 0 "intern" eingestellt sein. Das ist die Werkseinstellung. Siehe Kapitel [Vergleichsstellen-Kompensation \[](#page-48-0) $\blacktriangleright$  [49\]](#page-48-0).

## **4.2.2.2 Anschlussbeispiel 2**

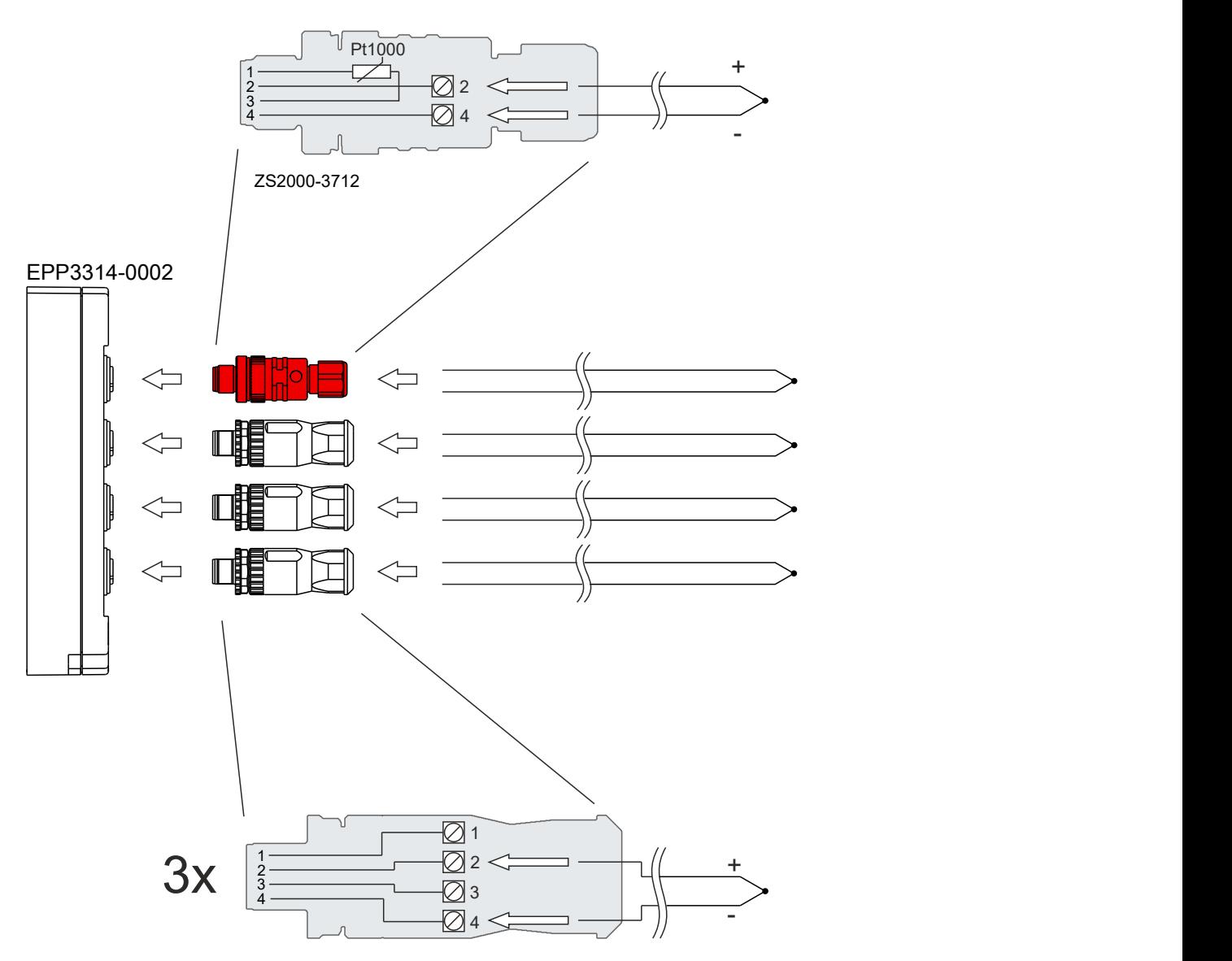

<span id="page-43-0"></span>In diesem Anschluss-Beispiel wird nur ein einziger Steckverbinder mit integriertem Messwiderstand vom Typ ZS2000-3712 eingesetzt. An den anderen Kanälen sind die Thermoelemente über handelsübliche M12- Stecker angeschlossen.

Stellen Sie die CoE-Parameter der Kanäle wie folgt ein:

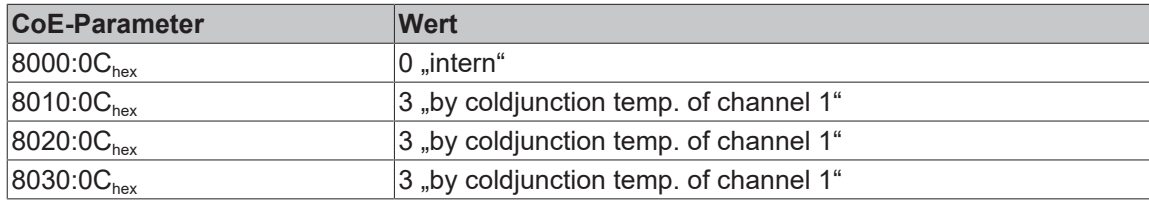

Siehe Kapitel [Vergleichsstellen-Kompensation \[](#page-48-0) $\blacktriangleright$  [49\]](#page-48-0).

# **4.2.2.3 Status-LEDs an den Signalanschlüssen**

**BECKHOFF** 

Für jeden Kanal gibt es eine grüne LED *Run* und eine rote LED *Error*. Eine einwandfreie Funktion besteht wenn die grüne LED *Run* leuchtet und die rote LED *Error* aus ist.

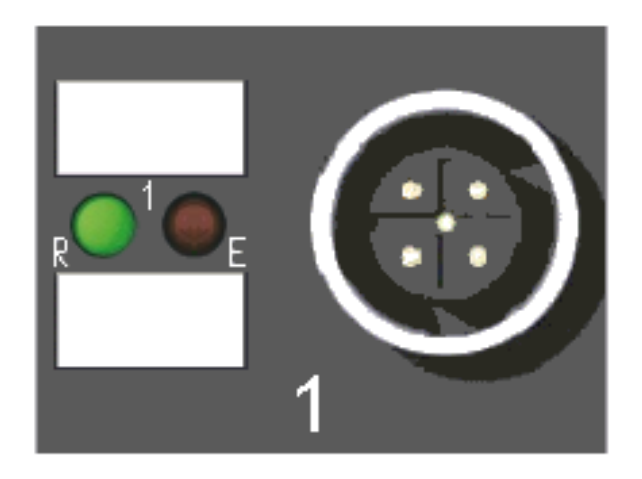

Abb. 11: Status-LEDs an den Signalanschlüssen

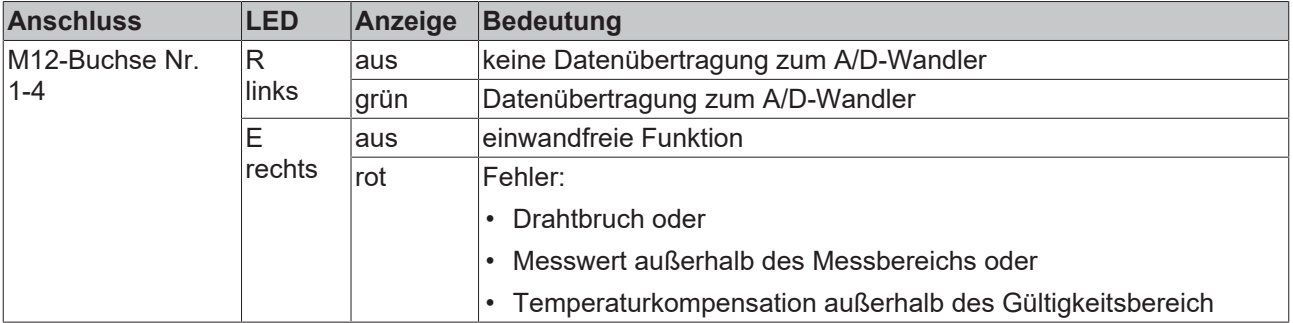

# **4.3 UL-Anforderungen**

<span id="page-45-0"></span>Die Installation der nach UL zertifizierten EtherCAT Box Module muss den folgenden Anforderungen entsprechen.

#### **Versorgungsspannung**

 **VORSICHT**

### **VORSICHT!**

Die folgenden genannten Anforderungen gelten für die Versorgung aller so gekennzeichneten EtherCAT Box Module.

Zur Einhaltung der UL-Anforderungen dürfen die EtherCAT Box Module nur mit einer Spannung von 24 V<sub>DC</sub> versorgt werden, die

- von einer isolierten, mit einer Sicherung (entsprechend UL248) von maximal 4 A geschützten Quelle, oder
- von einer Spannungsquelle die *NEC class 2* entspricht stammt. Eine Spannungsquelle entsprechend *NEC class 2* darf nicht seriell oder parallel mit einer anderen *NEC class 2* entsprechenden Spannungsquelle verbunden werden!

### **VORSICHT**

#### **VORSICHT!**

Zur Einhaltung der UL-Anforderungen dürfen die EtherCAT Box Module nicht mit unbegrenzten Spannungsquellen verbunden werden!

#### **Netzwerke**

 **VORSICHT**

#### **VORSICHT!**

Zur Einhaltung der UL-Anforderungen dürfen die EtherCAT Box Module nicht mit Telekommunikations-Netzen verbunden werden!

#### **Umgebungstemperatur**

 **VORSICHT**

### **VORSICHT!**

Zur Einhaltung der UL-Anforderungen dürfen die EtherCAT Box Module nur in einem Umgebungstemperaturbereich von -25 °C bis +55 °C betrieben werden!

#### **Kennzeichnung für UL**

Alle nach UL (Underwriters Laboratories) zertifizierten EtherCAT Box Module sind mit der folgenden Markierung gekennzeichnet.

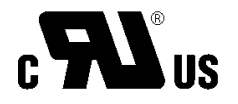

Abb. 12: UL-Markierung

# **4.4 Entsorgung**

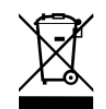

Mit einer durchgestrichenen Abfalltonne gekennzeichnete Produkte dürfen nicht in den Hausmüll. Das Gerät gilt bei der Entsorgung als Elektro- und Elektronik-Altgerät. Die nationalen Vorgaben zur Entsorgung von Elektro- und Elektronik-Altgeräten sind zu beachten.

# **5 Inbetriebnahme/Konfiguration**

# **5.1 Einbinden in ein TwinCAT-Projekt**

Die Vorgehensweise zum Einbinden in ein TwinCAT-Projekt ist in dieser [Schnellstartanleitung](https://download.beckhoff.com/download/document/io/ethercat-box/EpIoConfigurationDe.pdf) beschrieben.

# <span id="page-48-0"></span>**5.2 Einstellungen**

## **5.2.1 Vergleichsstellen-Kompensation**

Sie können die Art der Vergleichsstellen-Kompensation für jeden Kanal individuell in den Parametern 80*n*0:0C<sub>hex</sub> "Coldjunction Compensation" einstellen.

- Kanal 1: Parameter  $8000:0C_{\text{hor}}$
- Kanal 2: Parameter 8010:0 $C_{hex}$
- Kanal 3: Parameter  $8020:0C_{\text{hex}}$
- Kanal 4: Parameter 8030:0 $C_{hex}$

Im Folgenden sind die möglichen Werte für diese Parameter beschrieben.

### **Wert 0 "intern"**

In der Werkseinstellung stehen alle Parameter 80n0:0C<sub>hex</sub> auf "intern". Mit dieser Einstellung wird die Vergleichsstellen-Temperatur an jedem Kanal individuell gemessen.

An jedem Kanal, an dem ein Thermoelement angeschlossen ist, muss auch ein Pt1000-Messwiderstand angeschlossen sein. Siehe [Anschlussbeispiel 1 \[](#page-42-0) $\blacktriangleright$  [43\]](#page-42-0).

#### **Wert 1 .none"**

Es wird keine Vergleichsstellen-Kompensation durchgeführt.

#### Wert 2 "external process data (1/100°C)"

Diese Einstellung ist z.B. für den Fall vorgesehen, dass Sie die Vergleichsstellen-Temperatur mit einem gesonderten Messgerät messen.

Aktivieren Sie im Karteireiter "Process Data" die Prozessdaten 0x1600 bis 0x1603. Über die Prozessdatenobjekte "TC Outputs Channel *n*" können Sie die extern gemessenen Vergleichsstellen-Temperaturen an die Box übergeben.

### Wert 3 "by coldjunction temp. of channel 1"

Mit dieser Einstellung wird die Vergleichsstellen-Temperatur von Kanal 1 zur Vergleichsstellen-Kompensation der anderen Kanäle genutzt. Das spart die Kosten für einen Pt1000-Widerstand pro Kanal. Siehe [Anschlussbeispiel 2 \[](#page-43-0)[}](#page-43-0) [44\]](#page-43-0).

Mit dieser Einstellung können allerdings große Messfehler auftreten. Die Einstellung ist nur empfohlen, wenn der Temperaturunterschied zwischen der Vergleichsstelle eines Kanals und der Vergleichsstelle von Kanal 1 konstant ist.

Beispiel: Aktivieren der Vergleichsstelle von Kanal 1 für Kanal 2

- 1. Stellen Sie sicher, dass der Temperatur-Unterschied zwischen den Vergleichsstellen der Kanäle möglichst konstant ist.
- 2. Setzen Sie den Parameter 8010:0 $C_{\text{hex}}$  "Coldjunction Compensation" auf den Wert "by coldjunction temp. of channel 1".
- 3. Ermitteln Sie den konstanten Temperatur-Unterschied zwischen den Vergleichsstellen von Kanal 1 und Kanal 2:

 $T_{\text{delta}} = T_{V1} - T_{V2}$ 

Falls die Vergleichsstelle von Kanal 1 wärmer ist als die von Kanal 2, ist der Wert T<sub>delta</sub> positiv.

4. Tragen Sie den Temperatur-Unterschied in den Parameter 8010:1C<sub>hex</sub> "Coldjunction temperature offset from channel 1" ein. Die Einheit ist 1/100 °C.

Beispiel: für einen Temperatur-Unterschied von 0,5 °C tragen Sie hier den Wert 50 ein.

Für Kanal 3 und 4 ist die Vorgehensweise genauso. Die entsprechenden Parameter sind:

- Kanal 3
	- 8020:0C<sub>hex</sub> "Coldjunction Compensation"
	- 8020:1C<sub>hex</sub> "Coldjunction temperature offset from channel 1"
- Kanal 4
	- 8030:0C<sub>hex</sub> "Coldjunction Compensation"
	- 8030:1C<sub>hex</sub> "Coldjunction temperature offset from channel 1"

## **5.2.2 Darstellung (Presentation), Index 0x80n0:02**

Index 0x80n0:02 Presentation bietet die Möglichkeit zur Veränderung der Darstellungsweise des Messwertes.

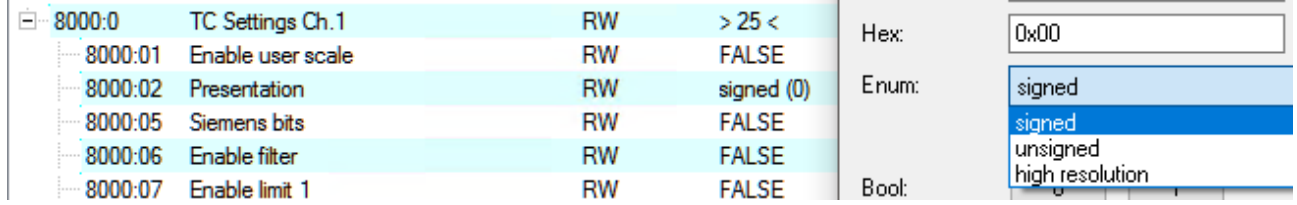

Abb. 13: Index 0x8002, Auswahl der Darstellung

Es sind 3 Wertedarstellungen im 16bit PDO möglich:

#### • **Signed Integer (default Einstellung):**

Der Messwert mit Auflösung 1 Bit = 1/10°C wird vorzeichenbehaftet im Zweierkomplement dargestellt. Maximaler Darstellungsbereich bei 16 Bit = -32768 ... +32767, entsprechend theoretisch -3276,8°C ... +3276,7°C (real wird der Messwert durch die eingestellte Transformation begrenzt).

Beispiel:

- 1000 0000 0000 0000<sub>bin</sub> = 0x8000<sub>bex</sub> = 32768<sub>dez</sub>
- 1111 1111 1111 1110<sub>bin</sub> = 0nFFFE<sub>hey</sub> = 2<sub>dez</sub>
- 1111 1111 1111 1111<sub>bin</sub> = 0nFFFF<sub>hex</sub> = 1<sub>dez</sub>
- 0000 0000 0000 0001<sub>bin</sub> = 0n0001<sub>bex</sub> = +1<sub>dez</sub>
- 0000 0000 0000 0010<sub>bin</sub> = 0n0002<sub>hex</sub> = +2<sub>dez</sub>
- 0111 1111 1111 1111<sub>bin</sub> = 0x7FFF<sub>hex</sub> = +32767<sub>dez</sub>

K-270...1372°C J-210...1200°C L-50...900°C E-270...1000°C T-270...400°C N -270...1300°C U -50 ... 600°C B 200...1820°C R-50...1768°C S-50...1768°C C 0...2320°C

Abb. 14: Auswahlmöglichkeiten Transformation

#### • **High resolution:**

Der Messwert mit Auflösung 1 Bit = 1/100°C wird vorzeichenbehaftet im Zweierkomplement dargestellt, siehe dort. Maximaler Darstellungsbereich bei 16 Bit = -32768 ... +32767, entsprechend theoretisch -327,68°C … +327,67°C (real wird der Messwert durch die eingestellte Transformation begrenzt).

Die erzielbare Genauigkeit erhöht sich durch die feinere Darstellung nicht! Die zusätzliche Nachkommastelle kann aber für Regelungsaufgaben nützlich sein, wobei die interne ADC-Auflösung die Auflösung begrenzt: zum Beispiel sind bei Typ K reale Messwertänderungen von 60 mK abzulesen:

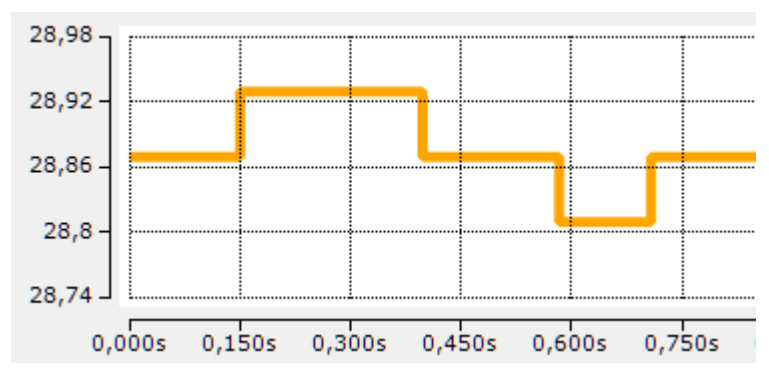

Abb. 15: Darstellung Messwertänderung Thermoelement Typ K

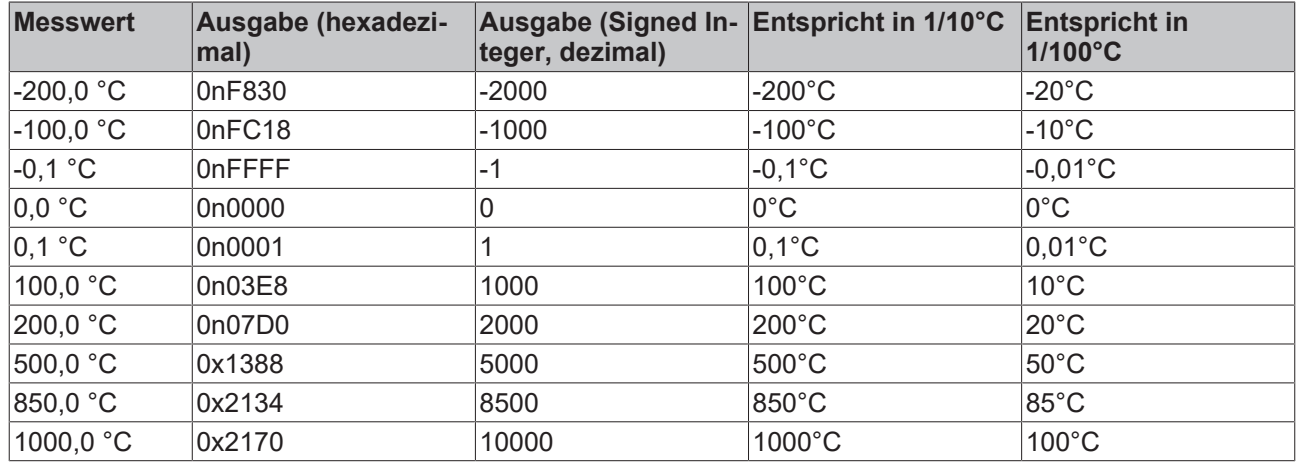

*Tab.: Messwert und Prozessdatenausgabe*

• **Absolute value with MSB as sign:** Der Messwert mit Auflösung 1 Bit = 1/10°C wird vorzeichenbehaftet in der Betrag-Vorzeichendarstellung ausgegeben. Maximaler Darstellungsbereich bei 16 Bit = -32768 ... +32767, entsprechend theoretisch -3276,8°C … +3276,7°C (real wird der Messwert durch die eingestellte Transformation begrenzt)

Beispiel:

- 1111 1111 1111 1111<sub>bin</sub> = 0nFFFF<sub>hex</sub> = 32767<sub>dez</sub>
- 1000 0000 0000 0010<sub>bin</sub> = 0x8002<sub>hex</sub> = 2<sub>dez</sub>
- 1000 0000 0000 0001<sub>bin</sub> = 0x8001<sub>hex</sub> = 1<sub>dez</sub>
- 0000 0000 0000 0001<sub>bin</sub> = 0n0001<sub>hex</sub> = +1<sub>dez</sub>
- 0000 0000 0000 0010<sub>bin</sub> = 0n0002<sub>hex</sub> = +2<sub>dez</sub>
- 0111 1111 1111 1111<sub>bin</sub> = 0x7FFF<sub>hex</sub> = +32767<sub>dez</sub>

## **5.2.3 Siemens Bits, Index 0x80n0:05**

Mit Setzen des Bits in Index 0x80n0:05 werden auf den niedrigsten 3 Bits Statusanzeigen eingeblendet. Im Fehlerfall "Overrange" bzw. "Underrange" wird Bit 0 gesetzt.

## **5.2.4 Underrange, Overrange**

#### **Unterschreitung und Überschreitung des Messbereiches (Underrange, Overrange), Index 0x60n0:02, 0x60n0:03**

- $U_k$  > U $k_{max}$ : Index 0x60n0:02 und Index 0x60n0:07 (Overrange- und Error-Bit) werden gesetzt. Die Linearisierung der Kennlinie wird mit den Koeffizienten der oberen Bereichsgrenze bis zum Endanschlag des A/D-Wandlers bzw. bis zum Maximalwert 0x7FFF fortgesetzt.
- Uk < Ukmax: Index 0x60n0:01 und Index 0x60n0:07 (Underrange- und Error-Bit) werden gesetzt. Die Linearisierung der Kennlinie wird mit den Koeffizienten der unteren Bereichsgrenze bis zum Endanschlag des A/D-Wandlers bzw. bis minimal 0x8000 fortgesetzt.

Bei Overrange bzw. Underrange wird die rote Error-LED eingeschaltet.

## **5.2.5 Filter**

Jeder analoge Eingang hat einen digitalen Filter. Der Filter ist ein Notch-Filter (Kerbfilter).

Der Filter ist immer aktiv, er kann nicht deaktiviert werden. Alle Parameter "Enable Filter" sind wirkungslos: 0x8000:06, 0x8010:06, 0x8020:06, 0x8030:06.

#### **Filter konfigurieren**

Sie können die Filter-Frequenz im Parameter 0x8000:15 "Filter Settings" einstellen. Dieser Parameter betrifft alle Kanäle. Die Parameter "Filter Settings" der anderen Kanäle sind wirkungslos: 0x8010:15, 0x8020:15, 0x8030:15.

#### **Einfluss auf die Wandlungszeit**

Je höher die Filter-Frequenz ist, desto niedriger ist die Wandlungszeit.

## **5.2.6 Limit 1 und Limit 2**

#### **Limit 1 und Limit 2, Index 0x80n0:13, Index 0x80n0:14**

Es kann ein Temperaturbereich eingestellt werden, der von den Werten in den Indizes 0x80n0:13 und 0x80n0:14 begrenzt wird. Beim Überschreiten der Grenzwerte werden die Bits in den Indizes 0x80n0:07 und 0x80n0:08 gesetzt.

Der Temperaturwert wird um in 0,1 °C Auflösung eingegeben.

#### **Beispiel:**

Limit  $1 = 30 °C$ Wert Index 0x80n0:13 = 300

## **5.2.7 Kalibrierung**

#### **Hersteller-Kalibrierung , Index 0x80n0:0B**

Die Freigabe des Hersteller-Abgleichs erfolgt über den Index 0x80n0:0B. Die Parametrierung erfolgt über die Indizes

- 0x80nF:01
	- Offset Thermoelement (Herstellerabgleich)
- 0x80nF:02 Gain Thermoelement (Herstellerabgleich)
- 0x80nF:03 Offset Vergleichsstelle [Pt1000] (Herstellerabgleich)
- 0x80nF:04 Gain Vergleichsstelle [Pt1000] (Herstellerabgleich)
- 

### **Hersteller- und Anwender-Kalibrierung**

Die Aktivierung der Anwender-Kalibrierung (Index 0x80n0:0A) sollte nur anstatt der Herstellerkalibrierung (Index 0x80n0:0B) durchgeführt werden und ist in der Regel nur in Ausnahmefällen notwendig!

### **Anwender-Kalibrierung , Index 0x80n0:0A**

Die Freigabe der Anwender-Kalibrierung erfolgt über den Index 0x80n0:0A. Die Parametrierung erfolgt über die Indizes

- 0x80n0:17 Offset Thermoelement (Index 0x80nF:01, Anwenderabgleich)
- 0x80n0:18 Gain Thermoelement (Index 0x80nF:02, Anwenderabgleich)

### **Anwender Skalierung, Index 0x80n0:01**

Die Freigabe der Anwender-Skalierung erfolgt über den Index 0x80n0:01. Die Parametrierung erfolgt über die Indizes

• 0x80n0:11 Offset Anwender Skalierung

Der Offset beschreibt eine vertikale Verschiebung der Kennlinie um einen linearen Betrag. Bei einer Auslösung von 0,1° entspricht 1 Digit<sub>(dez)</sub> einer Messwerterhöhung von 0,1° Bei einer Auflösung von 0,01° entspricht 1 Digit<sub>(dez)</sub> einer Messwerterhöhung von 0,01

- 0x80n0:12 Gain Anwender Skalierung
- •

Der Default-Wert 65536 $_{\text{(dez)}}$  entspricht Gain = 1. Bestimmung des neuen Gain-Wertes für 2-Punkt-Abgleich durch Anwender, nach erfolgtem Offset-Abgleich:

Gain\_neu = Referenztemperatur / Messwert x 65536 $_{\text{decay}}$ 

#### **Berechnung der Prozessdaten**

*Der bei Beckhoff historisch begründete Begriff "Kalibrierung" wird hier verwendet, auch wenn er nichts mit Abweichungsaussagen eines Kalibrierungszertifikates zu tun hat. Es werden hier faktisch die hersteller- oder kundenseitigen Abgleichdaten/Justagedaten beschrieben die das Gerät im laufenden Betrieb verwendet um die zugesicherte Messgenauigkeit einzuhalten.*

Die Box nimmt permanent Messwerte auf und legt die Rohwerte ihres A/D-Wandlers ins ADC raw value-Objekten 0x80nE:01, 0x80nE:02. Nach jeder Erfassung des Analogsignals erfolgt die Korrekturberechnung mit den Hersteller- und Anwender Abgleichdaten sowie der Anwenderskalierung wenn diese aktiviert sind (s. folgendes Bild).

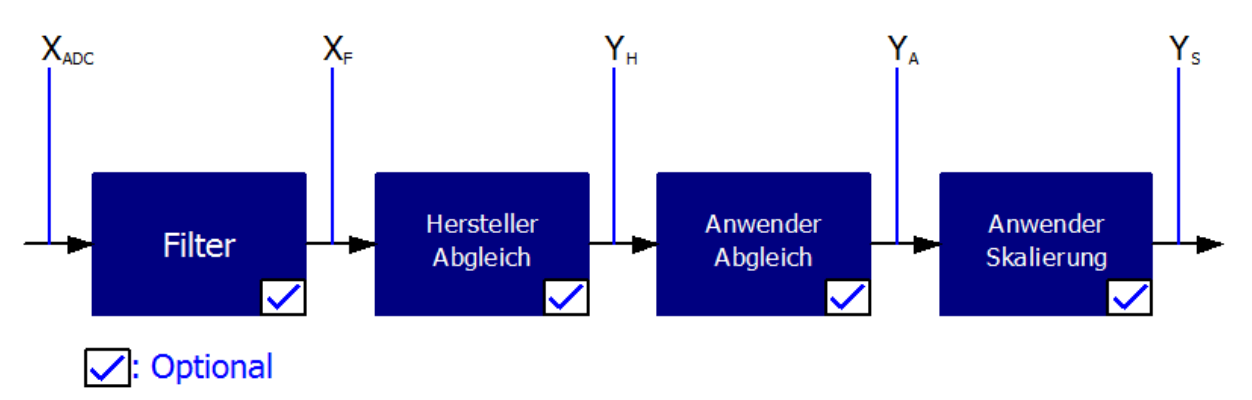

Abb. 16: *Berechnung der Prozessdaten*

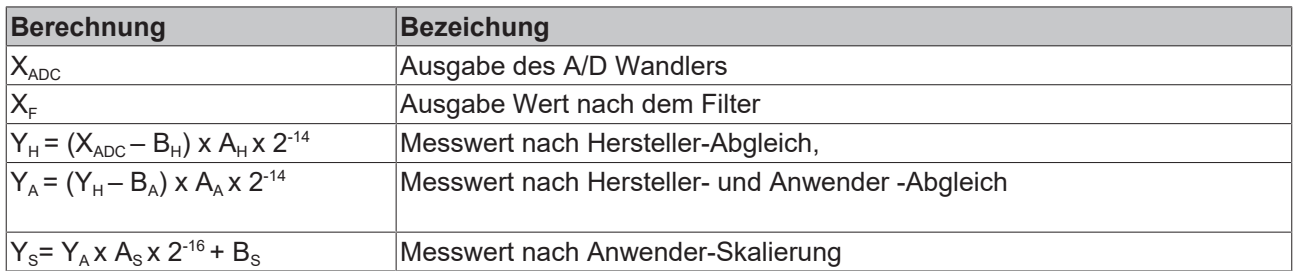

#### *Tab. 1: Legende*

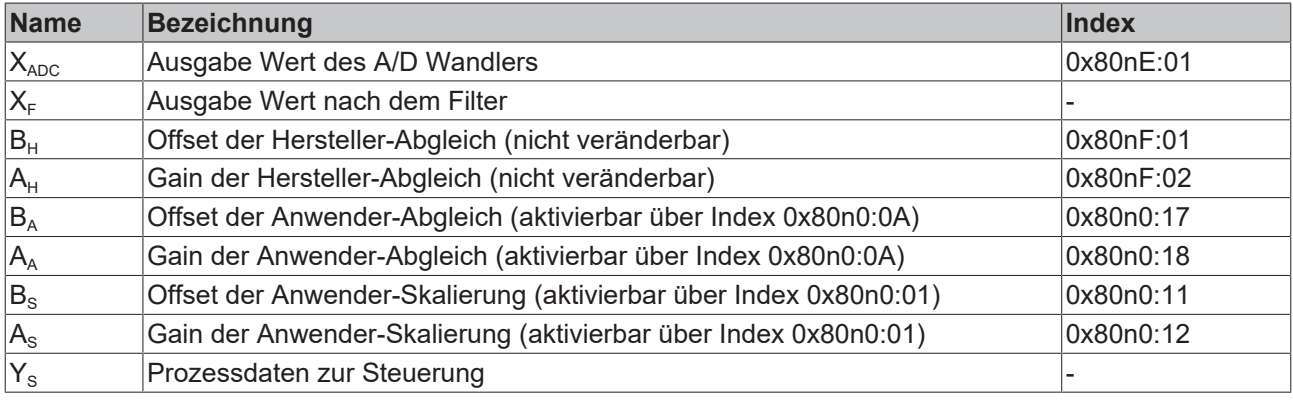

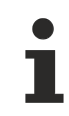

### **Messergebnis**

Die Genauigkeit des Ergebnisses kann sich verringern, wenn durch eine oder mehrere Multiplikationen der Messwert kleiner als 32767 / 4 beträgt.

# **5.3 Objektübersicht**

**EtherCAT XML Device Description**  $\bullet$ 

Die Darstellung entspricht der Anzeige der CoE-Objekte aus der EtherCAT [XML](http://www.beckhoff.de/german/download/elconfg.htm?id=1983920606140) Device Description. Es wird empfohlen, die entsprechende aktuellste XML-Datei im Download-Bereich auf der Beckhoff Website herunterzuladen und entsprechend der Installationsanweisungen zu installieren.

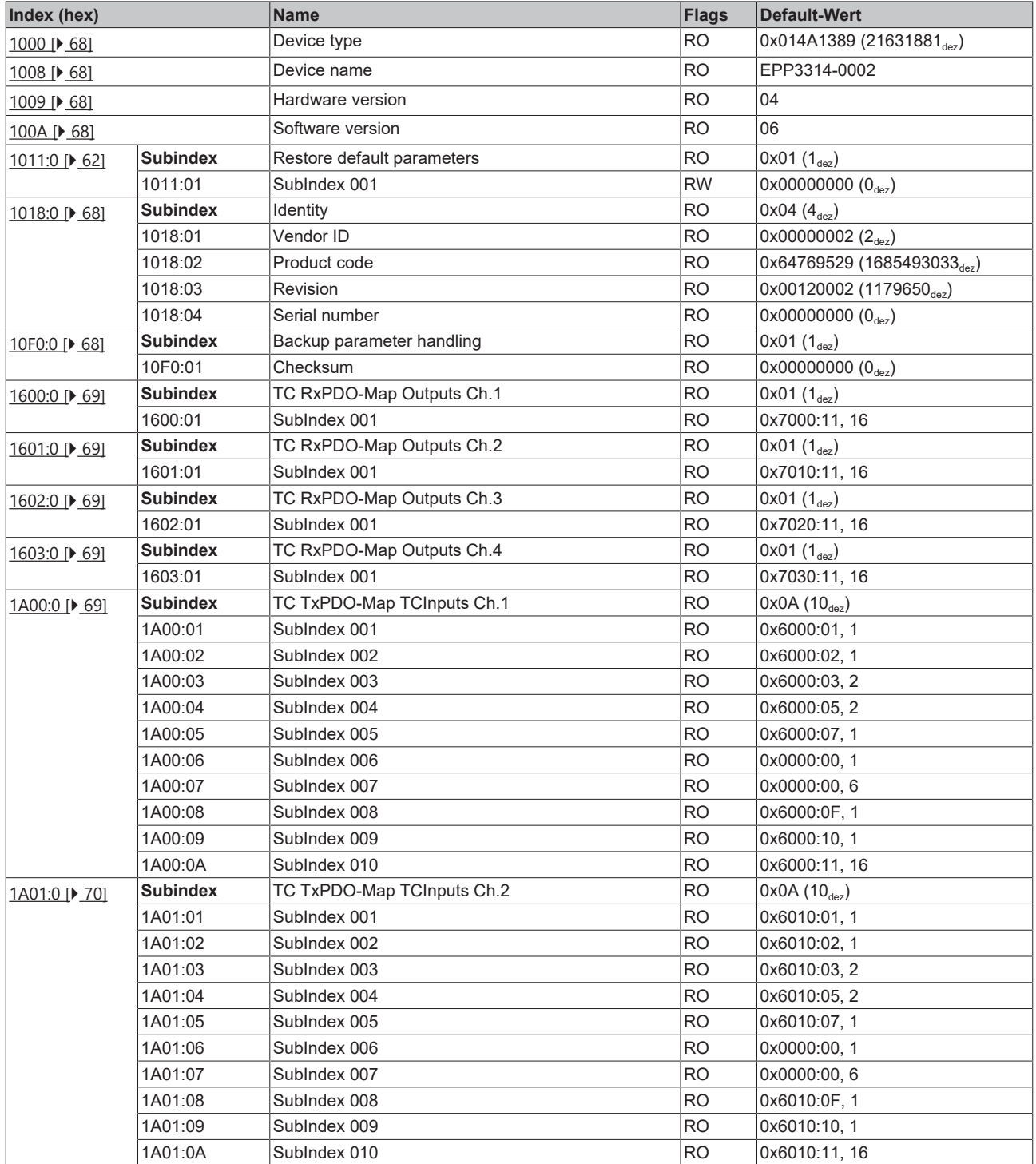

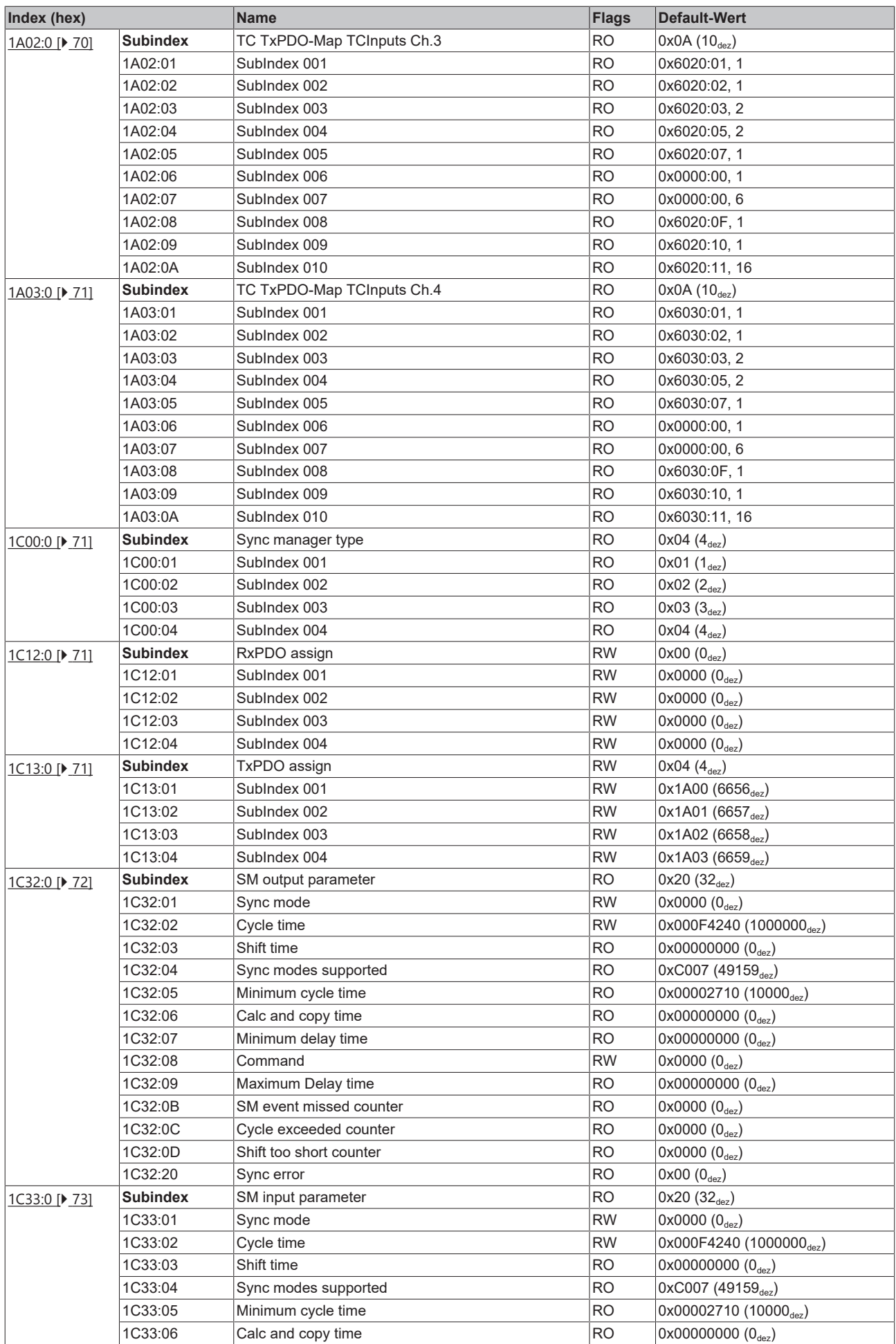

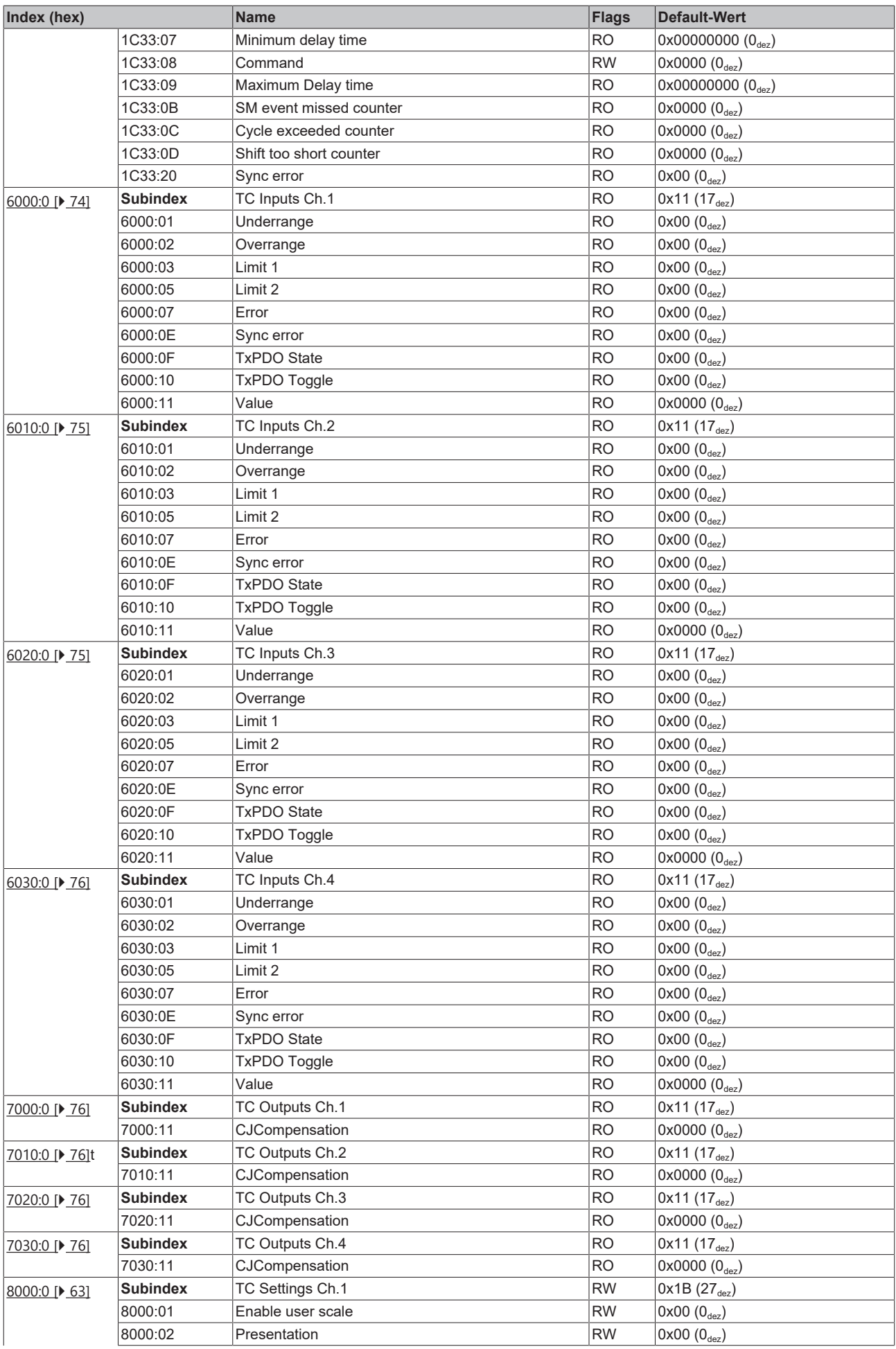

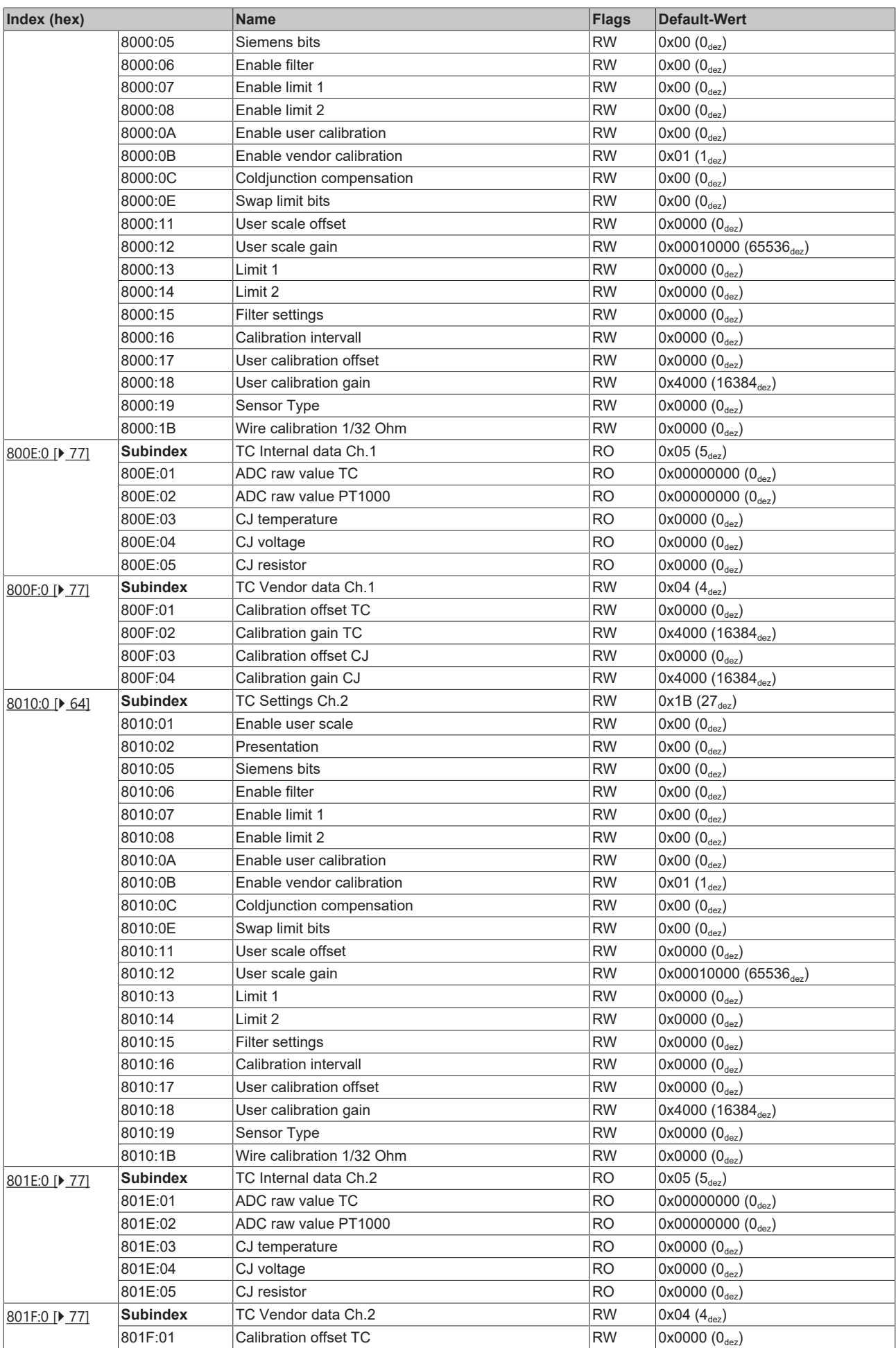

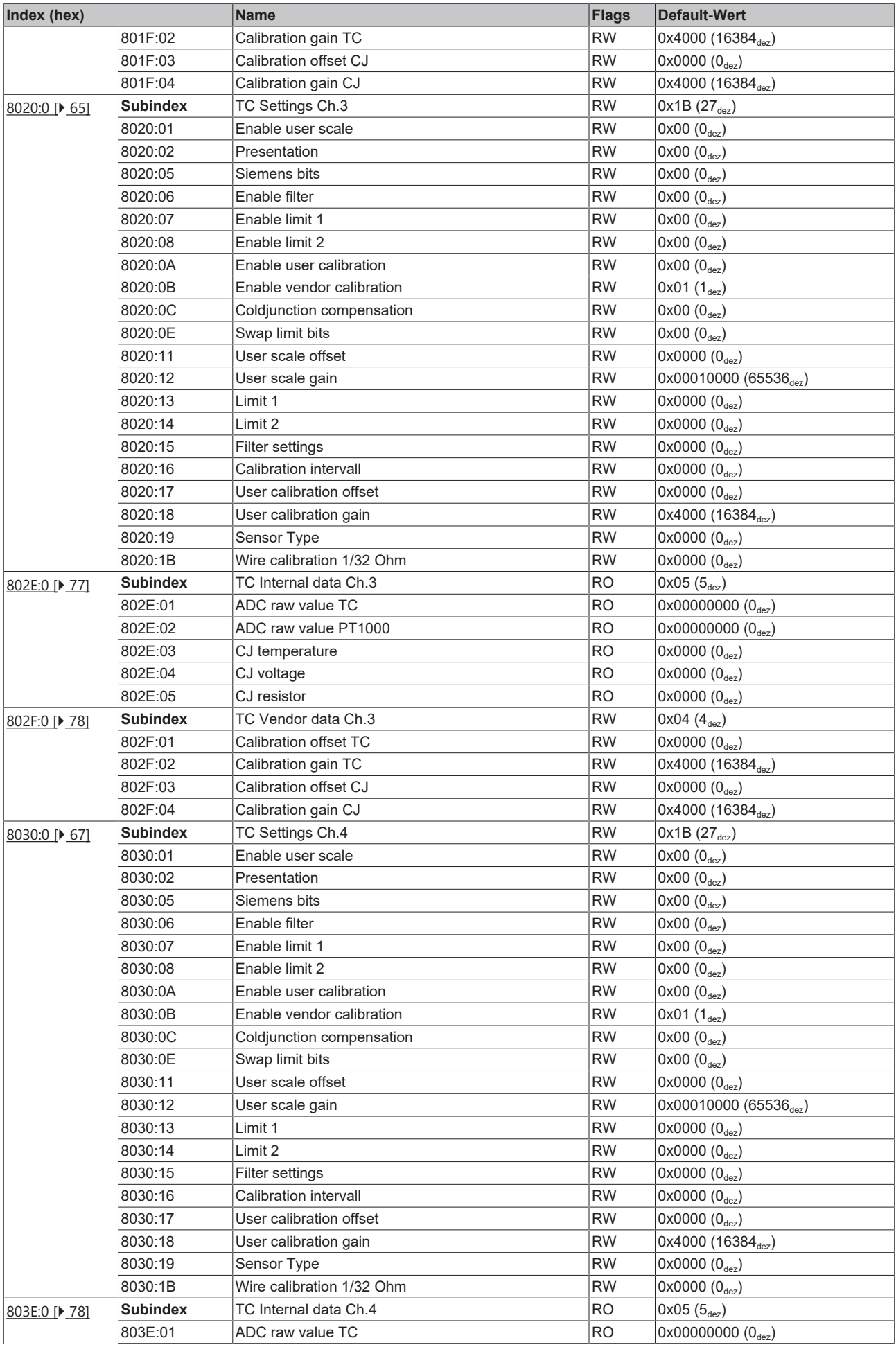

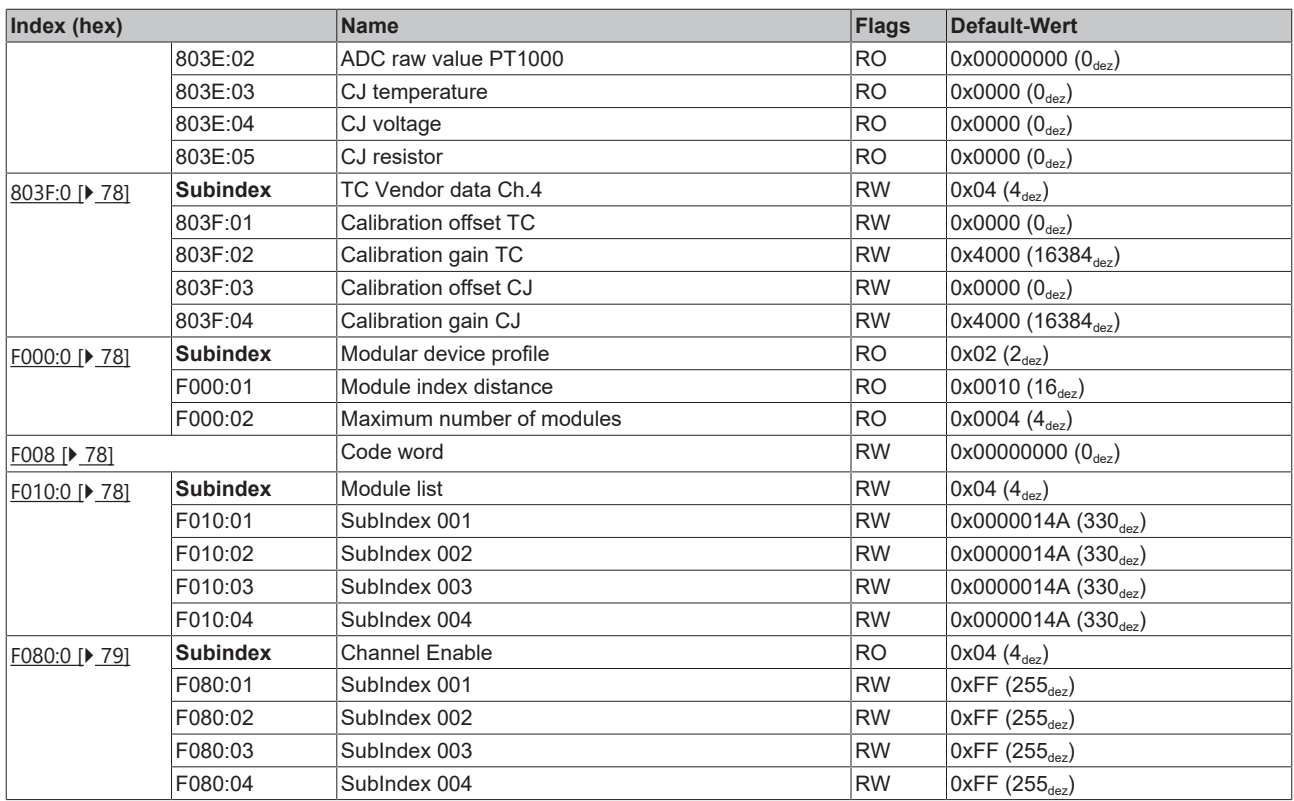

### **Legende**

Flags:

RO (Read Only): dieses Objekt kann nur gelesen werden

RW (Read/Write): dieses Objekt kann gelesen und beschrieben werden

# **5.4 Objektbeschreibung und Parametrierung**

#### **EtherCAT XML Device Description**

Die Darstellung entspricht der Anzeige der CoE-Objekte aus der EtherCAT [XML](http://www.beckhoff.de/german/download/elconfg.htm?id=1983920606140) Device Description. Es wird empfohlen, die entsprechende aktuellste XML-Datei im Download-Bereich auf der Beckhoff Website herunterzuladen und entsprechend der Installationsanweisungen zu installieren.

**Parametrierung über das CoE-Verzeichnis (CAN over EtherCAT)**

Die Parametrierung des EtherCAT Gerätes wird über den CoE - Online Reiter (mit Doppelklick auf das entsprechende Objekt) bzw. über den Prozessdatenreiter (Zuordnung der PDOs) vorgenommen.

#### **Einführung**

In der CoE-Übersicht sind Objekte mit verschiedenem Einsatzzweck enthalten:

- Objekte die zur Parametrierung bei der Inbetriebnahme nötig sind
- [Objekte die zum regulären Betrieb \[](#page-67-6) $\blacktriangleright$  [68\]](#page-67-6) z. B. durch ADS-Zugriff bestimmt sind
- Objekte die [interne Settings \[](#page-61-1) $\triangleright$  [62\]](#page-61-1) anzeigen und ggf. nicht veränderlich sind
- Weitere [Profilspezifische Objekte \[](#page-73-1) $\blacktriangleright$  [74\]](#page-73-1), die Ein- und Ausgänge, sowie Statusinformationen anzeigen

<span id="page-61-1"></span>Im Folgenden werden zuerst die im normalen Betrieb benötigten Objekte vorgestellt, dann die für eine vollständige Übersicht noch fehlenden Objekte.

## **5.4.1 Objekte zur Parametrierung bei der Inbetriebnahme**

#### <span id="page-61-0"></span>**Index 1011: Restore default parameters**

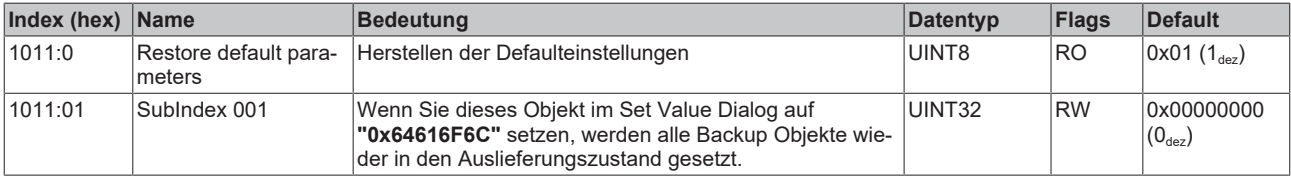

## <span id="page-62-0"></span>**Index 8000: TC Settings Ch.1**

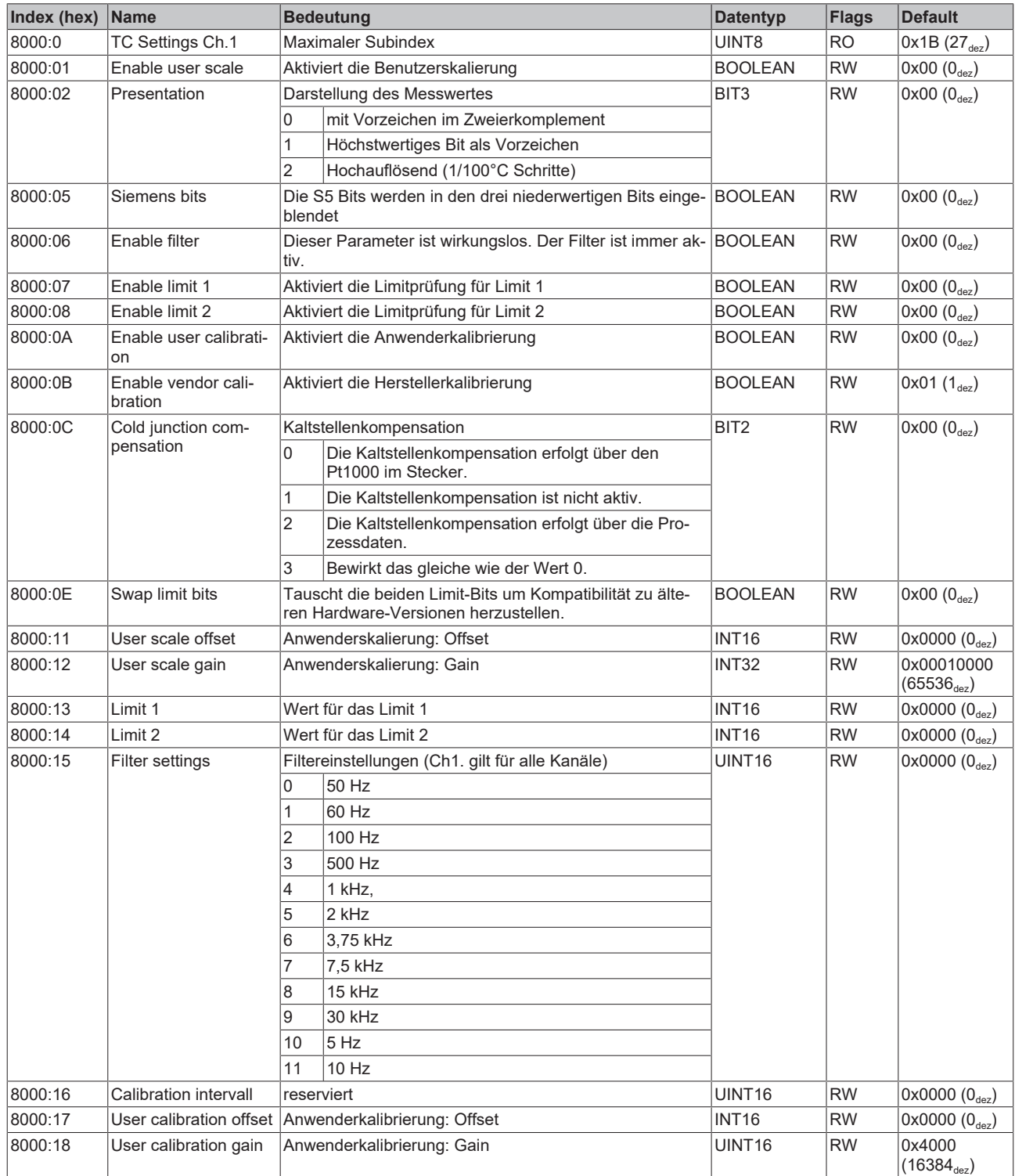

## **Index 8000: TC Settings Ch.1**

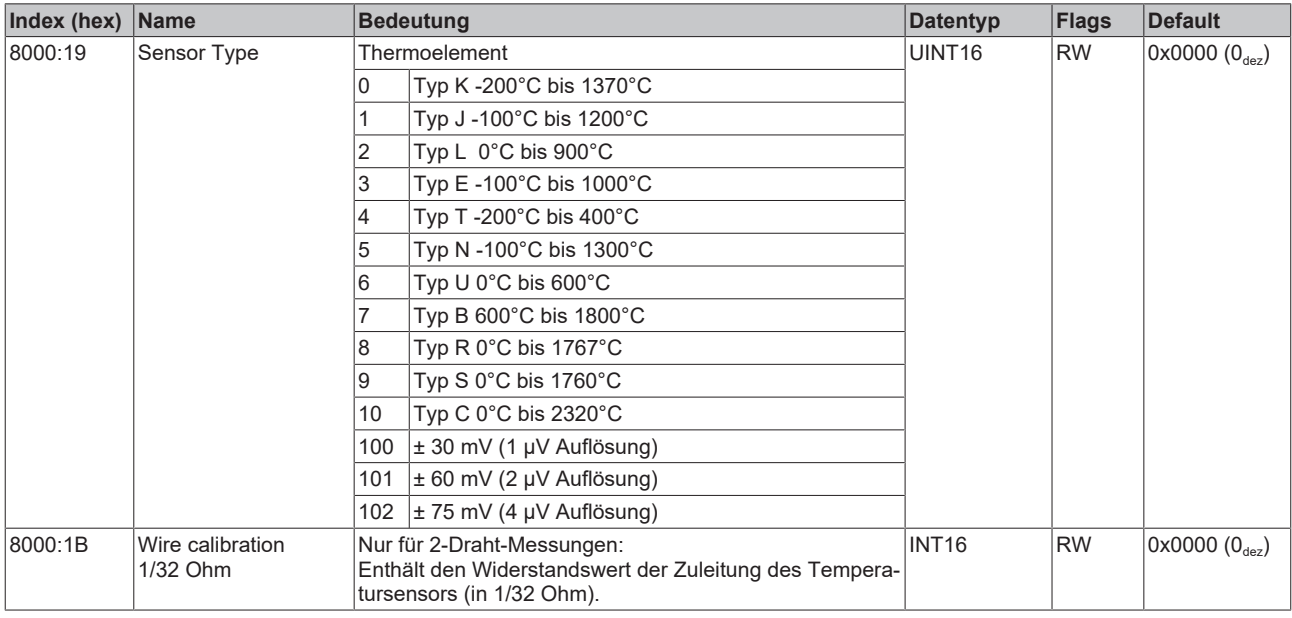

## <span id="page-63-0"></span>**Index 8010: TC Settings Ch.2**

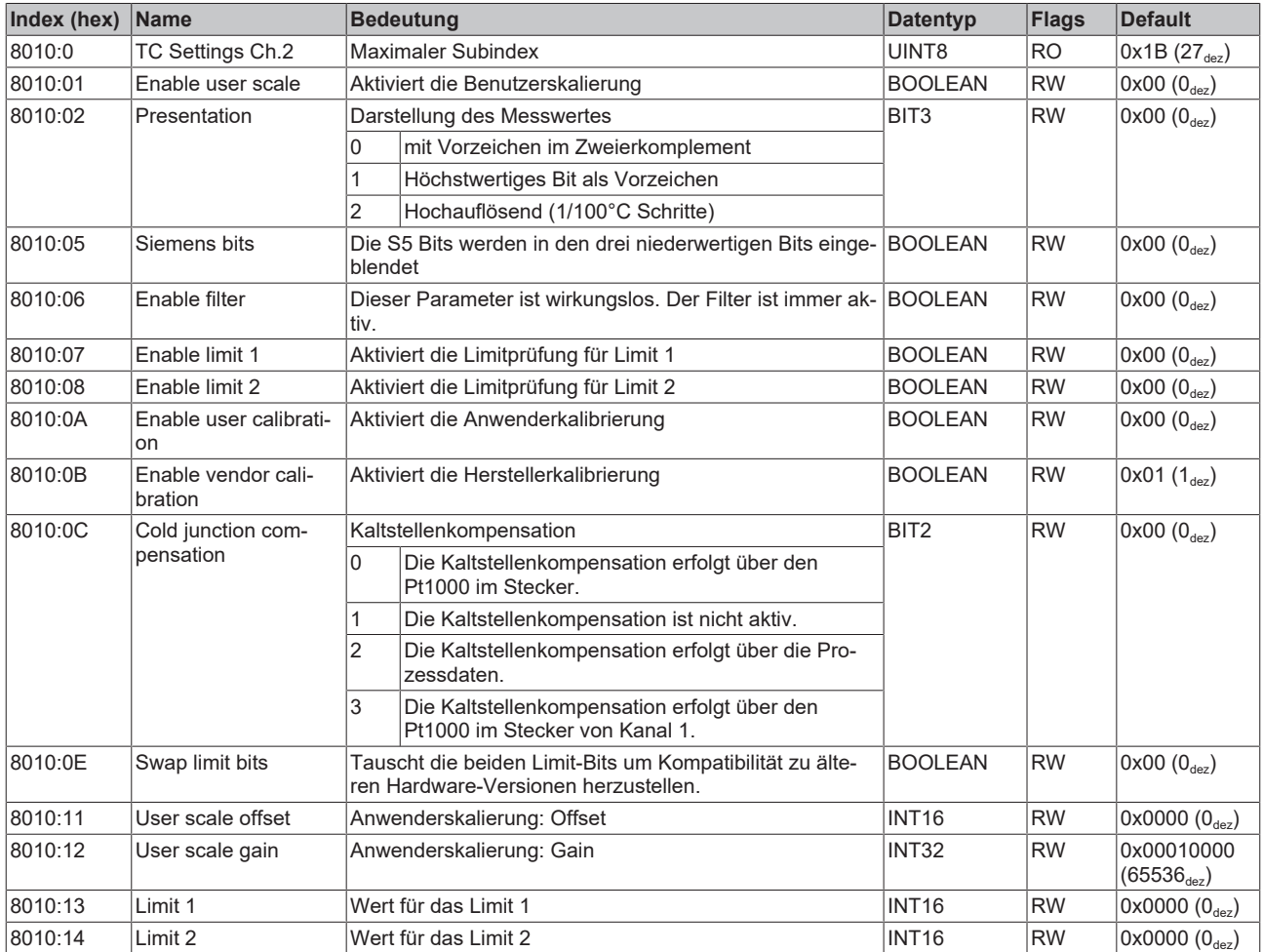

## **Index 8010: TC Settings Ch.2**

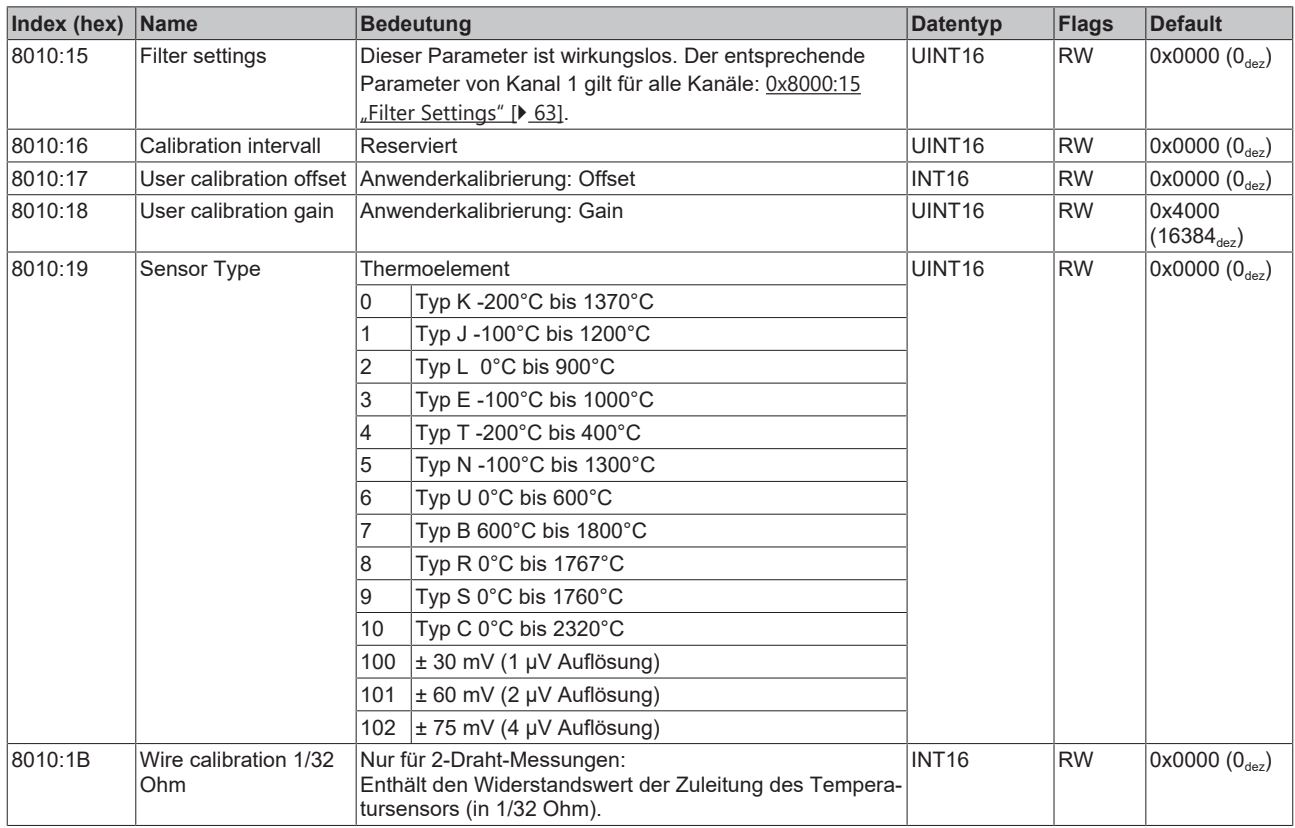

## <span id="page-64-0"></span>**Index 8020: TC Settings Ch.3**

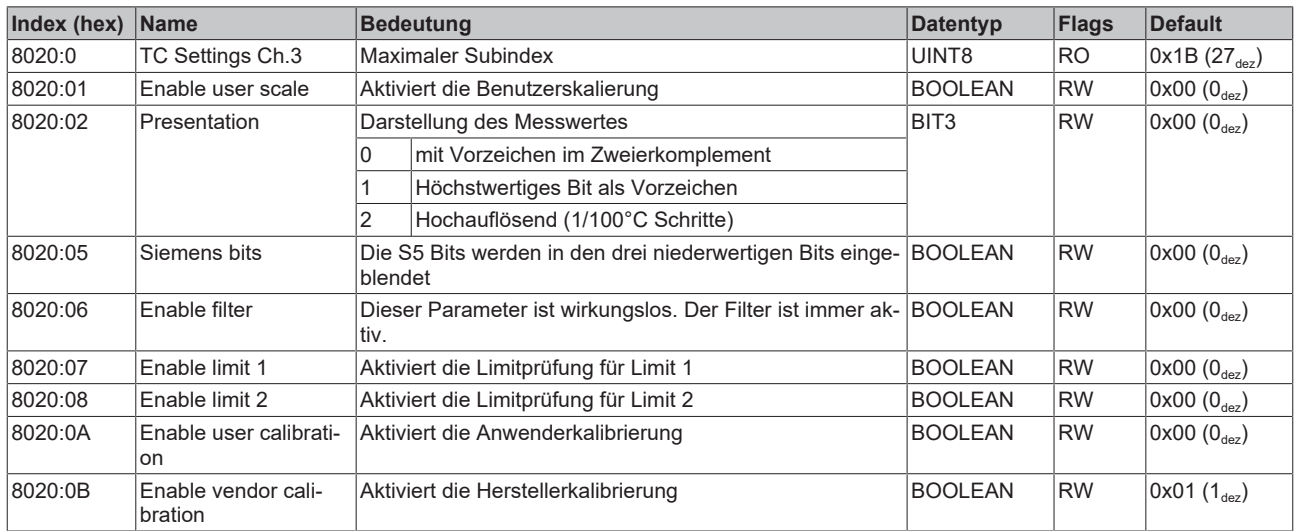

## **Index 8020: TC Settings Ch.3**

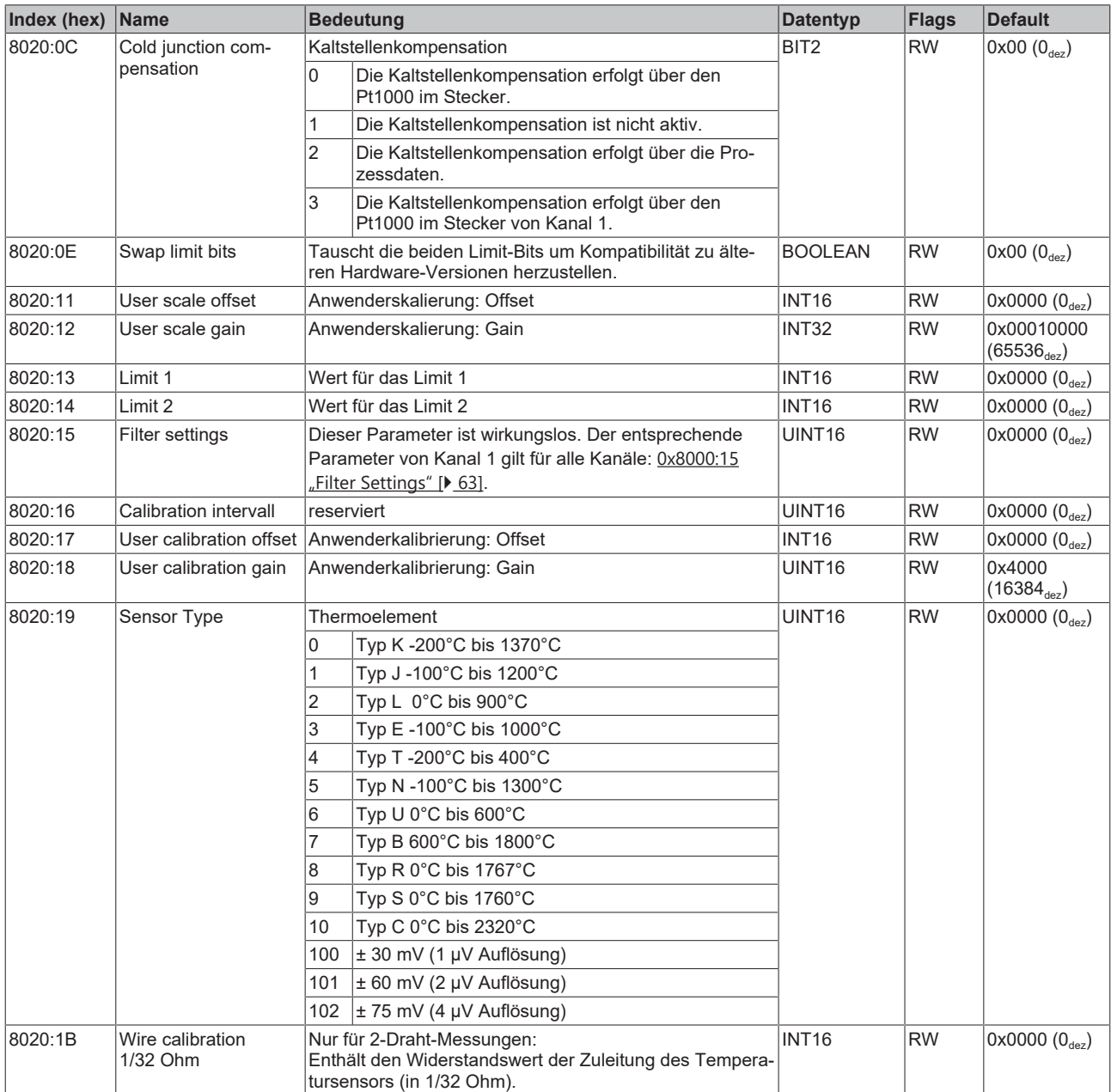

## <span id="page-66-0"></span>**Index 8030: TC Settings Ch.4**

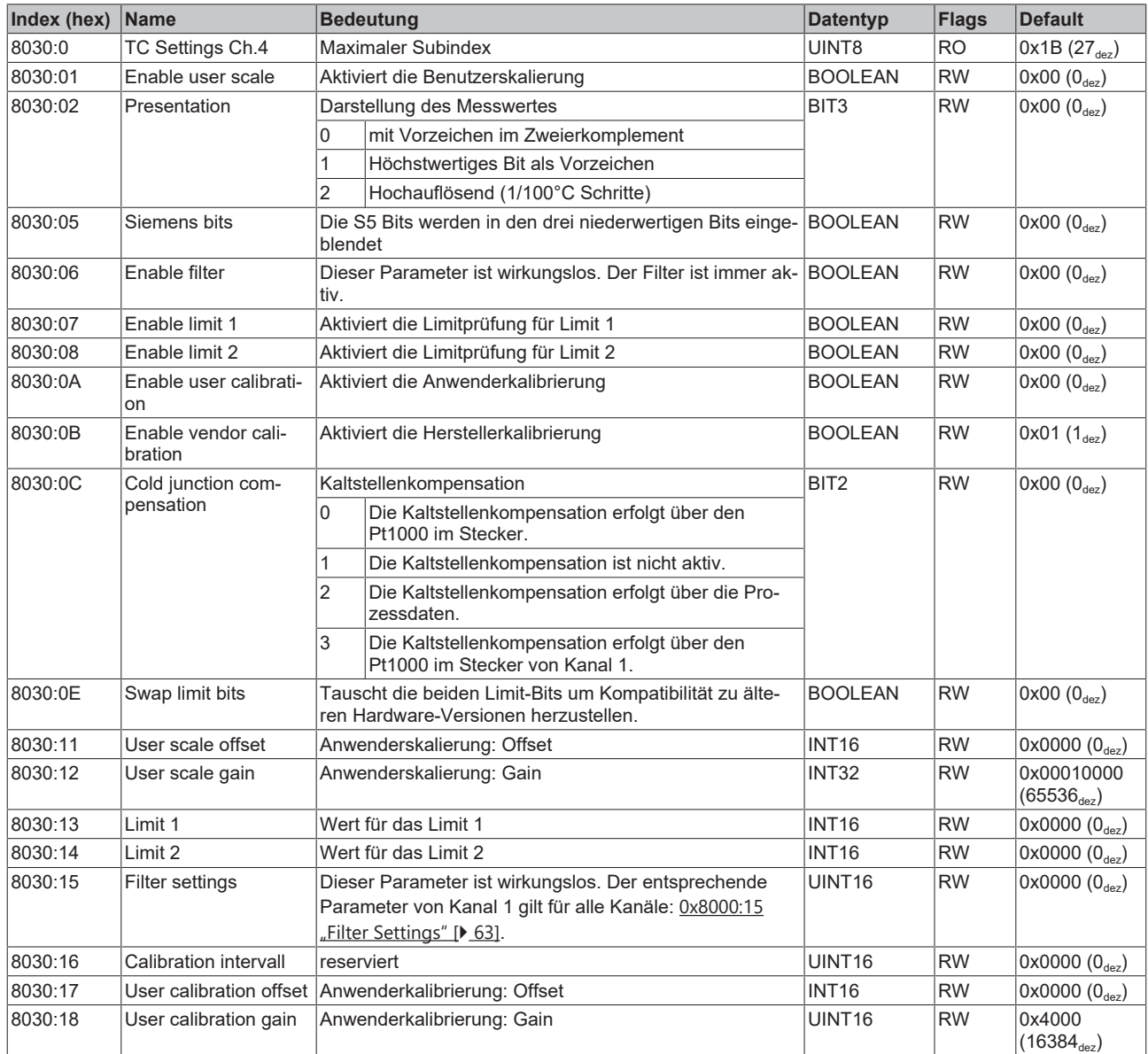

### **Index 8030: TC Settings Ch.4**

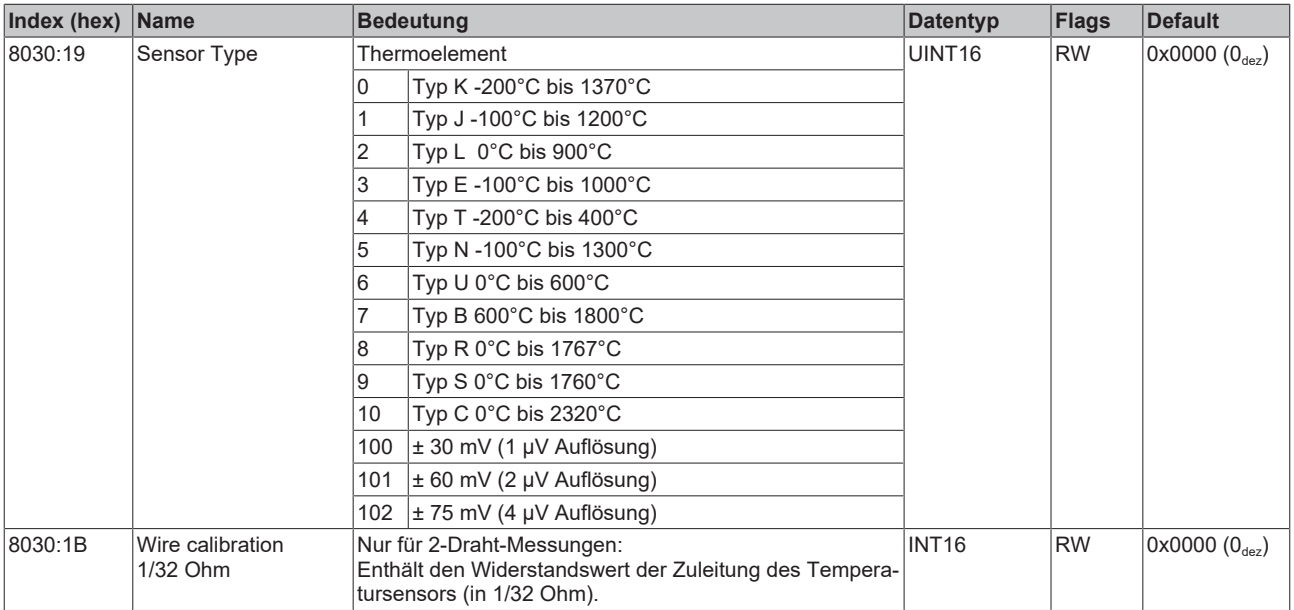

## **5.4.2 Objekte für den regulären Betrieb**

<span id="page-67-6"></span>Die EP3314 verfügt über keine solchen Objekte.

## **5.4.3 Standardobjekte (0x1000-0x1FFF)**

<span id="page-67-0"></span>Die Standardobjekte haben für alle EtherCAT-Slaves die gleiche Bedeutung.

#### **Index 1000: Device type**

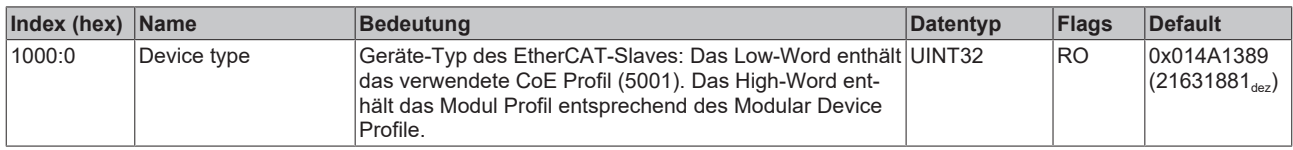

#### <span id="page-67-1"></span>**Index 1008: Device name**

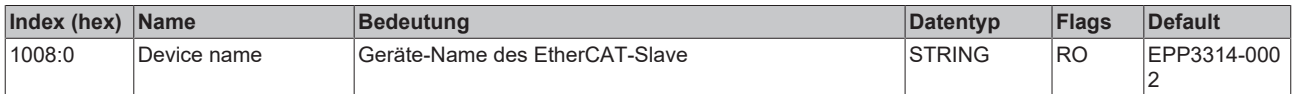

#### <span id="page-67-2"></span>**Index 1009: Hardware version**

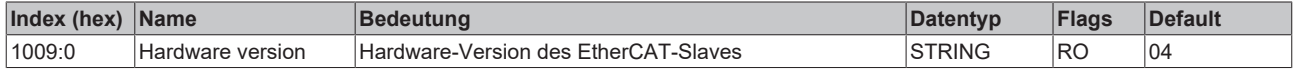

### <span id="page-67-3"></span>**Index 100A: Software version**

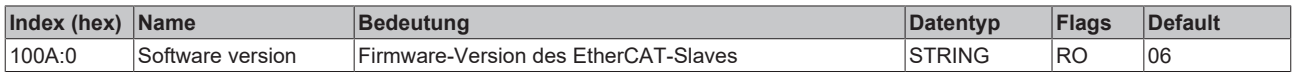

#### <span id="page-67-4"></span>**Index 1018: Identity**

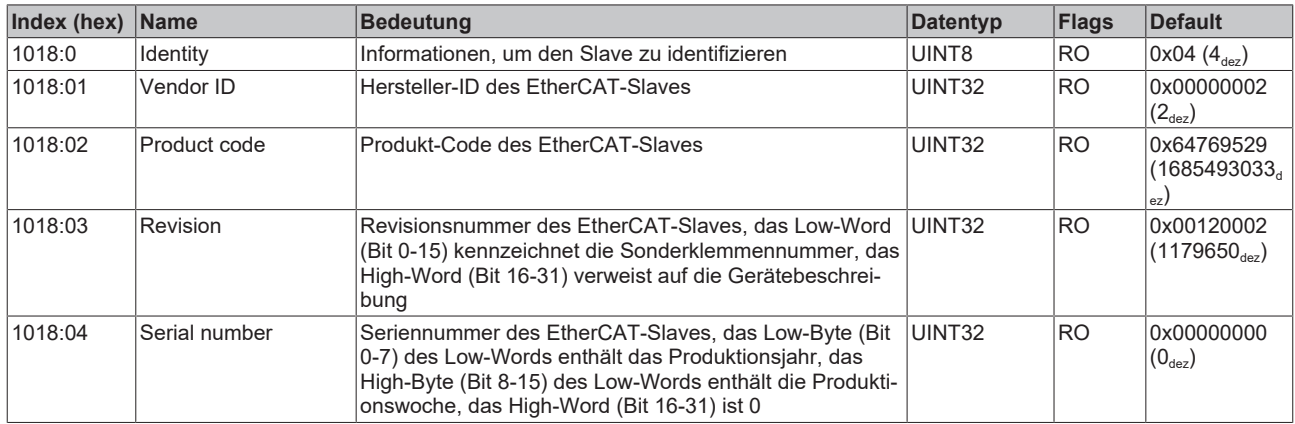

#### <span id="page-67-5"></span>**Index 10F0: Backup parameter handling**

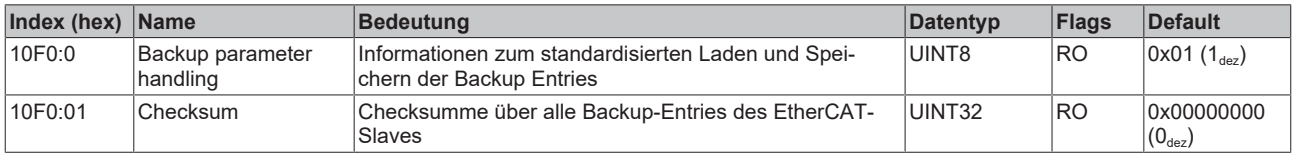

### <span id="page-68-0"></span>**Index 1600: TC RxPDO-Map Outputs Ch.1**

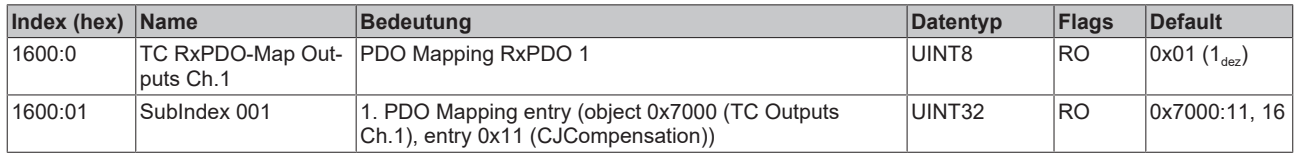

#### <span id="page-68-1"></span>**Index 1601: TC RxPDO-Map Outputs Ch.2**

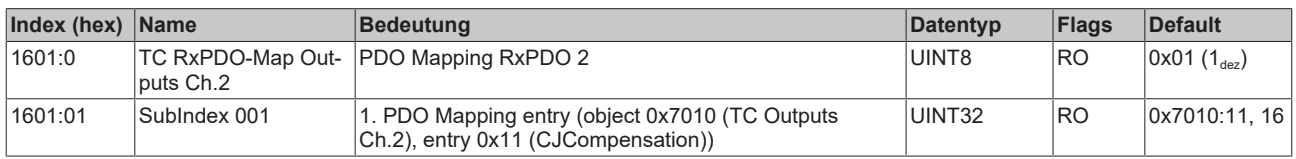

#### <span id="page-68-2"></span>**Index 1602: TC RxPDO-Map Outputs Ch.3**

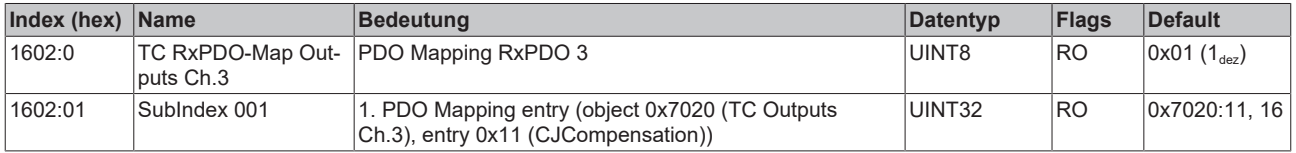

#### <span id="page-68-3"></span>**Index 1603: TC RxPDO-Map Outputs Ch.4**

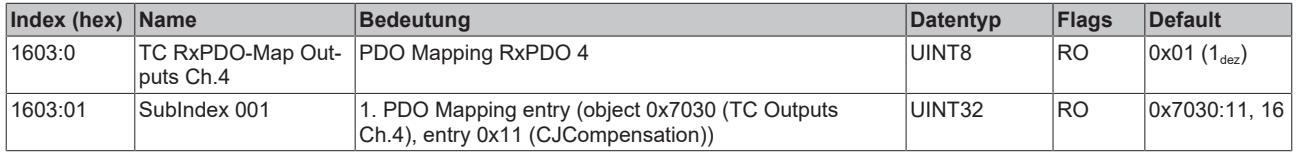

## <span id="page-68-4"></span>**Index 1A00: TC TxPDO-Map TCInputs Ch.1**

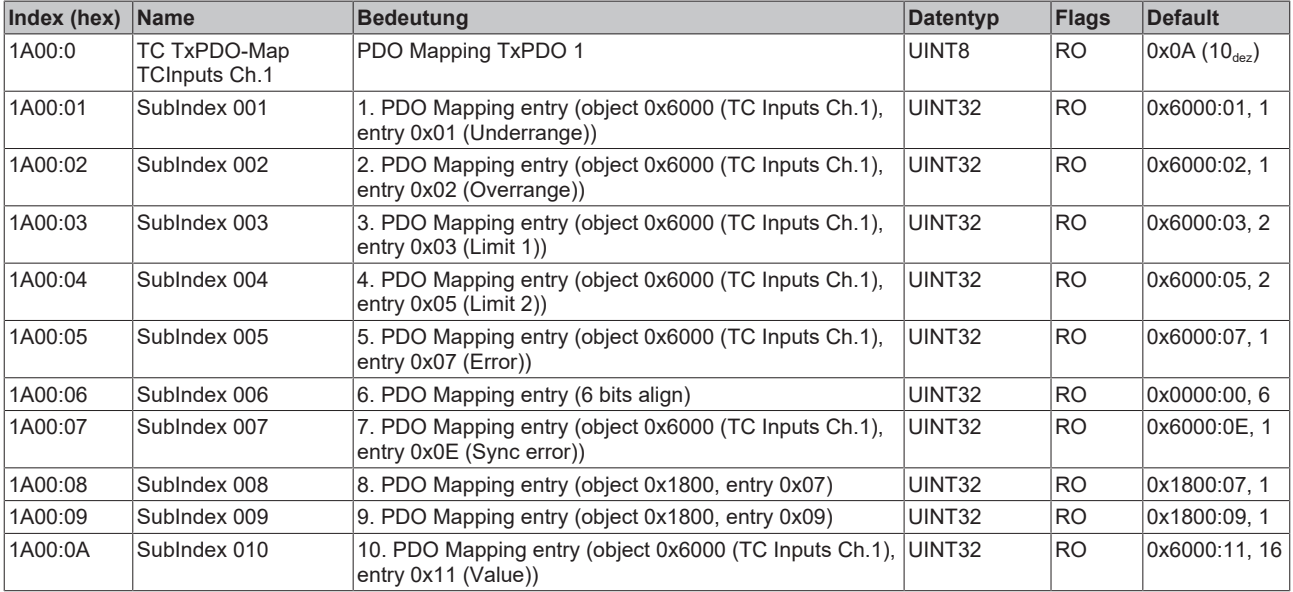

## <span id="page-69-0"></span>**Index 1A01: TC TxPDO-Map TCInputs Ch.2**

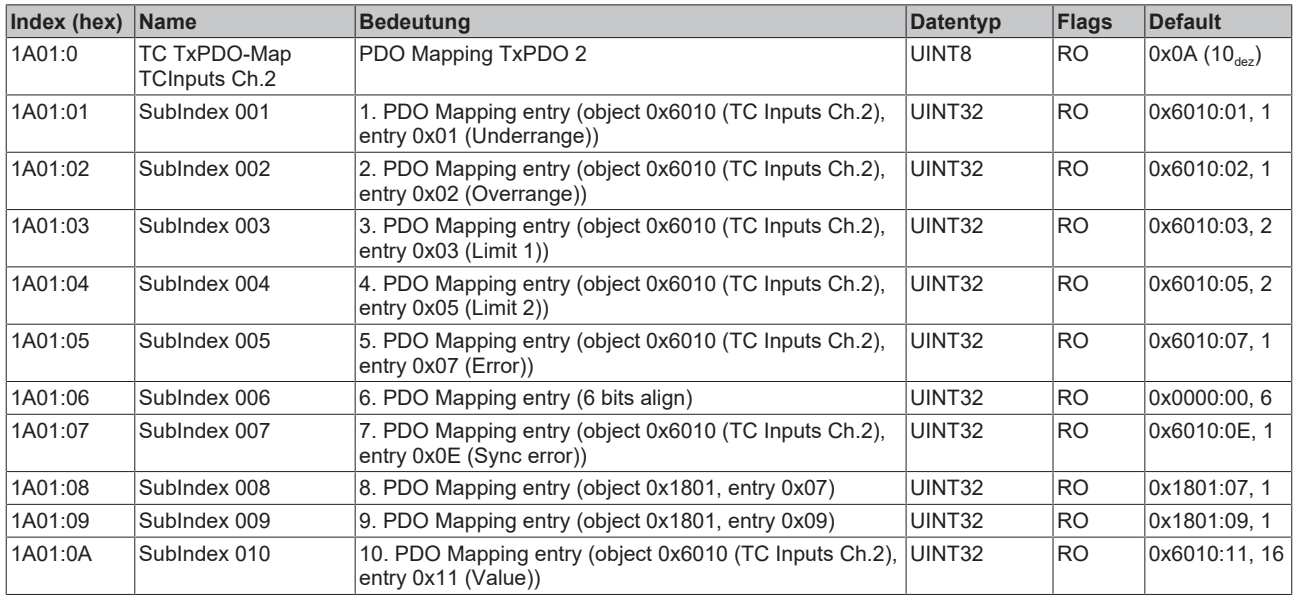

### <span id="page-69-1"></span>**Index 1A02: TC TxPDO-Map TCInputs Ch.3**

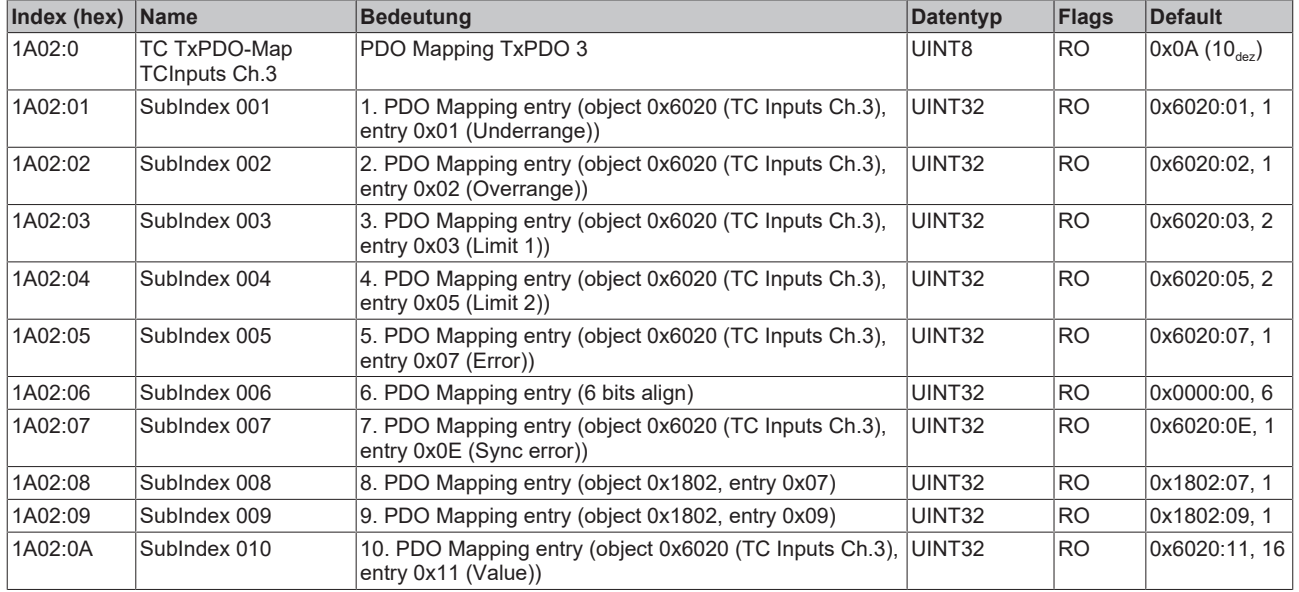

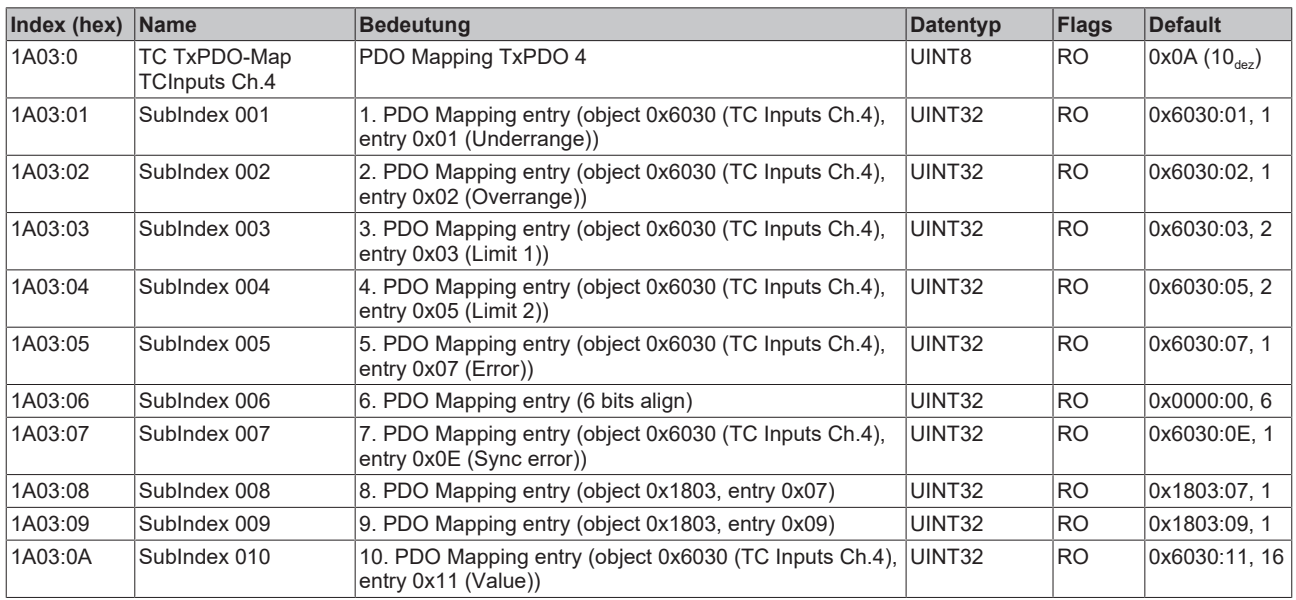

## <span id="page-70-0"></span>**Index 1A03: TC TxPDO-Map TCInputs Ch.4**

### <span id="page-70-1"></span>**Index 1C00: Sync manager type**

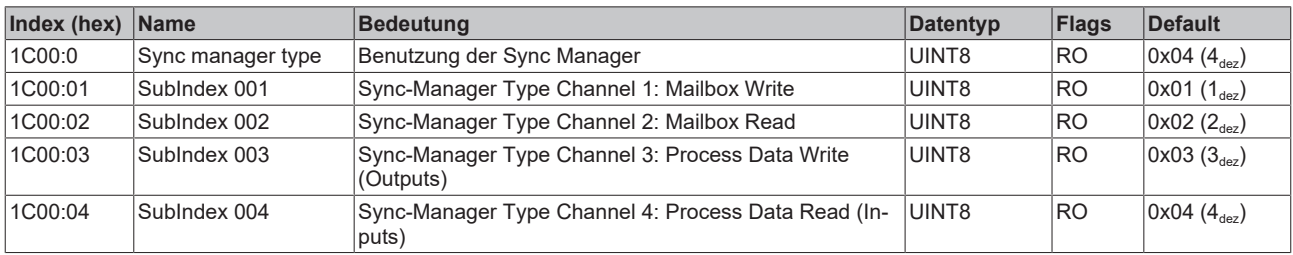

### <span id="page-70-2"></span>**Index 1C12: RxPDO assign**

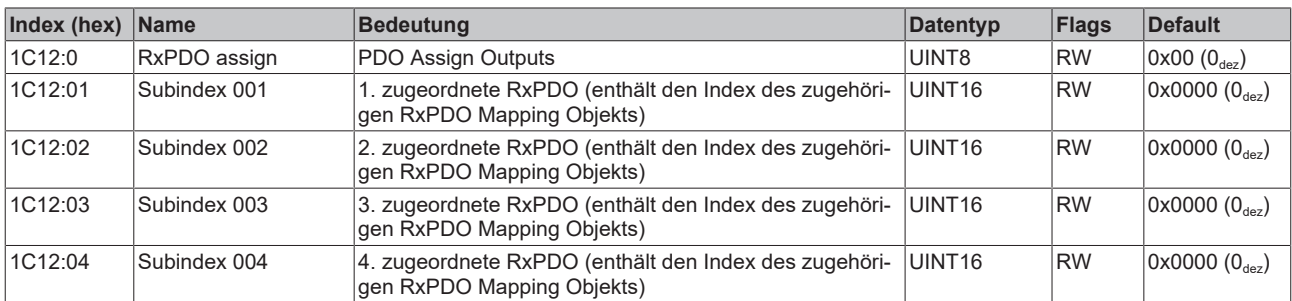

#### <span id="page-70-3"></span>**Index 1C13: TxPDO assign**

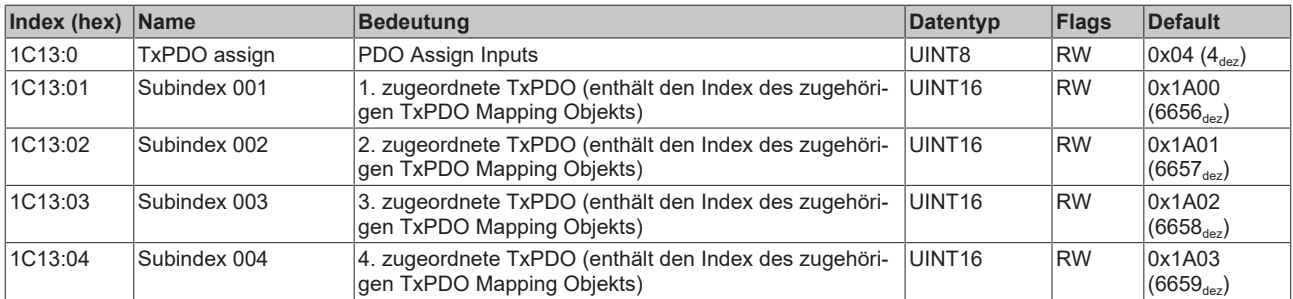

## <span id="page-71-0"></span>**Index 1C32: SM output parameter**

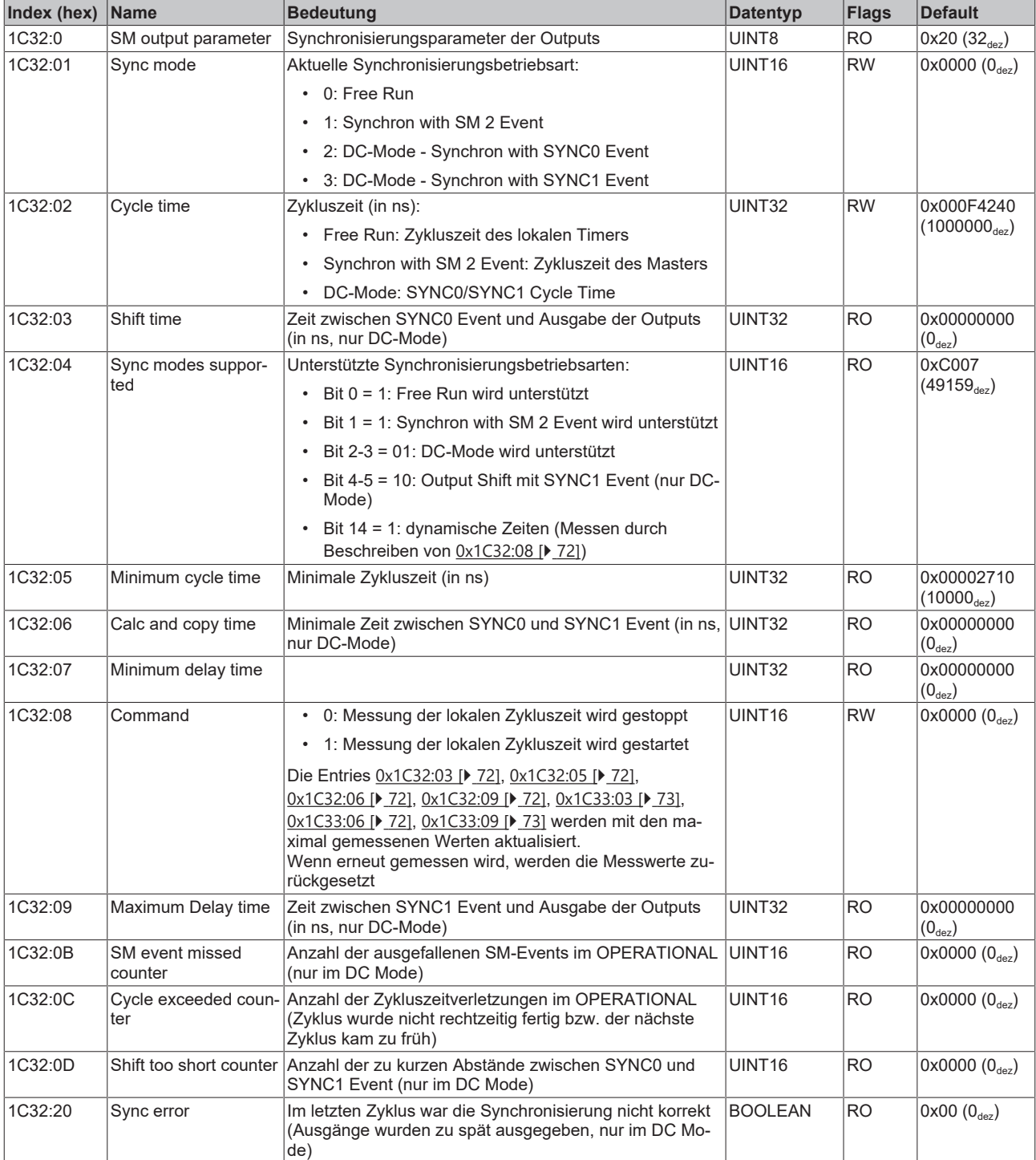
## <span id="page-72-0"></span>**Index 1C33: SM input parameter**

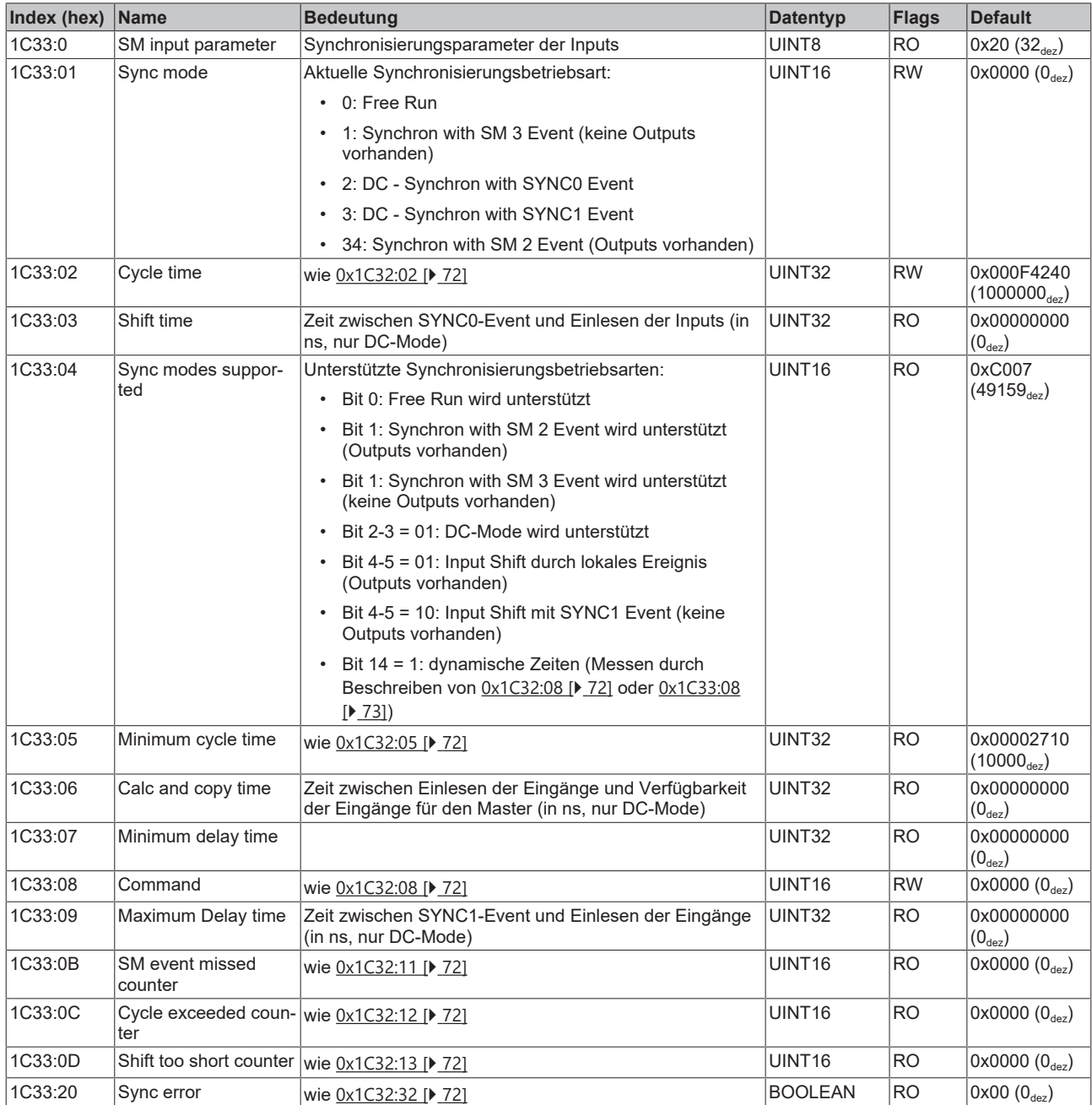

## **5.4.4 Profilspezifische Objekte (0x6000-0xFFFF)**

Die profilspezifischen Objekte haben für alle EtherCAT Slaves, die das Profil 5001 unterstützen, die gleiche Bedeutung.

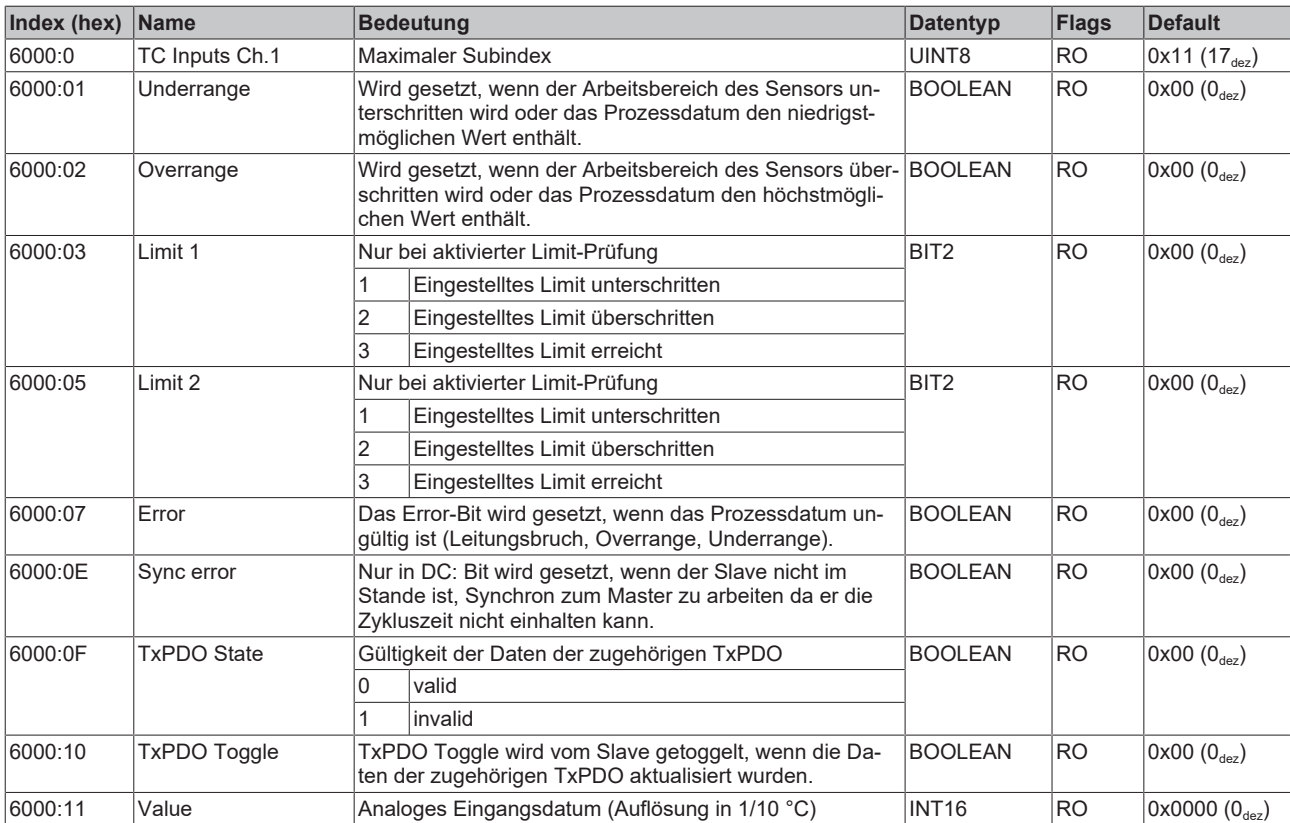

#### **Index 6000: TC Inputs Ch.1**

## **Index 6010: TC Inputs Ch.2**

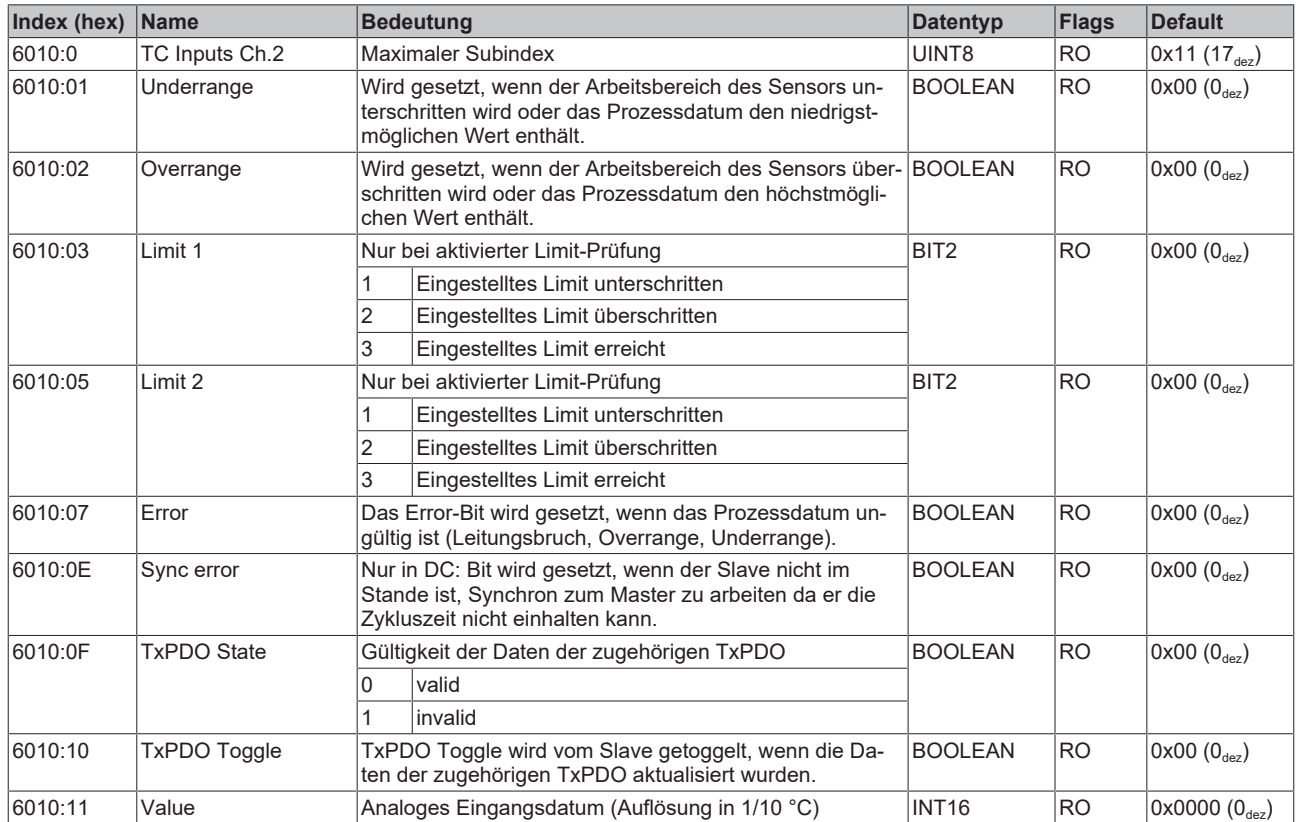

## **Index 6020: TC Inputs Ch.3**

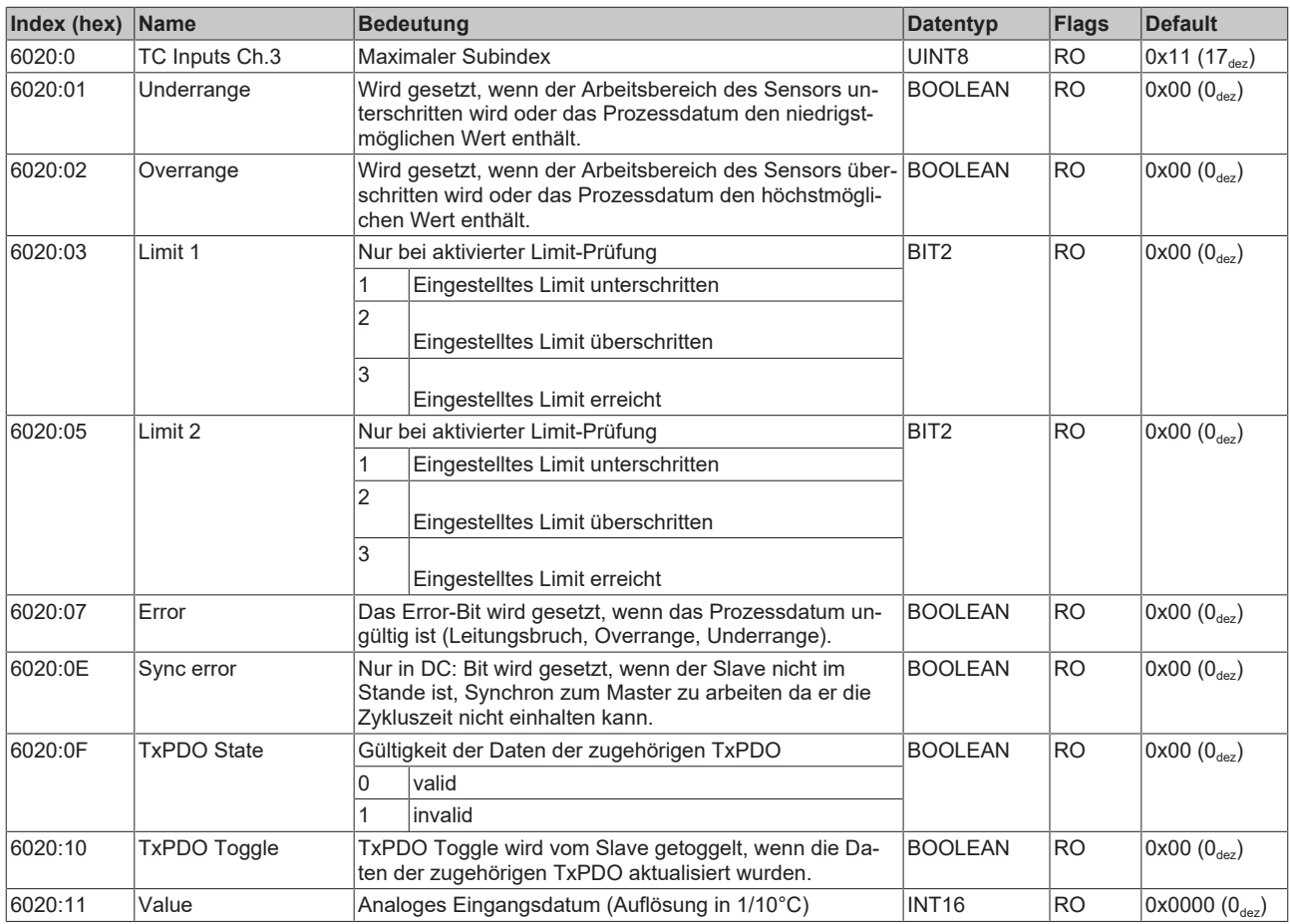

## **Index 6030: TC Inputs Ch.4**

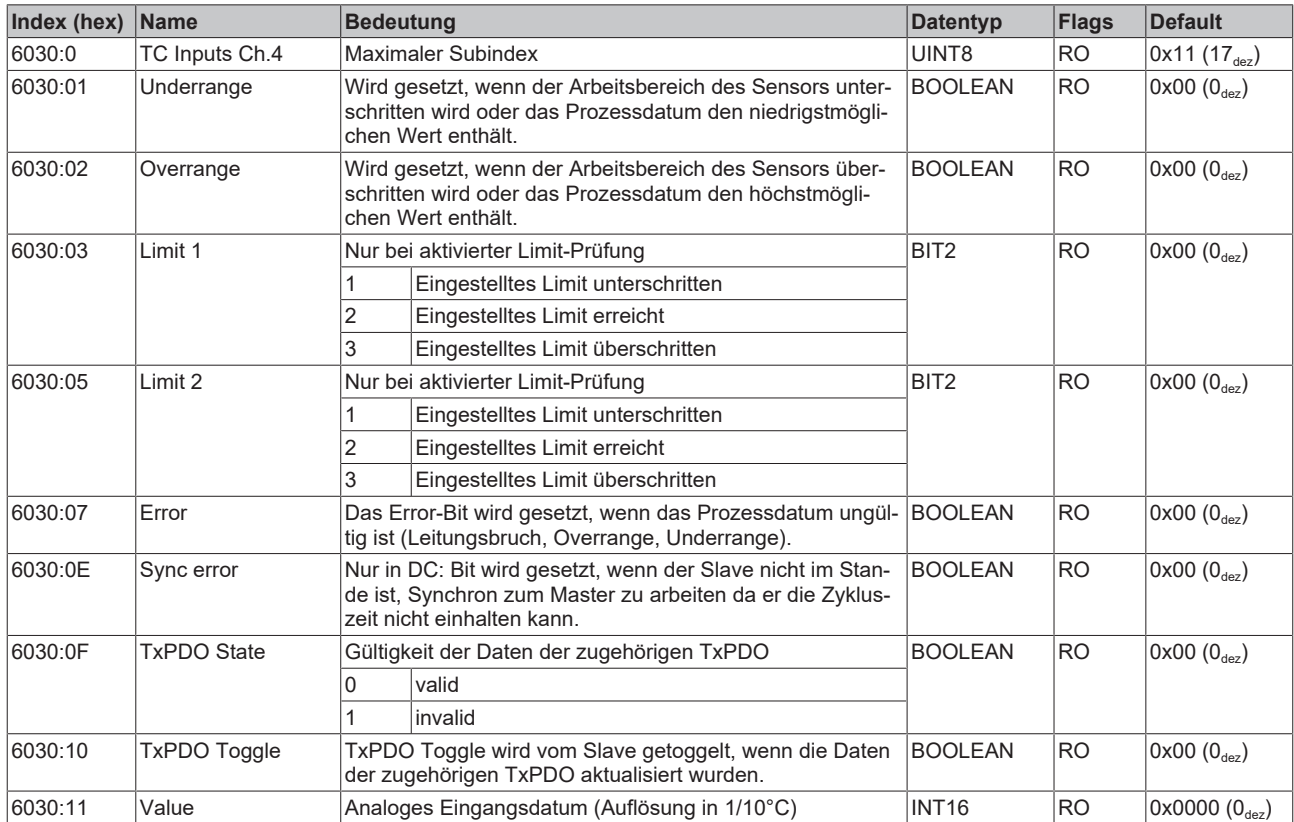

## **Index 7000: TC Outputs Ch.1**

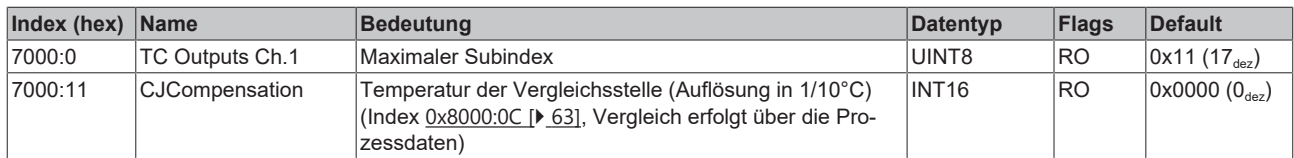

## **Index 7010: TC Outputs Ch.2**

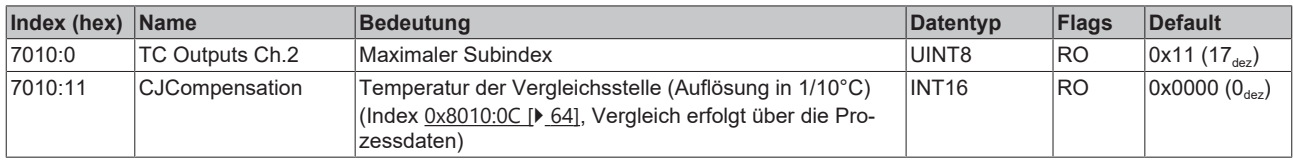

## **Index 7020: TC Outputs Ch.3**

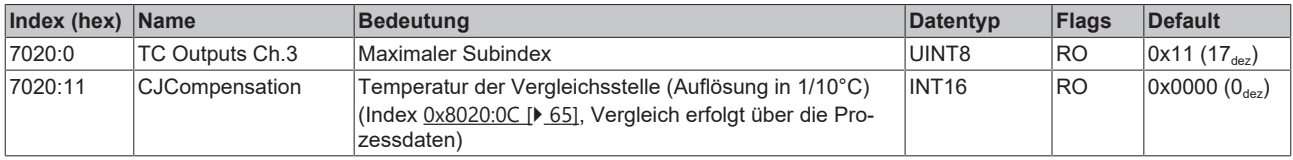

## **Index 7030: TC Outputs Ch.4**

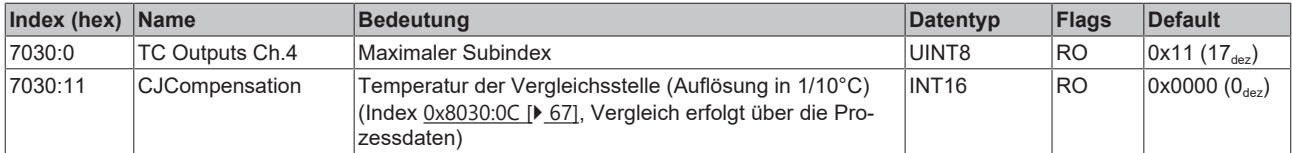

### **Index 800E: TC Internal data Ch.1**

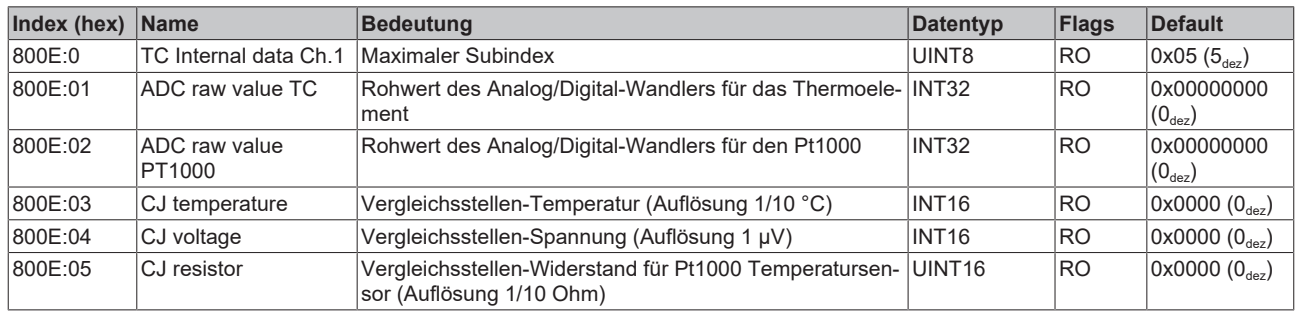

#### **Index 800F: TC Vendor data Ch.1**

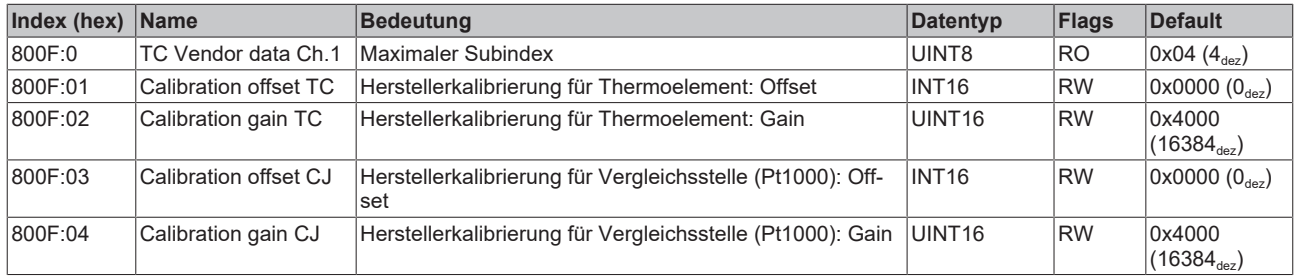

#### **Index 801E: TC Internal data Ch.2**

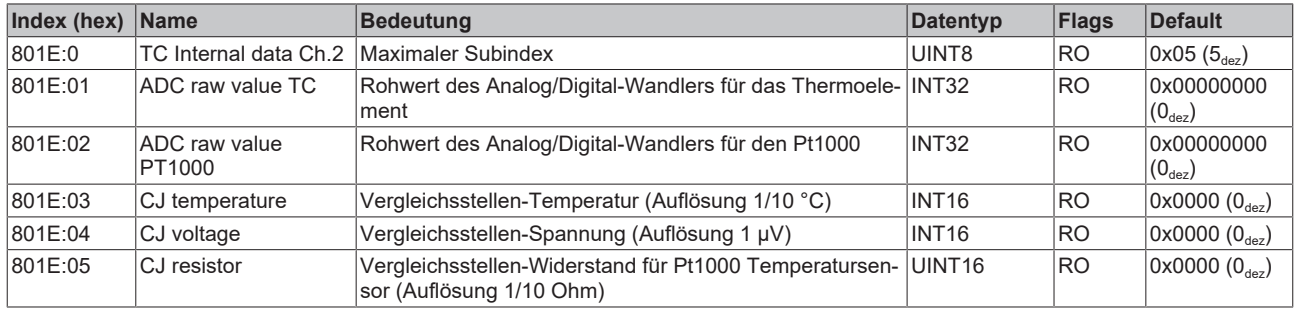

#### **Index 801F: TC Vendor data Ch.2**

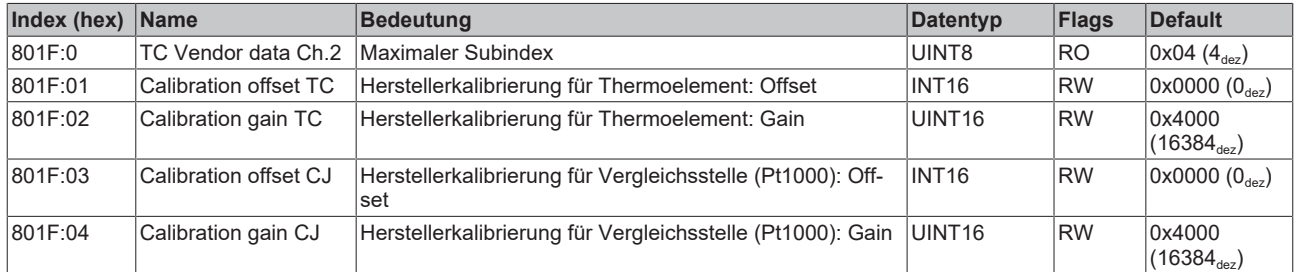

#### **Index 802E: TC Internal data Ch.3**

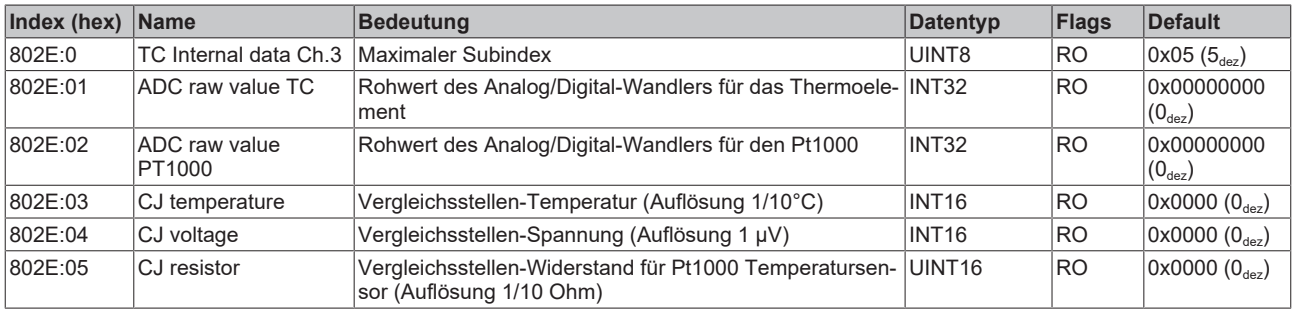

## **Index 802F: TC Vendor data Ch.3**

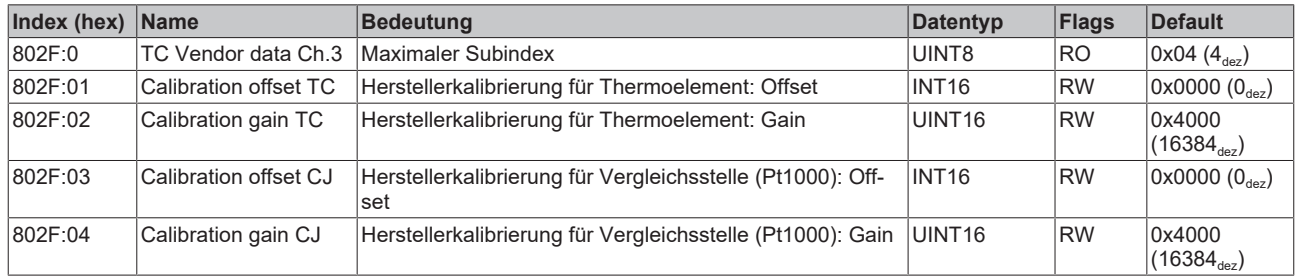

#### **Index 803E: TC Internal data Ch.4**

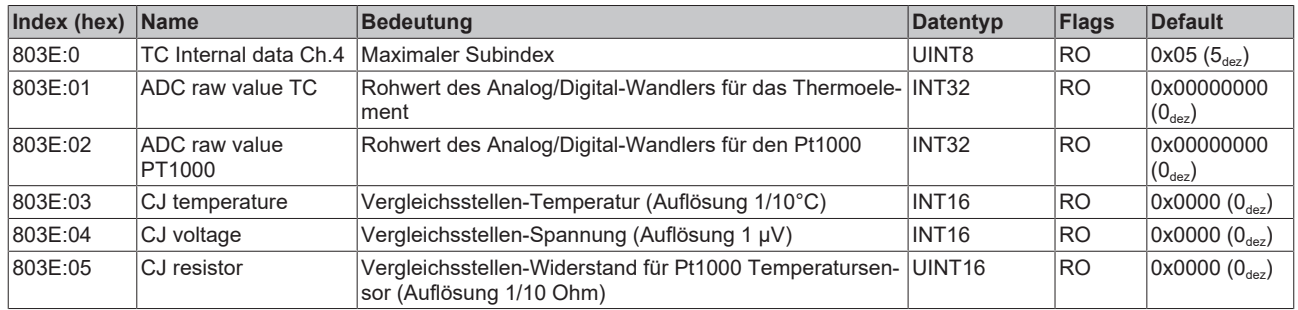

#### **Index 803F: TC Vendor data Ch.4**

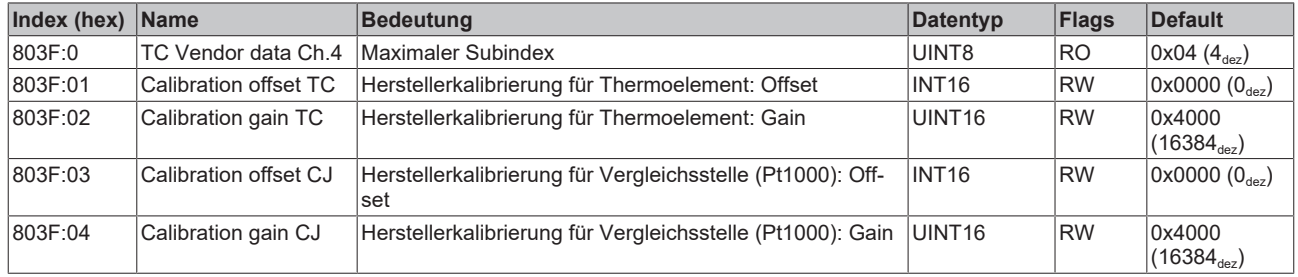

#### **Index F000: Modular device profile**

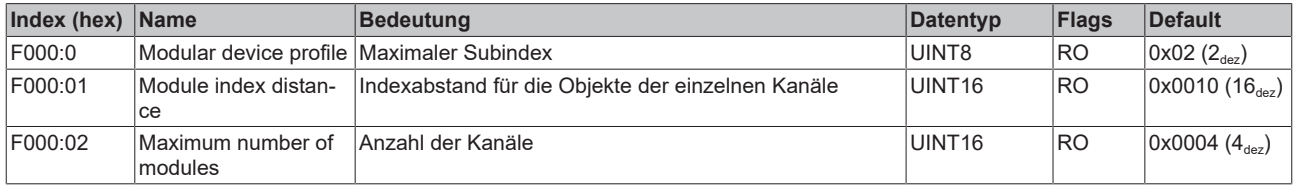

### **Index F008: Code word**

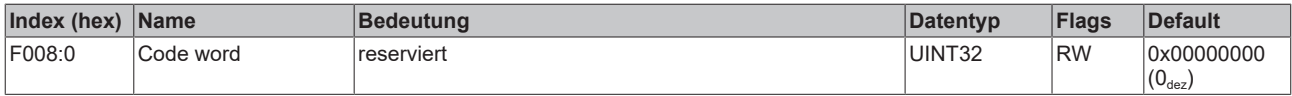

#### **Index F010: Module list**

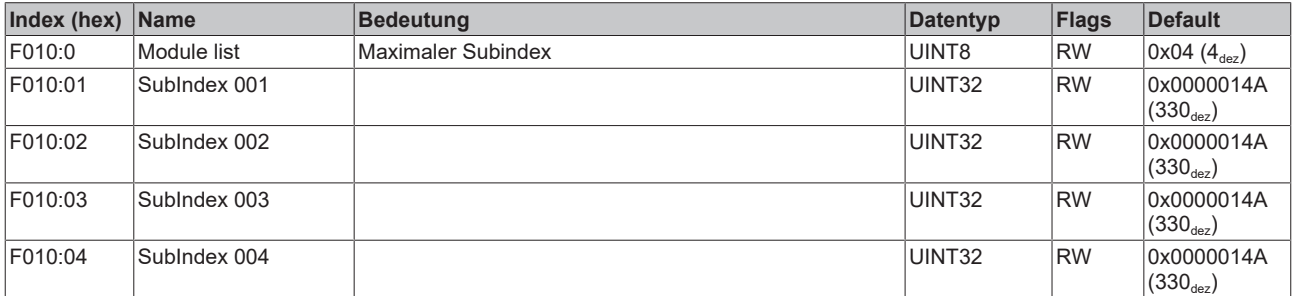

## **Index F080: Channel Enable**

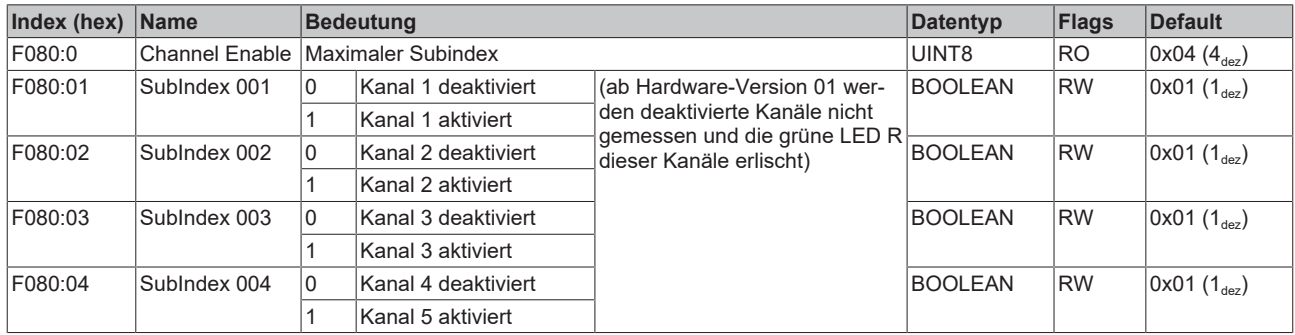

## **5.5 Wiederherstellen des Auslieferungszustandes**

Um den Auslieferungszustand der Backup-Objekte bei den ELxxxx-Klemmen / EPxxxx- und EPPxxxx-Box‑Modulen wiederherzustellen, kann im TwinCAT System Manger (Config-Modus) das CoE-Objekt *Restore default parameters, Subindex 001* angewählt werden).

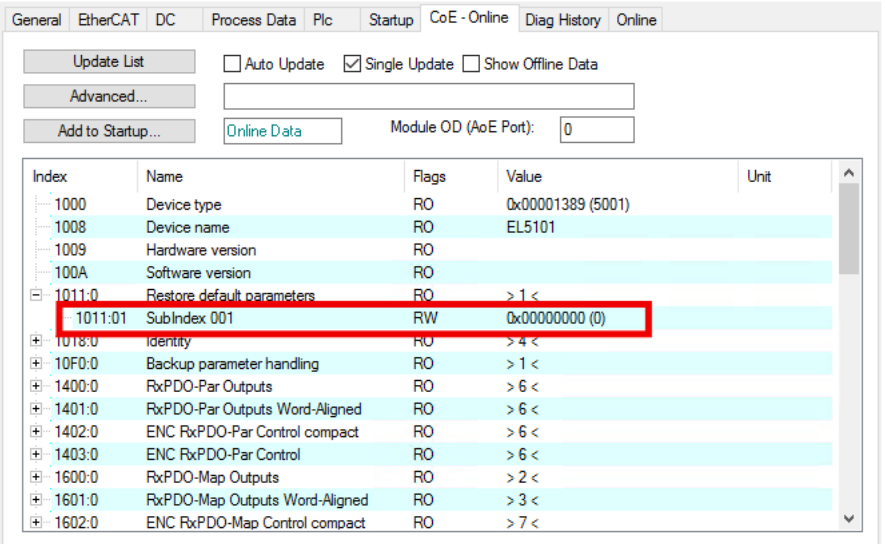

Abb. 17: Auswahl des PDO Restore default parameters

Durch Doppelklick auf *SubIndex 001* gelangen Sie in den Set Value -Dialog. Tragen Sie im Feld *Dec* den Wert **1684107116** oder alternativ im Feld *Hex* den Wert **0x64616F6C** ein und bestätigen Sie mit OK.

Alle Backup-Objekte werden so in den Auslieferungszustand zurückgesetzt.

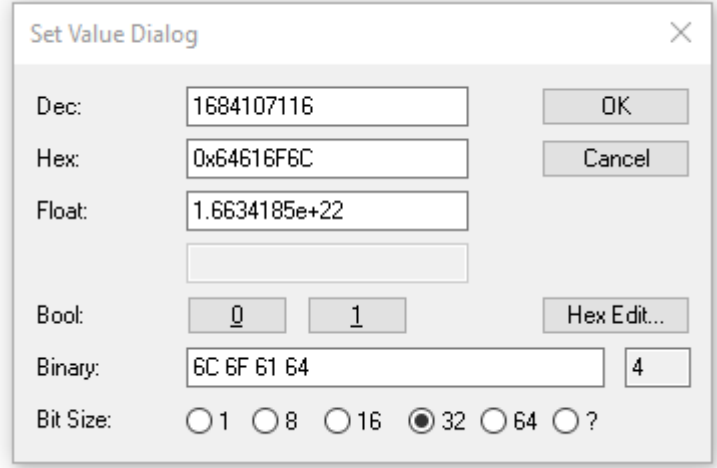

Abb. 18: Eingabe des Restore-Wertes im Set Value Dialog

**Alternativer Restore-Wert** Bei einigen Modulen älterer Bauart lassen sich die Backup-Objekte mit einem alternativen Restore-Wert umstellen: Dezimalwert: 1819238756 Hexadezimalwert: 0x6C6F6164 Eine falsche Eingabe des Restore-Wertes zeigt keine Wirkung!

## **5.6 Außerbetriebnahme**

## **WARNUNG**

## **Verletzungsgefahr durch Stromschlag!**

Setzen Sie das Bus-System in einen sicheren, spannungslosen Zustand, bevor Sie mit der Demontage der Geräte beginnen!

# **6 Anhang**

## **6.1 Allgemeine Betriebsbedingungen**

#### **Schutzarten nach IP-Code**

In der Norm IEC 60529 (DIN EN 60529) sind die Schutzgrade festgelegt und nach verschiedenen Klassen eingeteilt. Die Bezeichnung erfolgt in nachstehender Weise.

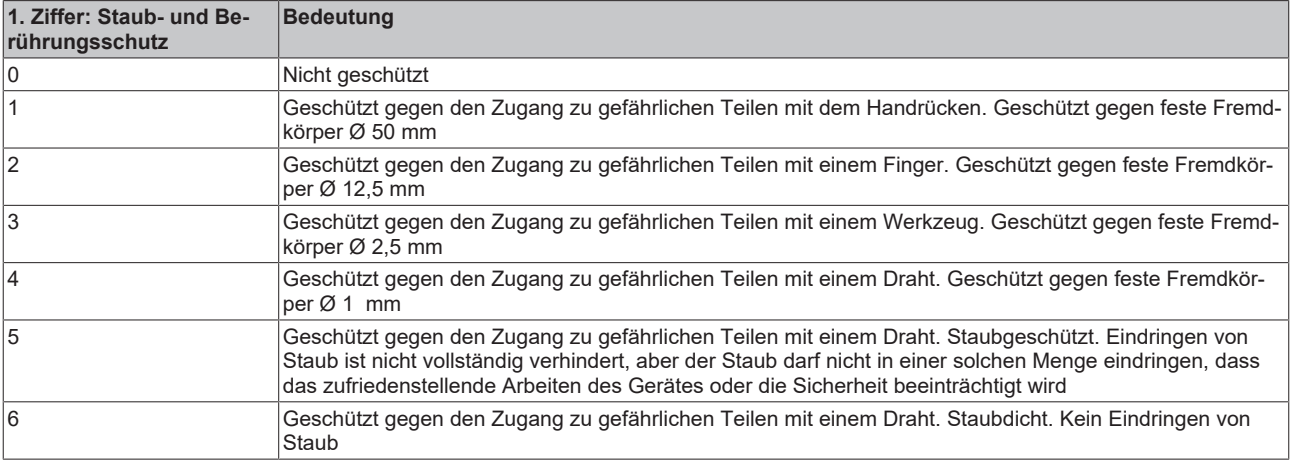

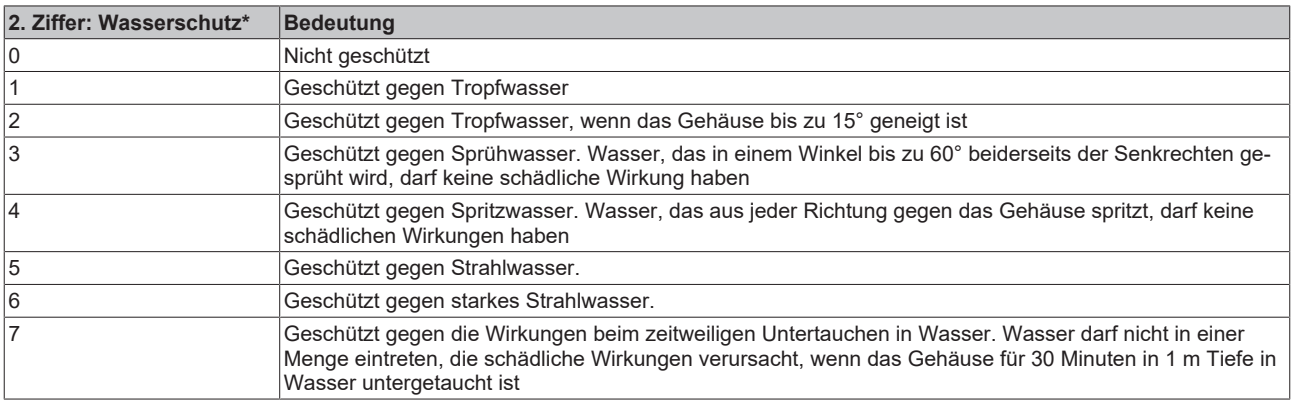

\*) In diesen Schutzklassen wird nur der Schutz gegen Wasser definiert.

#### **Chemische Beständigkeit**

Die Beständigkeit bezieht sich auf das Gehäuse der IP67-Module und die verwendeten Metallteile. In der nachfolgenden Tabelle finden Sie einige typische Beständigkeiten.

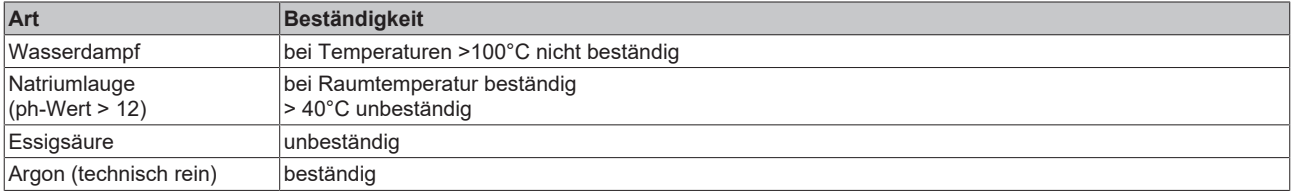

#### **Legende**

- beständig: Lebensdauer mehrere Monate
- bedingt beständig: Lebensdauer mehrere Wochen
- unbeständig: Lebensdauer mehrere Stunden bzw. baldige Zersetzung

## **6.2 Zubehör**

### **Befestigung**

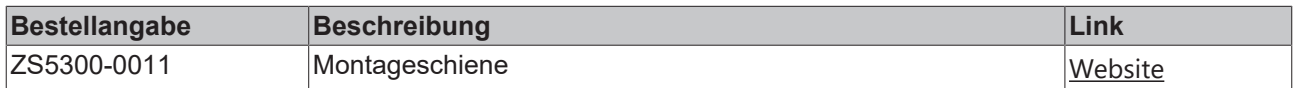

#### **Leitungen**

Eine vollständige Übersicht von vorkonfektionierten Leitungen für IO-Komponenten finden sie [hier](https://www.beckhoff.com/de-de/produkte/i-o/zubehoer/vorkonfektionierte-leitungen/).

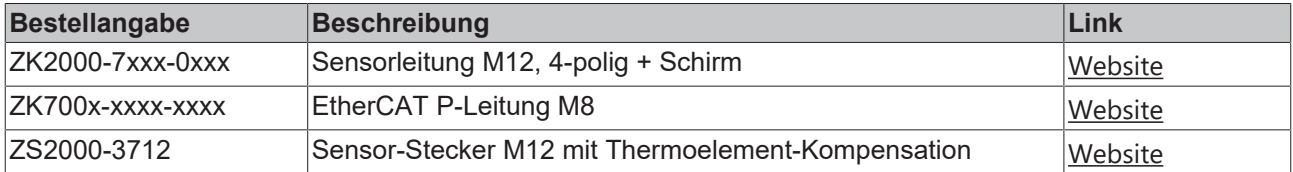

### **Beschriftungsmaterial, Schutzkappen**

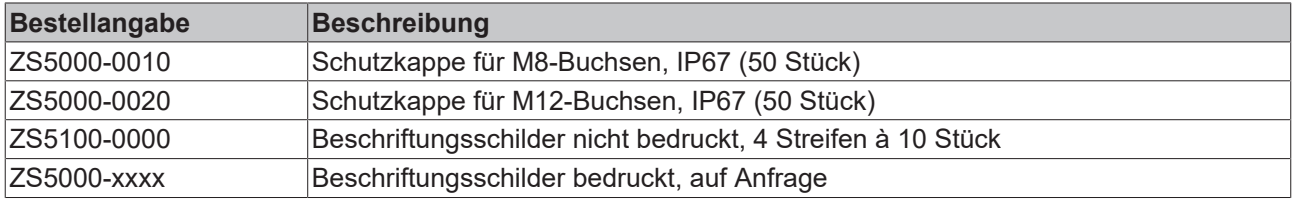

### **Werkzeug**

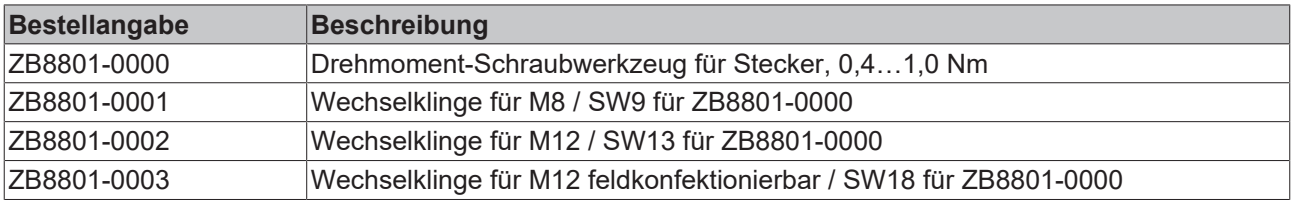

### **Weiteres Zubehör**

Weiteres Zubehör finden Sie in der Preisliste für Feldbuskomponenten von Beckhoff und im Internet auf <https://www.beckhoff.de>.

## **6.3 Versionsidentifikation von EtherCAT-Geräten**

## **6.3.1 Allgemeine Hinweise zur Kennzeichnung**

#### **Bezeichnung**

Ein Beckhoff EtherCAT-Gerät hat eine 14stellige technische Bezeichnung, die sich zusammensetzt aus

- Familienschlüssel
- Typ
- Version
- Revision

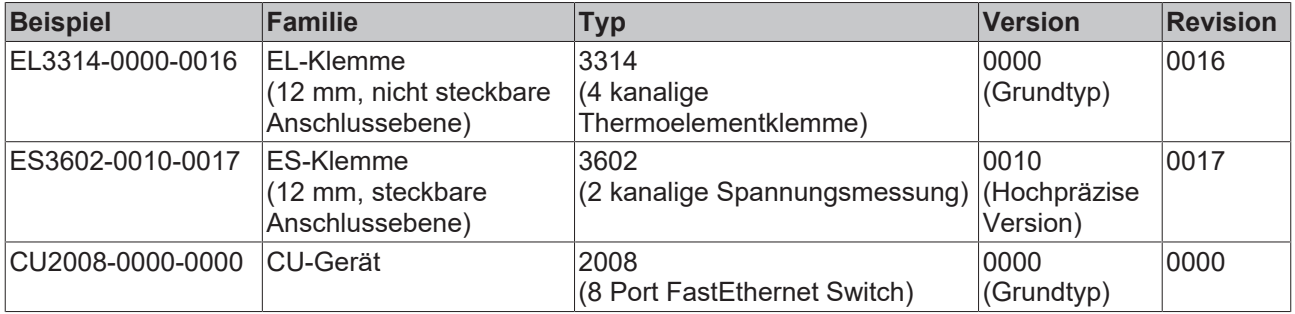

#### **Hinweise**

- die oben genannten Elemente ergeben die **technische Bezeichnung**, im Folgenden wird das Beispiel EL3314-0000-0016 verwendet.
- Davon ist EL3314-0000 die Bestellbezeichnung, umgangssprachlich bei "-0000" dann oft nur EL3314 genannt. "-0016" ist die EtherCAT-Revision.
- Die **Bestellbezeichnung** setzt sich zusammen aus
	- Familienschlüssel (EL, EP, CU, ES, KL, CX, ...)
	- Typ (3314)
	- Version (-0000)
- Die **Revision** -0016 gibt den technischen Fortschritt wie z. B. Feature-Erweiterung in Bezug auf die EtherCAT Kommunikation wieder und wird von Beckhoff verwaltet.

Prinzipiell kann ein Gerät mit höherer Revision ein Gerät mit niedrigerer Revision ersetzen, wenn nicht anders z. B. in der Dokumentation angegeben.

Jeder Revision zugehörig und gleichbedeutend ist üblicherweise eine Beschreibung (ESI, EtherCAT Slave Information) in Form einer XML-Datei, die zum Download auf der Beckhoff Webseite bereitsteht. Die Revision wird seit 2014/01 außen auf den IP20-Klemmen aufgebracht, siehe Abb. *"EL5021 EL-Klemme, Standard IP20-IO-Gerät mit Chargennummer und Revisionskennzeichnung (seit 2014/01)"*.

• Typ, Version und Revision werden als dezimale Zahlen gelesen, auch wenn sie technisch hexadezimal gespeichert werden.

## **6.3.2 Versionsidentifikation von EP/EPI/EPP/ER/ERI Boxen**

Als Seriennummer/Date Code bezeichnet Beckhoff im IO-Bereich im Allgemeinen die 8-stellige Nummer, die auf dem Gerät aufgedruckt oder auf einem Aufkleber angebracht ist. Diese Seriennummer gibt den Bauzustand im Auslieferungszustand an und kennzeichnet somit eine ganze Produktions-Charge, unterscheidet aber nicht die Module einer Charge.

Aufbau der Seriennummer: **KK YY FF HH**

- KK Produktionswoche (Kalenderwoche)
- YY Produktionsjahr
- FF Firmware-Stand
- HH Hardware-Stand

Beispiel mit Seriennummer 12 06 3A 02:

- 12 Produktionswoche 12
- 06 Produktionsjahr 2006
- 3A Firmware-Stand 3A
- 02 Hardware-Stand 02

Ausnahmen können im **IP67-Bereich** auftreten, dort kann folgende Syntax verwendet werden (siehe jeweilige Gerätedokumentation):

Syntax: D ww yy x y z u

D - Vorsatzbezeichnung ww - Kalenderwoche yy - Jahr x - Firmware-Stand der Busplatine y - Hardware-Stand der Busplatine z - Firmware-Stand der E/A-Platine

u - Hardware-Stand der E/A-Platine

Beispiel: D.22081501 Kalenderwoche 22 des Jahres 2008 Firmware-Stand Busplatine: 1 Hardware Stand Busplatine: 5 Firmware-Stand E/A-Platine: 0 (keine Firmware für diese Platine notwendig) Hardware-Stand E/A-Platine: 1

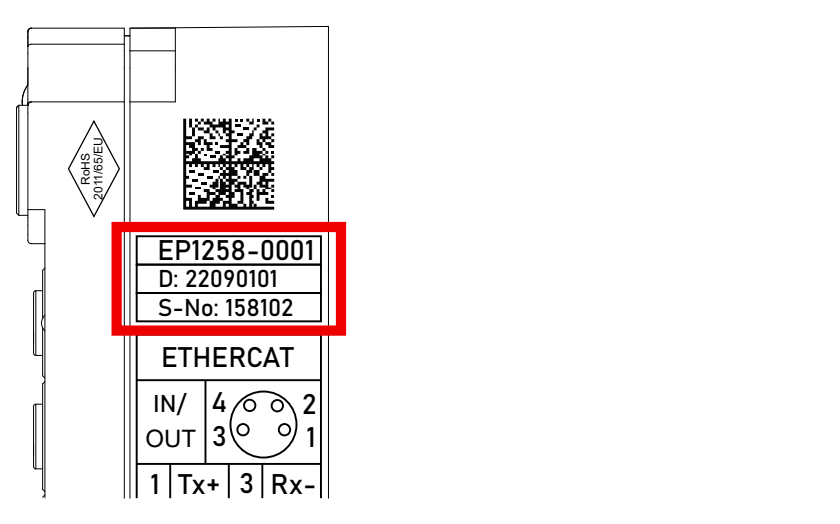

Abb. 19: EP1258-0001 IP67 EtherCAT Box mit Chargennummer/ DateCode 22090101 und eindeutiger Seriennummer 158102

## **6.3.3 Beckhoff Identification Code (BIC)**

Der Beckhoff Identification Code (BIC) wird vermehrt auf Beckhoff-Produkten zur eindeutigen Identitätsbestimmung des Produkts aufgebracht. Der BIC ist als Data Matrix Code (DMC, Code-Schema ECC200) dargestellt, der Inhalt orientiert sich am ANSI-Standard MH10.8.2-2016.

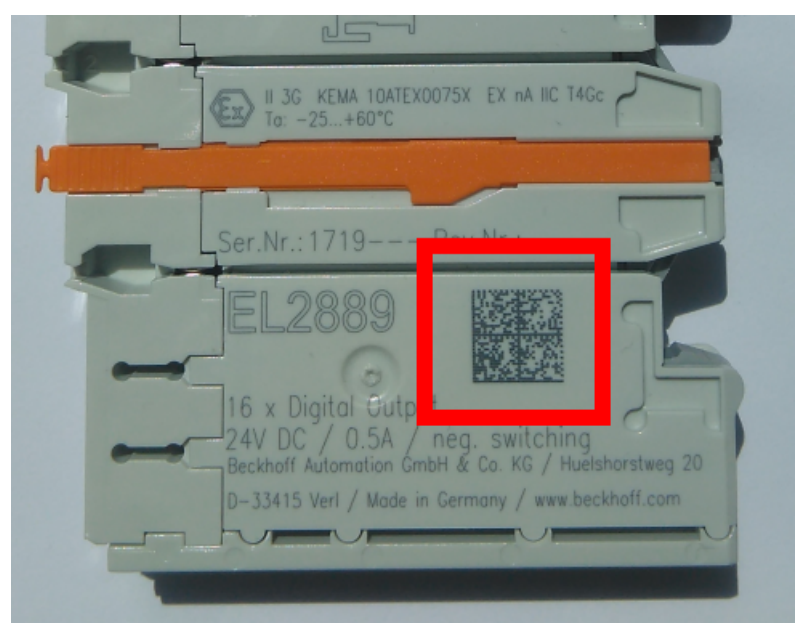

Abb. 20: BIC als Data Matrix Code (DMC, Code-Schema ECC200)

Die Einführung des BIC erfolgt schrittweise über alle Produktgruppen hinweg. Er ist je nach Produkt an folgenden Stellen zu finden:

- auf der Verpackungseinheit
- direkt auf dem Produkt (bei ausreichendem Platz)
- auf Verpackungseinheit und Produkt

Der BIC ist maschinenlesbar und enthält Informationen, die auch kundenseitig für Handling und Produktverwaltung genutzt werden können.

Jede Information ist anhand des so genannten Datenidentifikators (ANSI MH10.8.2-2016) eindeutig identifizierbar. Dem Datenidentifikator folgt eine Zeichenkette. Beide zusammen haben eine maximale Länge gemäß nachstehender Tabelle. Sind die Informationen kürzer, werden sie um Leerzeichen ergänzt.

Folgende Informationen sind möglich, die Positionen 1 bis 4 sind immer vorhanden, die weiteren je nach Produktfamilienbedarf:

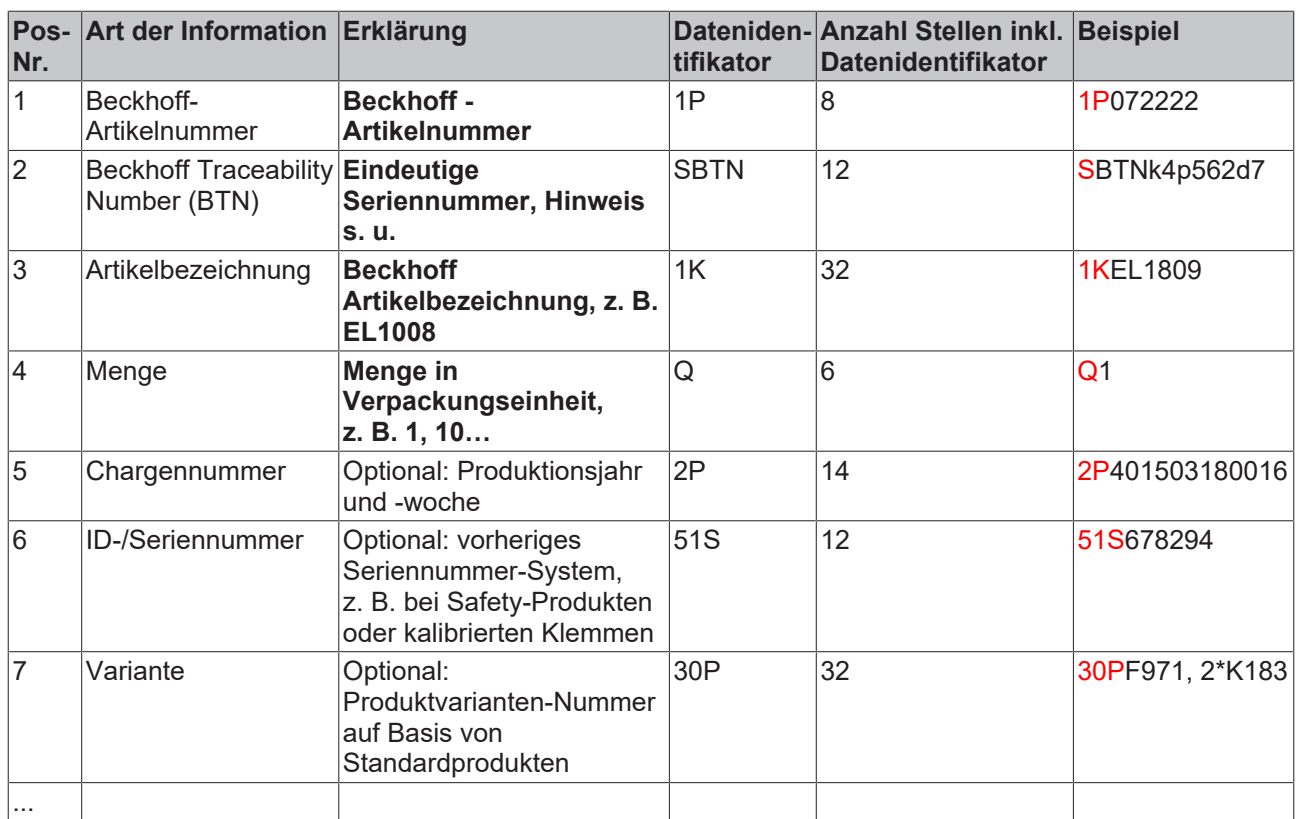

Weitere Informationsarten und Datenidentifikatoren werden von Beckhoff verwendet und dienen internen Prozessen.

#### **Aufbau des BIC**

Beispiel einer zusammengesetzten Information aus den Positionen 1 bis 4 und dem o.a. Beispielwert in Position 6. Die Datenidentifikatoren sind in Fettschrift hervorgehoben:

**1P**072222**S**BTNk4p562d7**1K**EL1809 **Q**1 **51S**678294

Entsprechend als DMC:

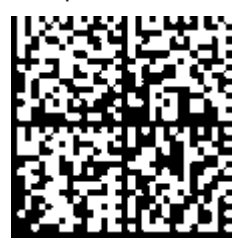

Abb. 21: Beispiel-DMC **1P**072222**S**BTNk4p562d7**1K**EL1809 **Q**1 **51S**678294

#### **BTN**

Ein wichtiger Bestandteil des BICs ist die Beckhoff Traceability Number (BTN, Pos.-Nr. 2). Die BTN ist eine eindeutige, aus acht Zeichen bestehende Seriennummer, die langfristig alle anderen Seriennummern-Systeme bei Beckhoff ersetzen wird (z. B. Chargenbezeichungen auf IO-Komponenten, bisheriger Seriennummernkreis für Safety-Produkte, etc.). Die BTN wird ebenfalls schrittweise eingeführt, somit kann es vorkommen, dass die BTN noch nicht im BIC codiert ist.

### *HINWEIS*

Diese Information wurde sorgfältig erstellt. Das beschriebene Verfahren wird jedoch ständig weiterentwickelt. Wir behalten uns das Recht vor, Verfahren und Dokumentation jederzeit und ohne Ankündigung zu überarbeiten und zu ändern. Aus den Angaben, Abbildungen und Beschreibungen in dieser Information können keine Ansprüche auf Änderung geltend gemacht werden.

## **6.3.4 Elektronischer Zugriff auf den BIC (eBIC)**

#### **Elektronischer BIC (eBIC)**

Der Beckhoff Identification Code (BIC) wird auf Beckhoff Produkten außen sichtbar aufgebracht. Er soll wo möglich, auch elektronisch auslesbar sein.

Für die elektronische Auslesung ist die Schnittstelle entscheidend, über die das Produkt elektronisch angesprochen werden kann.

#### **K-Bus Geräte (IP20, IP67)**

Für diese Geräte sind derzeit keine elektronische Speicherung und Auslesung geplant.

#### **EtherCAT-Geräte (P20, IP67)**

Alle Beckhoff EtherCAT-Geräte haben ein sogenanntes ESI-EEPROM, dass die EtherCAT‑Identität mit der Revision beinhaltet. Darin wird die EtherCAT‑Slave‑Information gespeichert, umgangssprachlich auch als ESI/XML-Konfigurationsdatei für den EtherCAT‑Master bekannt. Zu den Zusammenhängen siehe die entsprechenden Kapitel im EtherCAT‑Systemhandbuch ([Link](https://infosys.beckhoff.com/content/1031/ethercatsystem/2469086859.html)).

In das ESI‑EEPROM wird auch die eBIC gespeichert. Die Einführung des eBIC in die Beckhoff IO Produktion (Klemmen, Box‑Module) erfolgt ab 2020; mit einer weitgehenden Umsetzung ist in 2021 zu rechnen.

Anwenderseitig ist die eBIC (wenn vorhanden) wie folgt elektronisch zugänglich:

- Bei allen EtherCAT-Geräten kann der EtherCAT Master (TwinCAT) den eBIC aus dem ESI‑EEPROM auslesen
	- Ab TwinCAT 3.1 build 4024.11 kann der eBIC im Online-View angezeigt werden.
	- Dazu unter

EtherCAT → Erweiterte Einstellungen → Diagnose das Kontrollkästchen "Show Beckhoff Identification Code (BIC)" aktivieren:

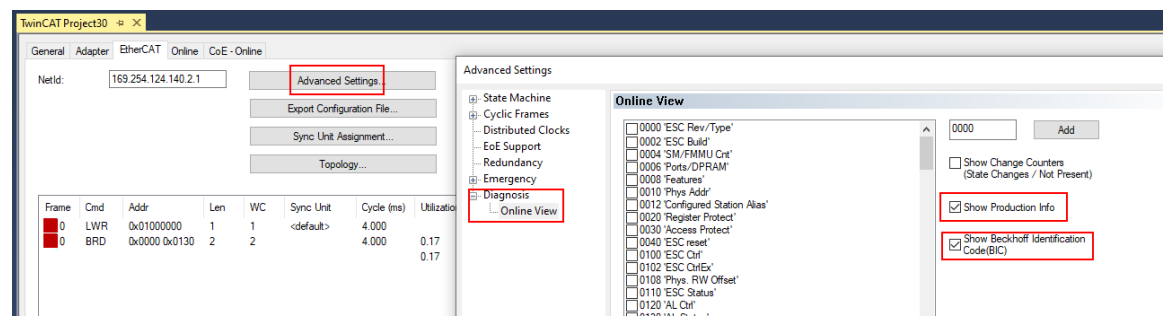

◦ Die BTN und Inhalte daraus werden dann angezeigt:

General Adapter EtherCAT Online CoE - Online

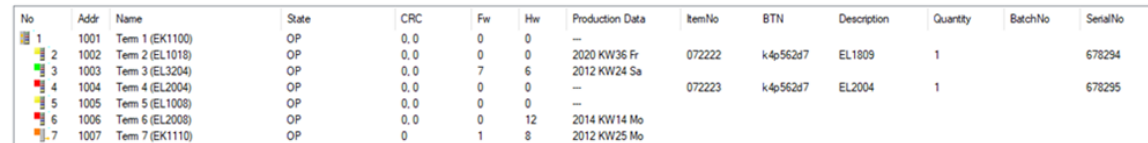

- Hinweis: ebenso können wie in der Abbildung zu sehen die seit 2012 programmierten Produktionsdaten HW-Stand, FW-Stand und Produktionsdatum per "Show Production Info" angezeigt werden.
- Ab TwinCAT 3.1. build 4024.24 stehen in der Tc2\_EtherCAT Library ab v3.3.19.0 die Funktionen *FB\_EcReadBIC* und *FB\_EcReadBTN* zum Einlesen in die PLC und weitere eBIC-Hilfsfunktionen zur Verfügung.
- Bei EtherCAT-Geräten mit CoE-Verzeichnis kann zusätzlich das Objekt 0x10E2:01 zur Anzeige der eigenen eBIC genutzt werden, hier kann auch die PLC einfach auf die Information zugreifen:

◦ Das Gerät muss zum Zugriff in PREOP/SAFEOP/OP sein:

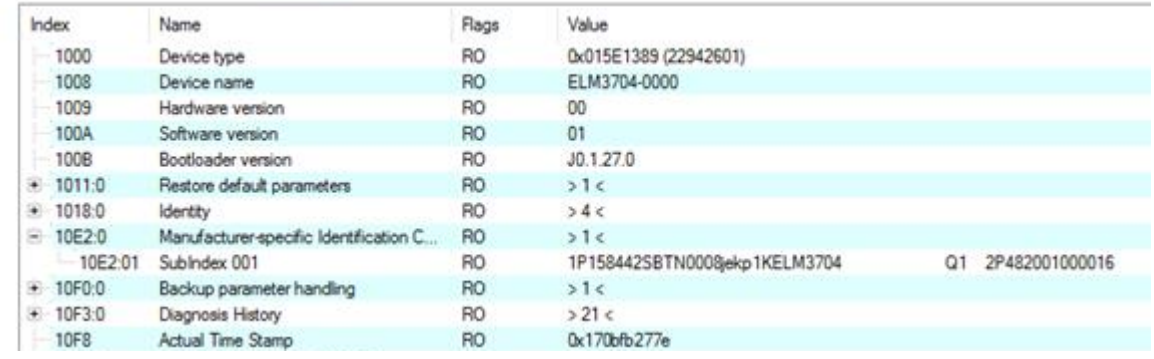

- Das Objekt 0x10E2 wird in Bestandsprodukten vorrangig im Zuge einer notwendigen Firmware‑Überarbeitung eingeführt.
- Ab TwinCAT 3.1. build 4024.24 stehen in der Tc2\_EtherCAT Library ab v3.3.19.0 die Funktionen *FB\_EcCoEReadBIC* und *FB\_EcCoEReadBTN* zum Einlesen in die PLC und weitere eBIC-Hilfsfunktionen zur Verfügung.
- Hinweis: bei elektronischer Weiterverarbeitung ist die BTN als String(8) zu behandeln, der Identifier "SBTN" ist nicht Teil der BTN.
- Technischer Hintergrund

Die neue BIC Information wird als Category zusätzlich bei der Geräteproduktion ins ESI‑EEPROM geschrieben. Die Struktur des ESI-Inhalts ist durch ETG Spezifikationen weitgehend vorgegeben, demzufolge wird der zusätzliche herstellerspezifische Inhalt mithilfe einer Category nach ETG.2010 abgelegt. Durch die ID 03 ist für alle EtherCAT Master vorgegeben, dass sie im Updatefall diese Daten nicht überschreiben bzw. nach einem ESI-Update die Daten wiederherstellen sollen. Die Struktur folgt dem Inhalt des BIC, siehe dort. Damit ergibt sich ein Speicherbedarf von ca. 50..200 Byte im EEPROM.

- Sonderfälle
	- Sind mehrere ESC in einem Gerät verbaut die hierarchisch angeordnet sind, trägt nur der TopLevel ESC die eBIC Information.
	- Sind mehrere ESC in einem Gerät verbaut die nicht hierarchisch angeordnet sind, tragen alle ESC die eBIC Information gleich.
	- Besteht das Gerät aus mehreren Sub-Geräten mit eigener Identität, aber nur das TopLevel-Gerät ist über EtherCAT zugänglich, steht im CoE‑Objekt‑Verzeichnis 0x10E2:01 die eBIC des TopLevel-Geräts, in 0x10E2:nn folgen die eBIC der Sub‑Geräte.

#### **Profibus/Profinet/DeviceNet… Geräte**

Für diese Geräte ist derzeit keine elektronische Speicherung und Auslesung geplant.

## **6.4 Support und Service**

Beckhoff und seine weltweiten Partnerfirmen bieten einen umfassenden Support und Service, der eine schnelle und kompetente Unterstützung bei allen Fragen zu Beckhoff Produkten und Systemlösungen zur Verfügung stellt.

#### **Beckhoff Niederlassungen und Vertretungen**

Wenden Sie sich bitte an Ihre Beckhoff Niederlassung oder Ihre Vertretung für den [lokalen Support und](https://www.beckhoff.de/support) [Service](https://www.beckhoff.de/support) zu Beckhoff Produkten!

Die Adressen der weltweiten Beckhoff Niederlassungen und Vertretungen entnehmen Sie bitte unseren Internetseiten: <https://www.beckhoff.de>

Dort finden Sie auch weitere Dokumentationen zu Beckhoff Komponenten.

#### **Beckhoff Support**

Der Support bietet Ihnen einen umfangreichen technischen Support, der Sie nicht nur bei dem Einsatz einzelner Beckhoff Produkte, sondern auch bei weiteren umfassenden Dienstleistungen unterstützt:

- Support
- Planung, Programmierung und Inbetriebnahme komplexer Automatisierungssysteme
- umfangreiches Schulungsprogramm für Beckhoff Systemkomponenten

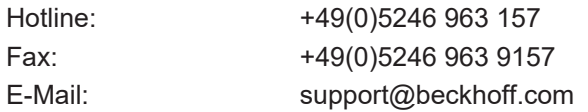

#### **Beckhoff Service**

Das Beckhoff Service-Center unterstützt Sie rund um den After-Sales-Service:

- Vor-Ort-Service
- Reparaturservice
- Ersatzteilservice
- Hotline-Service

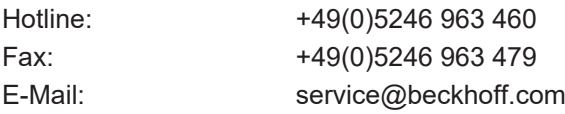

#### **Beckhoff Firmenzentrale**

Beckhoff Automation GmbH & Co. KG

Hülshorstweg 20 33415 Verl Deutschland

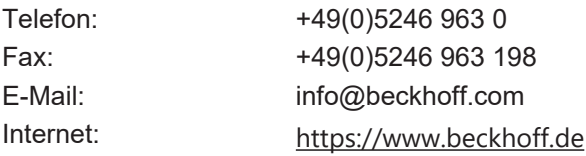

Mehr Informationen: **[www.beckhoff.de/epp3314-0002/](https://www.beckhoff.de/epp3314-0002/)**

Beckhoff Automation GmbH & Co. KG Hülshorstweg 20 33415 Verl **Deutschland** Telefon: +49 5246 9630 [info@beckhoff.de](mailto:info@beckhoff.de?subject=EPP3314-0002) [www.beckhoff.de](https://www.beckhoff.com)

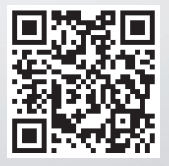